# COST & TECHNICAL FOCUS GROUP

Lockheed Martin Global Vision Center 2121 Crystal Dr #100 Arlington, VA 22202

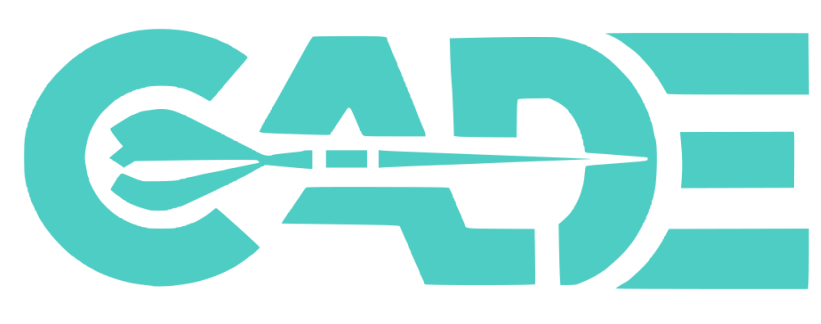

# **COST ASSESSMENT DATA ENTERPRISE** June 27-28, 2018

Who Should Attend:

› Cost Analysts and Program personnel (Government and Industry) who are or will be involved in CSTDR contracting and reporting and affected by OSD CAPE Initiatives

Why You Should Attend:

› CAPE is implementing new cost and technical data initiatives and would like your feedback

How:

› OSD CAPE – Plenary sessions and community feedback forums to discuss implementation guidance on all cost and technical data reporting initiatives

The Focus Group will enable you to:

- › Describe and implement the following data initiatives: FlexFiles, Quantity, Technical, Maintenance & Repair, Software Resources Data Reporting (SRDR), and BOM
- › Understand benefits to cost community

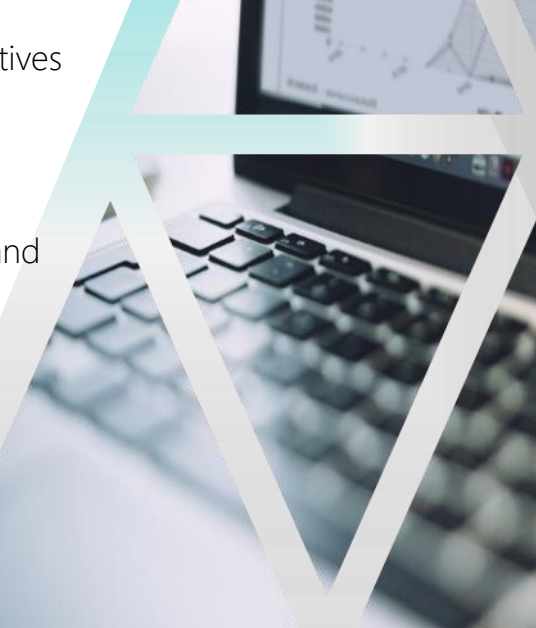

CADE COST & TECHNICAL FOCUS GROUP

# Agenda

# Wednesday, June 27, 2018

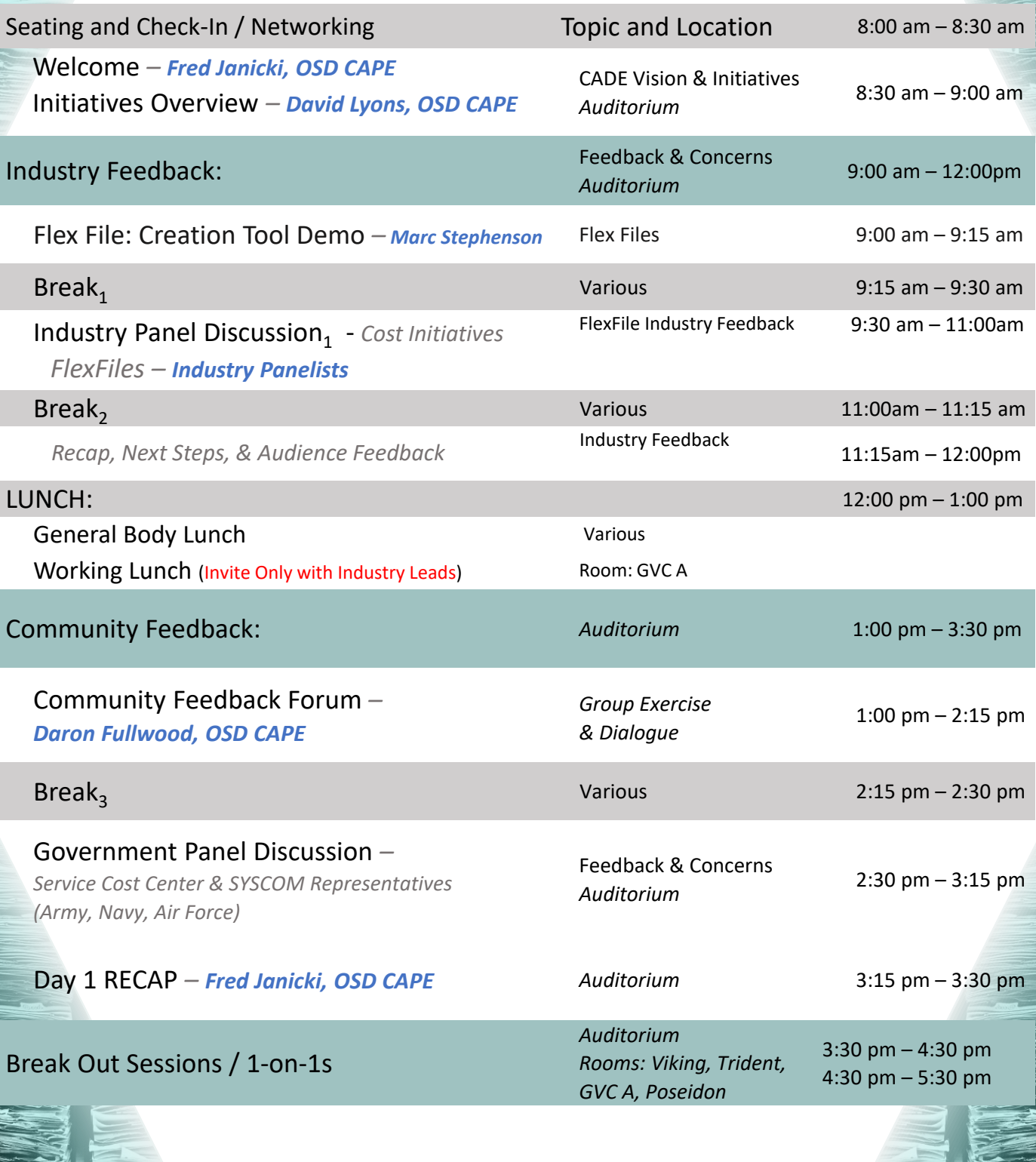

**Please contact [CADESupport@Tecolote.com](mailto:CADESupport@Tecolote.com) with any questions**

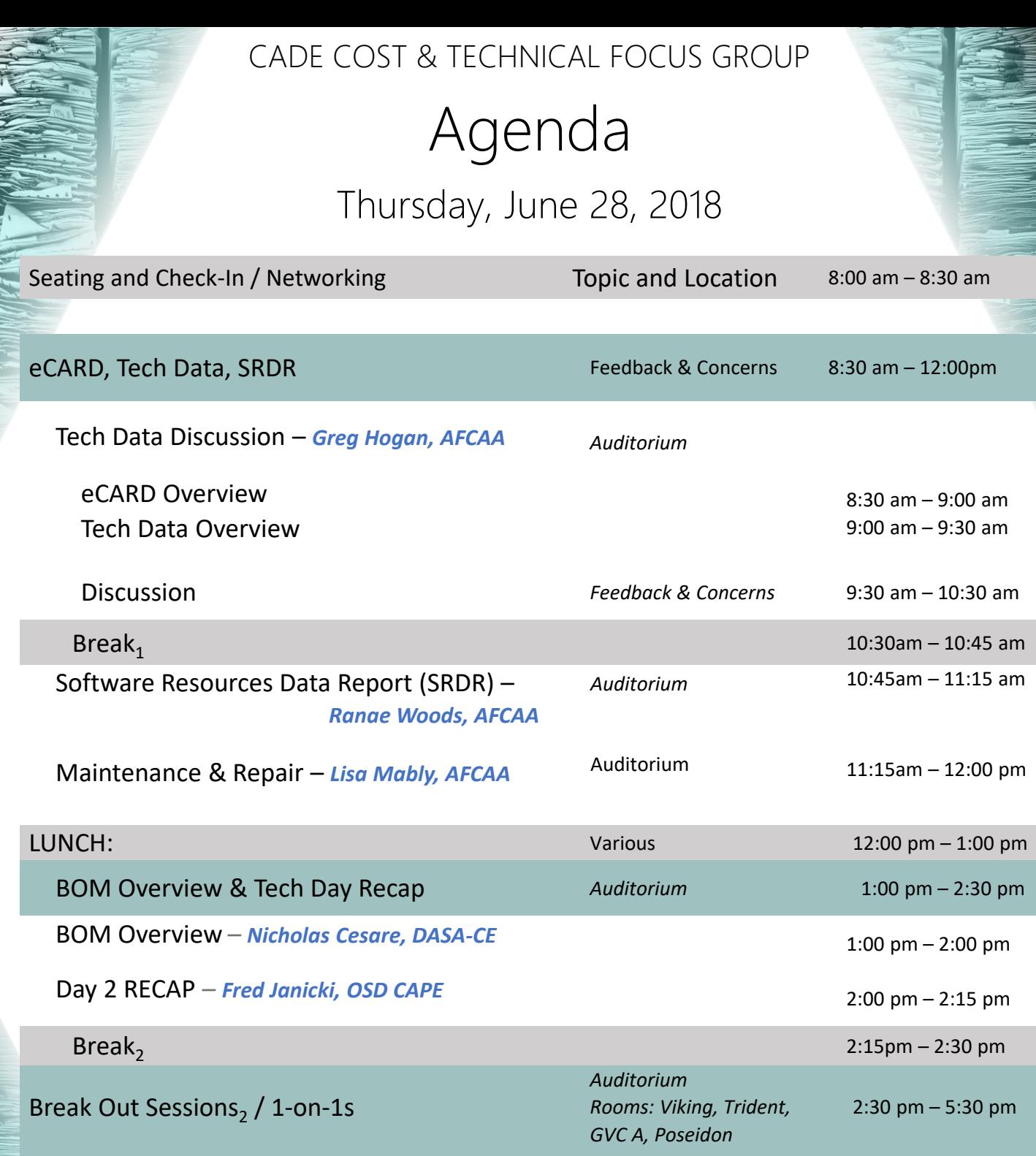

# **Directions**

### Metro and Driving Directions to THE LOCKHEED MARTIN GLOBAL VISION CENTER (GVC)

2121 Crystal Drive Arlington, VA 22202

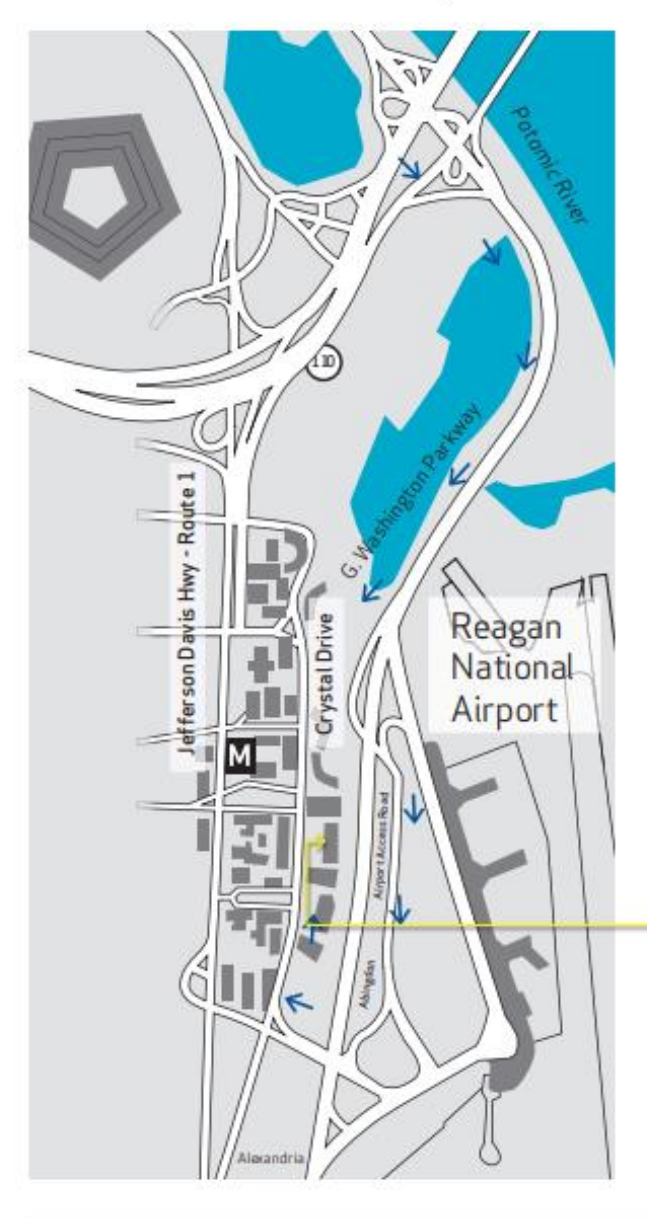

#### FROM CRYSTAL CITY METRO STATION

- (0.3 mi / approx 5 min) Blue/Yellow Line
- > Exit the Metro Station and walk east on 18th St S
- > Turn right on Crystal Drive
- > Cross the Street to 2121 and proceed through glass doors to 1st floor Visitor Desk (Lockheed Martin lobby)

#### **FROM REAGAN NATIONAL AIRPORT**

- > Stay left and take "Airport Exit/Rte. 1 Crystal City/Alexandria" exit
- > Stay right and take "Rte. 1 Crystal City/Economy Parking/General Aviation/South Airport Services" exit onto Abingdon Rd
- > Stay to the right and make a right at the stop sign following 395 North signs
- > Make right onto Crystal Drive exit ramp
- > At intersection of S 23rd St TURN RIGHT into parking garage
- > Follow signs to gold/yellow columns labeled 2121, park your vehicle and proceed to 1st floor Visitor Desk (Lockheed Martin lobby) via elevator

#### **FROM DULLES AIRPORT**

- > Leaving terminal, follow signs for Washington
- > Take exit onto I-66 E
- > Take exit 75 to merge onto Jefferson Davis Hwy/VA-110 toward Alexandria
- > Follow Jefferson Davis Hwy
- > Turn left on 20th St S
- > Turn right at Crystal Drive
- > At intersection of S 23rd St, TURN LEFT into parking garage
- > Follow signs to gold/yellow columns labeled 2121, park your vehicle and proceed to 1st floor Visitor Desk (Lockheed Martin lobby) via elevator

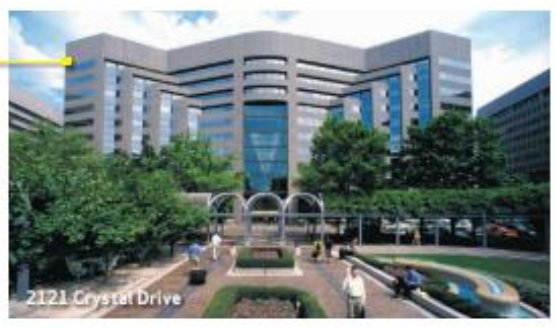

#### **Security Information**

All guests must register at the Lockheed Martin Security Desk located near the large globe on the first floor Lobby Level.

Paid parking is available in the building during regular business hours.

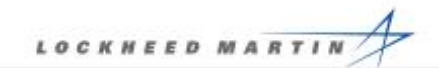

**Please contact [CADESupport@Tecolote.com](mailto:CADESupport@Tecolote.com) with any questions**

# FACILITIES

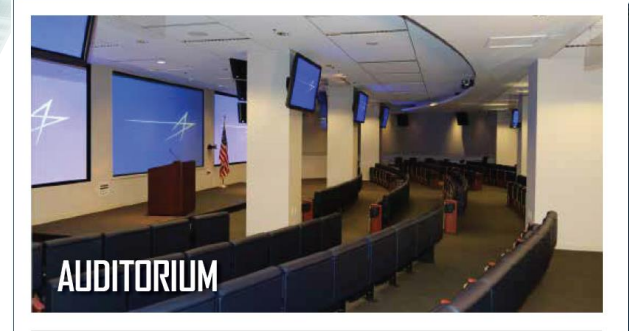

- Location: 1st Floor
- · Seating: 160
- Maximum Capacity: 181<br>• Features: Desktop,
- 
- VTC Capability, Projector,
- **DVD Player, Laptop** Connectivity, Internet
- **Connection, Hi-WAE**

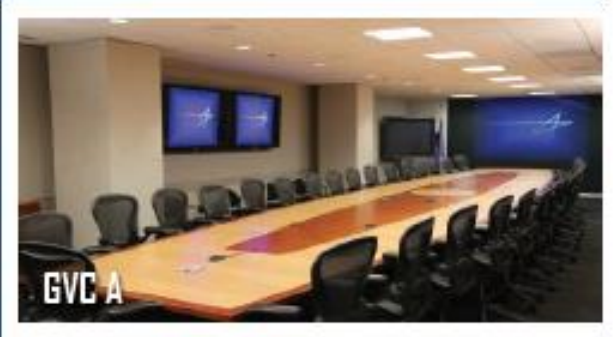

- . Location: 2nd Floor
- · Table Seating: 34
- · Recommended Table Seating: 33
- Maximum Capacity: 38
- \*Features: Desktop, VTC Capability, Projector,<br>DVD Player, Laptop Connectivity, Internet<br>Connection, Hi-WAE

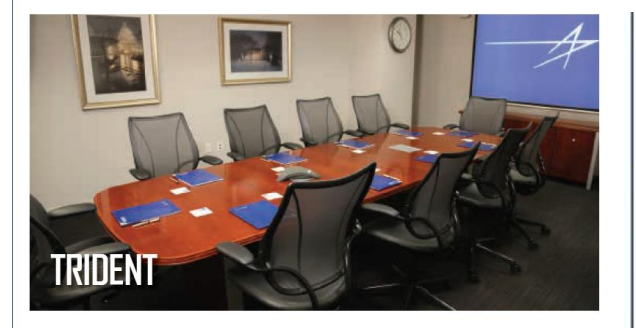

- · Location: 2nd Floor
- Table Seating: 10
- · Recommended Table Seating: 9
- Maximum Capacity: 12
- · Features: Polycom, Projector, Laptop Connectivity, Internet **Connection, Hi-WAE**

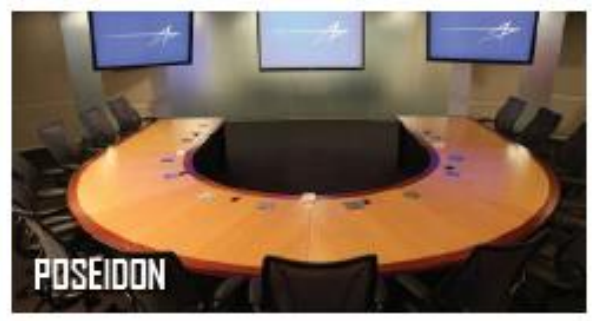

. Location: 2nd Floor

. Maximum Capacity: 20

· Table Seating: 13 • Recommended Table

Seating: 13

· Features: Desktop, Projector, DVD Player, Laptop Connectivity, VTC Capability, Internet<br>Connection, Hi-WAE

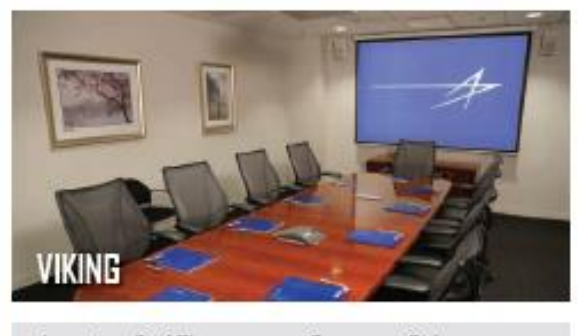

- . Location: 2nd Floor · Table Seating: 10
- · Recommended Table
- Seating: 9
- · Maximum Capacity: 12
- · Features: Polycom, Projector, Laptop Connectivity, Internet<br>Connection, Hi-WAE

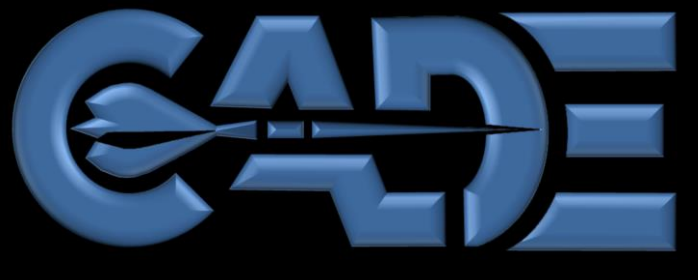

**COST ASSESSMENT DATA ENTERPRISE**

# CADE Initiatives

# CADE Cost & Technical Focus Group

H

 $1111$ 

 $m = 12$ 

1994.11

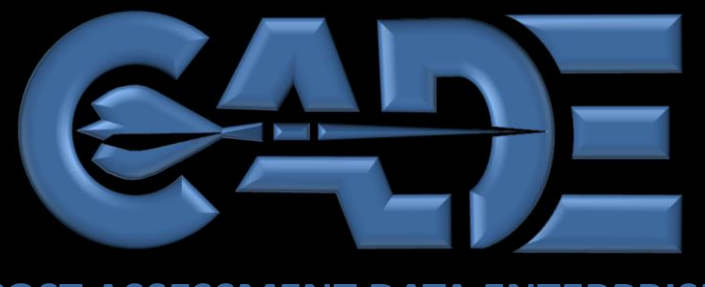

### **COST ASSESSMENT DATA ENTERPRISE**

**FlexFiles** 

# CADE Cost & Technical Focus Group

I

....

1994.11

. . . .

## Legacy 1921 Reports FlexFiles

- 1. Requires **cost and hours to be mapped**/allocated to standard "government" categories
	- Belief is that requesting data in standard categories from industry will relieve govt. effort normalizing data
	- However, normalization is not straightforward and data requested does not provide enough detail to understand/reevaluate industry normalization
- 2. Forms **do not** account for **capabilities of modern** data **systems**
	- Require Excel (~2004) and XML (2014) formats **but** volume of data requested same as when forms were submitted in **paper**
	- Native data and tags that are already present in industry systems are not accommodated by legacy formats

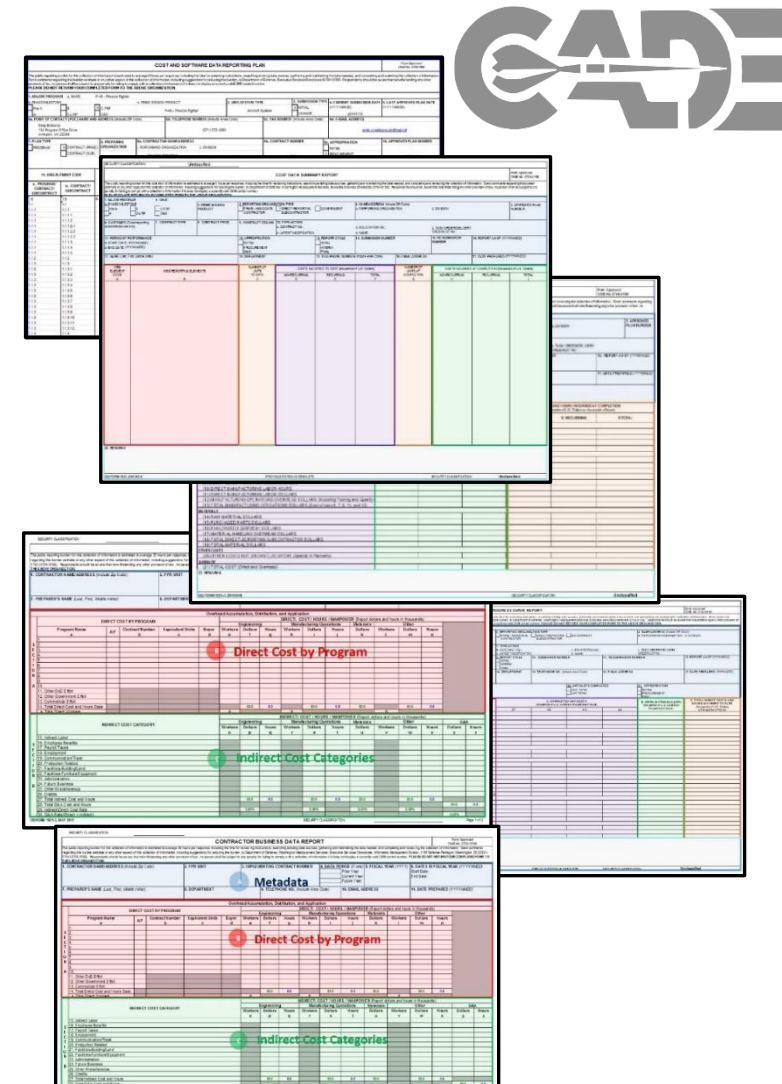

Legacy cost reports are useful in many cases, but given additional time and industry cooperation cost estimators will generally request more detailed data from industry

## Value of FlexFiles FlexFiles

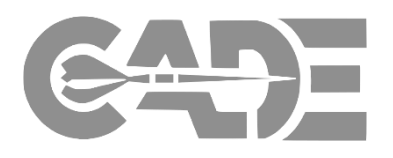

# **1. Additional insight for cost estimators**

- Insight below WBS reporting level (e.g., control accounts, work packages)
- CLIN and contractor-internal categories that align with FPRAs
	- Helps to trace back to proposal information
- Time-phased by month
- Other data fields explicitly planned into DID/ data structure
	- E.g., allocation scheme (as necessary), 12 additional contract-specific fields

# **2. Potential efficiencies for industry**

- Increased traceability in reporting allocations and mappings
- Less incentive for Government to require lower level in reporting WBS
	- Changes EACs to FACs in attempt to avoid concerns with CCDRs driving EVM effort

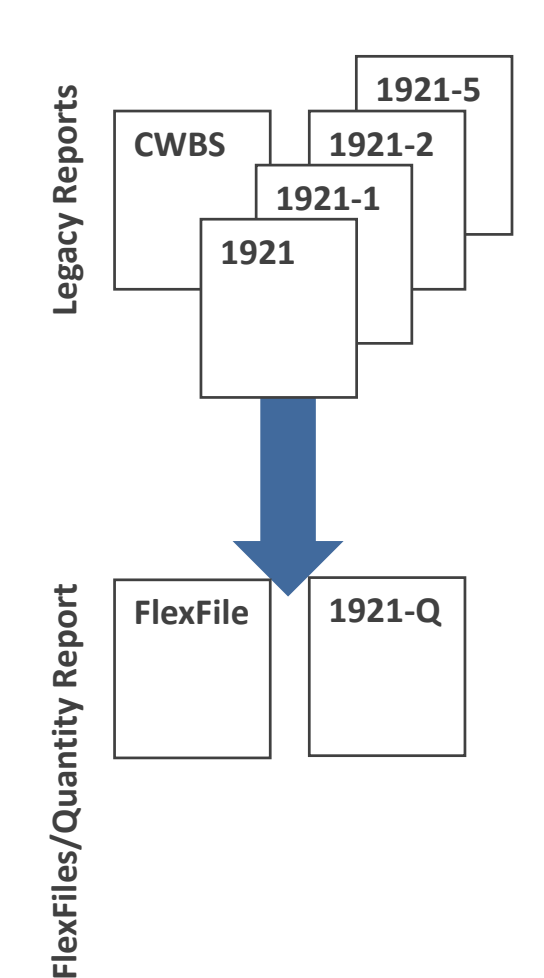

FlexFiles require data already present in industry's systems that is useful to cost estimators and does so in a way that overall lessens or is neutral to the industry cost to prepare the reports

#### FlexFiles

# Approved FlexFile Data Requirements

### Data Group A

#### **Report Metadata**

*Approved Plan Number Submission Event Period of Performance Reporting Organization Date Prepared Classification*

### Data Group B

**DD Form 2794 Data Elements**

*WBS Code/Level/Name Order Name End Items Additional Tags #1-#12*

### Data Group D

**Summary Elements**

*Subtotal General and Administrative Undistributed Budget Management Reserve Facilities Capital Cost of Money Contract Fee Price*

### Data Group G

**Forecasts At Completion (FAC)**

*FAC (Dollars/Hours)*

# Data Group E **Actuals To Date (ATD)**

*Nonrecurring/Recurring Standard Func. Categories Tier 1/2 Unit/Sublot First/Last Number Account Reporting Period CLIN Contractor Functional Categories Contractor Rate Pool* **Dollars/Hours**

### Data Group C

**Contractor Definitions and Remarks**

*CWBS Dictionary Remarks by WBS element Summary Remarks*

### Data Group F

**Allocation Methodology**

*Allocation Method Type ID Allocation Method Name*

The foundation of the FlexFile is a *Resource* associating dollars or hours with a *Account* in the accounting system at a point in *Time*

- $\triangleright$  Traceability across programs and contracts by requiring the **legacy government tags**
- Consistent costs elements from contract proposal through execution
- $\triangleright$  Insight into how the contractor manages the program
- Flexible reporting scope with additional/revised structure

**Greatest value to cost estimator, in many cases, will be the additional insight requested in Group E** <sup>4</sup>

### **Overview of Submission Process**

#### **Data Mapping Data Model Question: Who provides the key? Question: Who does the transposing? GADE** Mapped Ingested Raw File FlexFile File alian s **Contractor's System(s) Mapped File Output** D An Excel or CSV file that System where contractor Once file is formatted maps the raw data to the incurs costs/provide data. according to the data elements of the DID and model, CADE will be able **Native (Raw) File + Key Transpose/Creation Tool** CSDR Plan to produce: Raw File may require a IT Solution to ensure the **key** to produce data Mapped File converts the 1. Native data 1921+ "FlexFile" 1. FlexFile elements in accordance contractor's file into the 2. Additional insight Not yet in the Data Model 2. Legacy 1921 Forms w/ DID. data model. 3. Detailed Exports *Necessary for CADE ingestion* **Goal:** To collect data **Goal:** To collect data **Goal:** To collect data **Goal:** To collect data **Goal:** To collect data according **Goal:** To collect data according **Goal:** To collect data according **Goal:** To collect data according **Goal:** To col according to DID to DID and Data Model

Cost IT **Legend:**

### **Raw Submission**

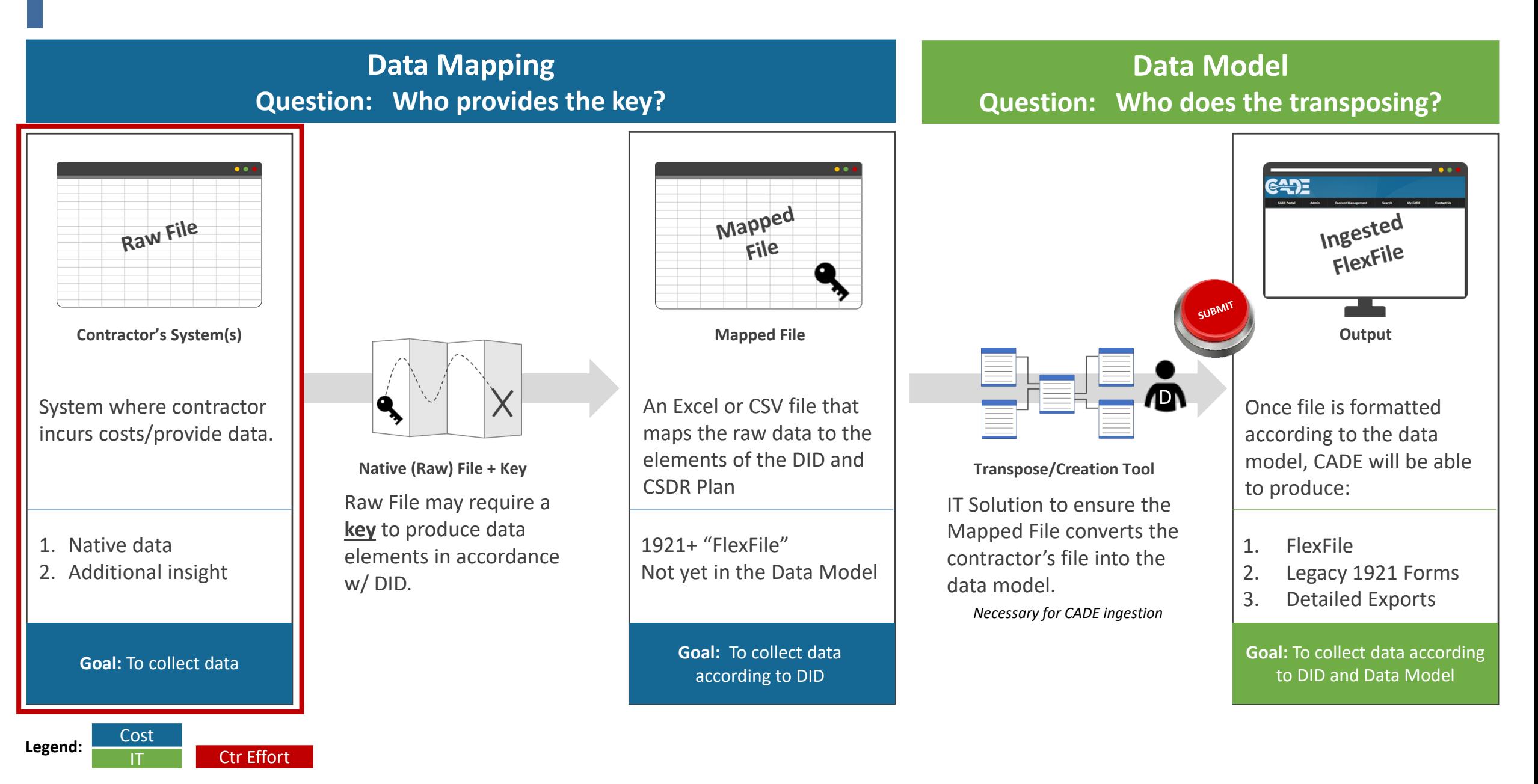

### **Mapped Submission**

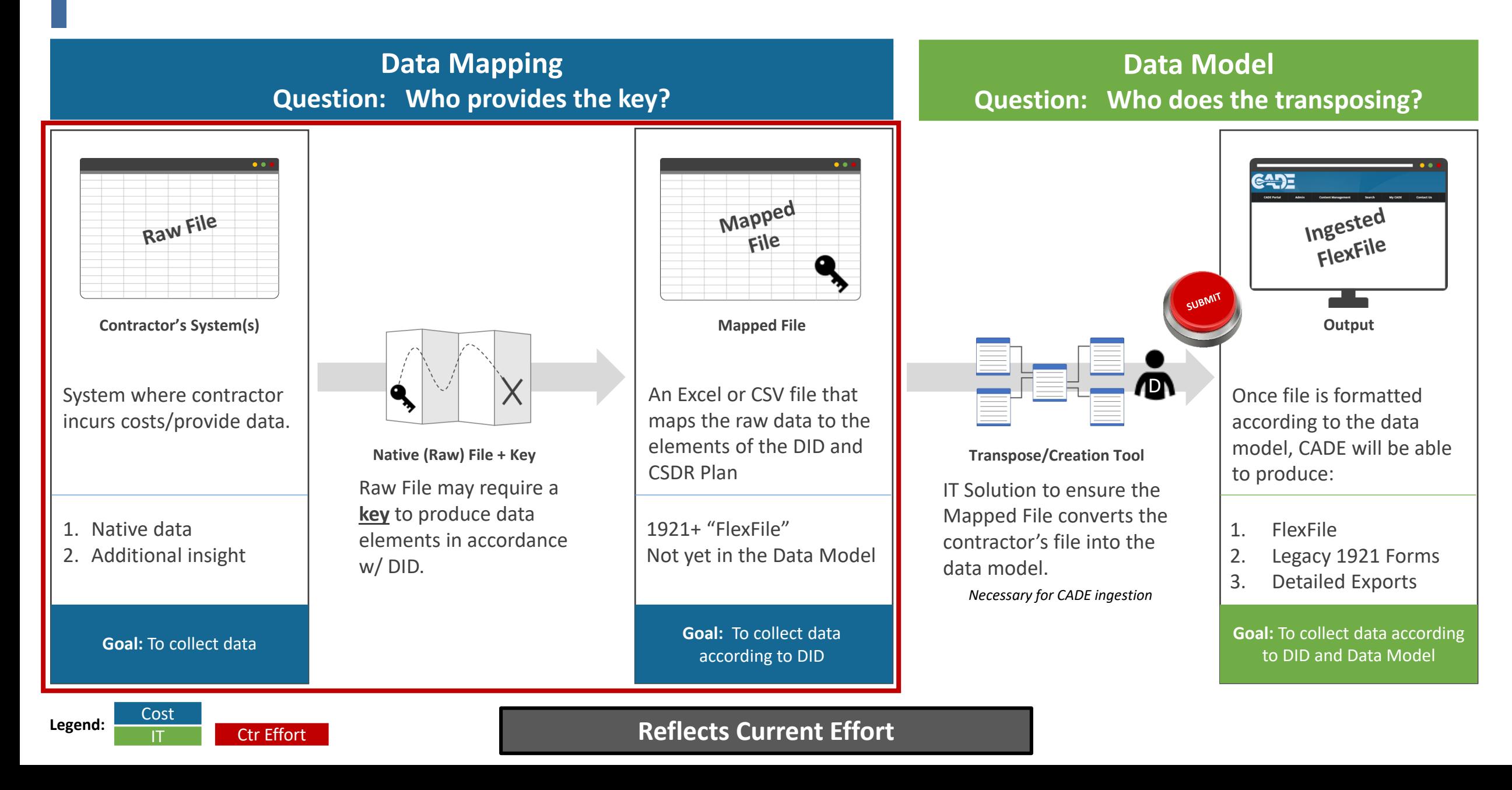

### **Data Model Submission**

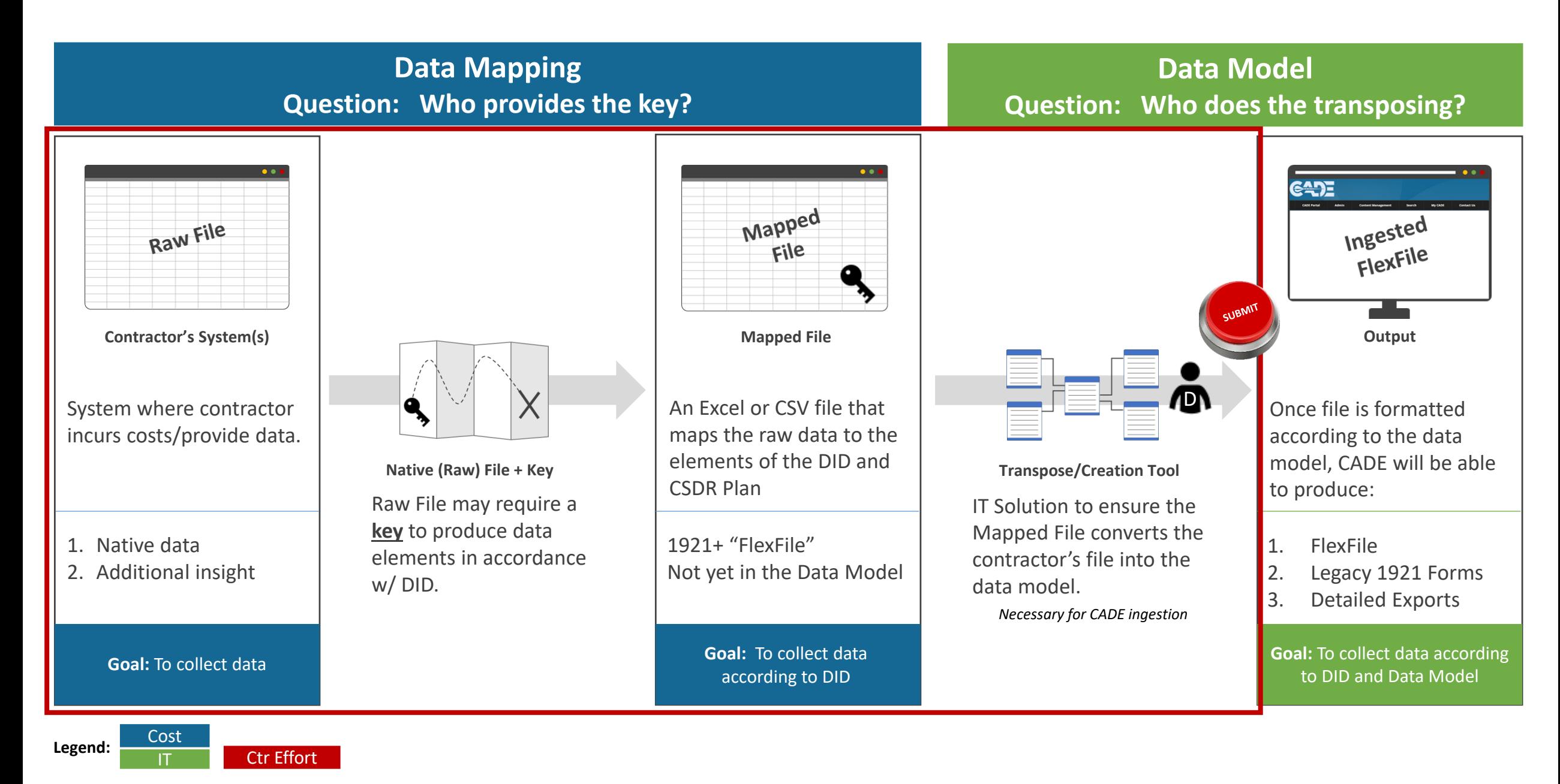

Examples FlexFiles

> In this case, CCDRs do not support all cost estimating needs – Not practical to expect generic labor categories to work for all programs/situations

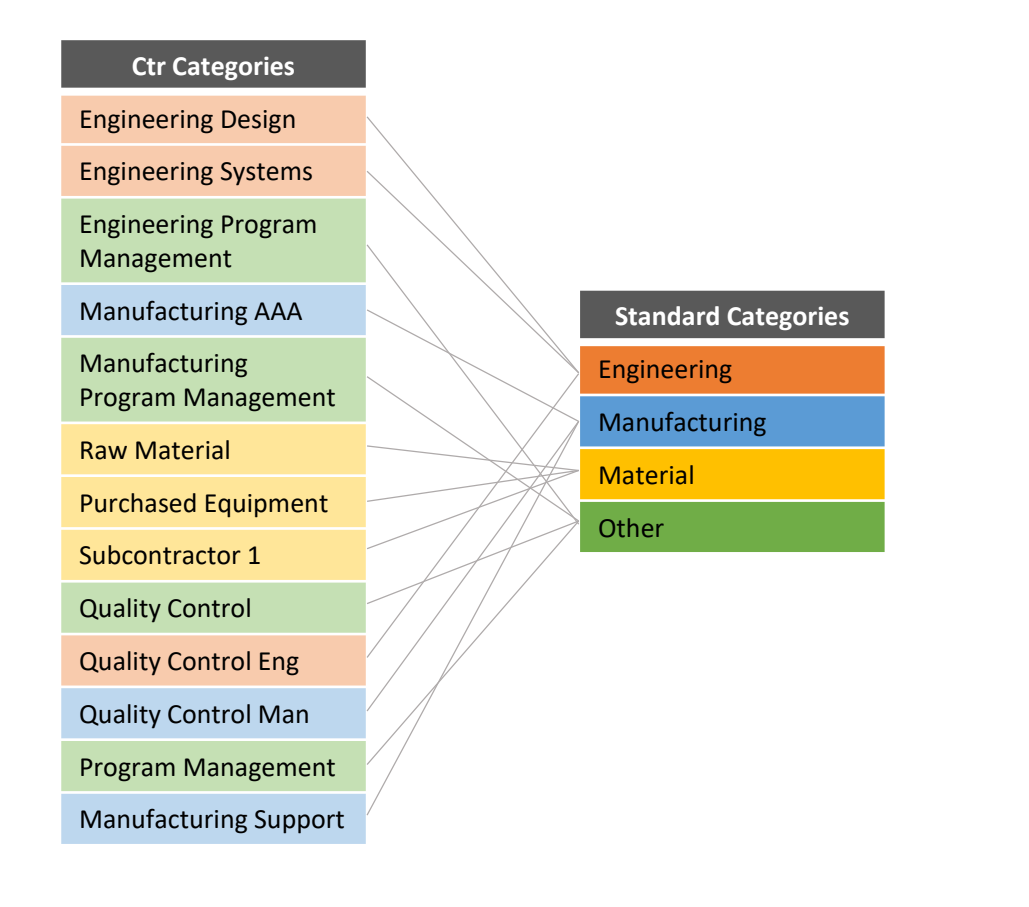

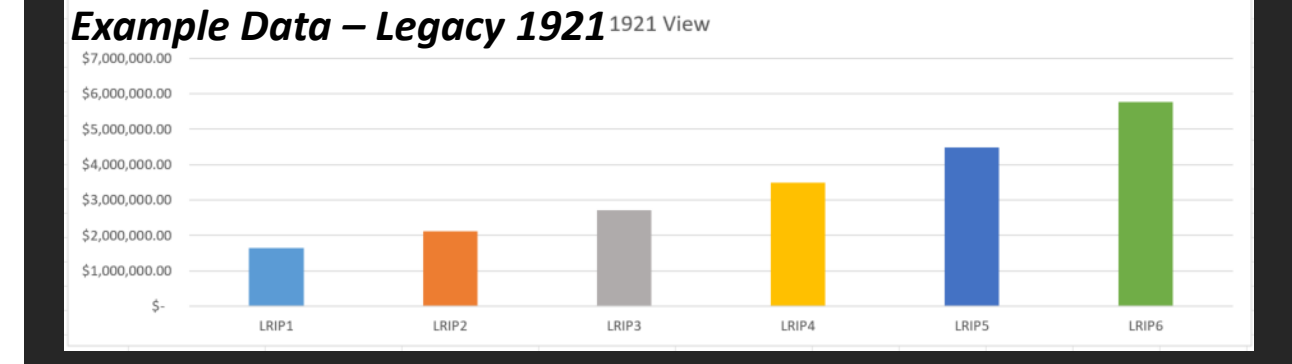

#### FlexFile dynamic view

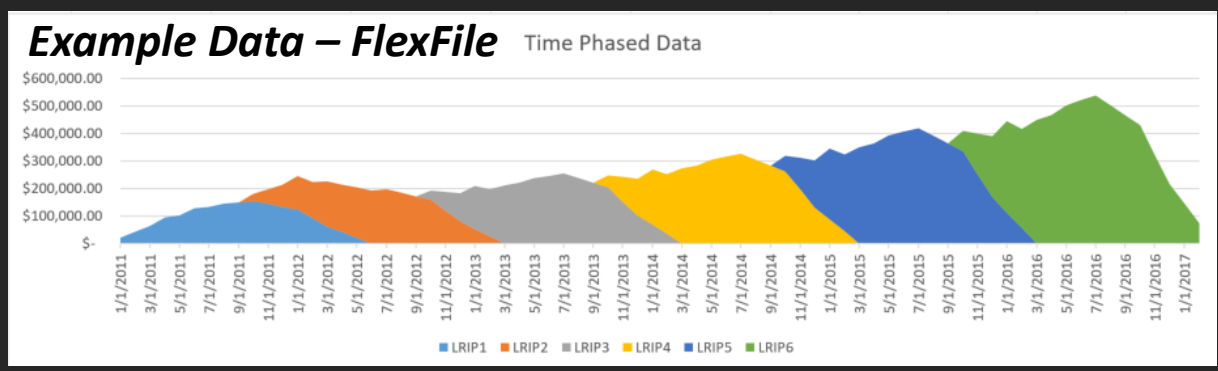

Time phased data provides a more dynamic view of costs overtime rather than the static, infrequent data points provided by the 1921 reports

Flex Files CADE Update

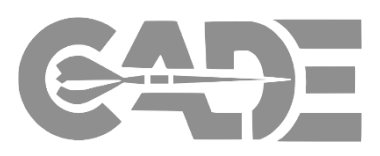

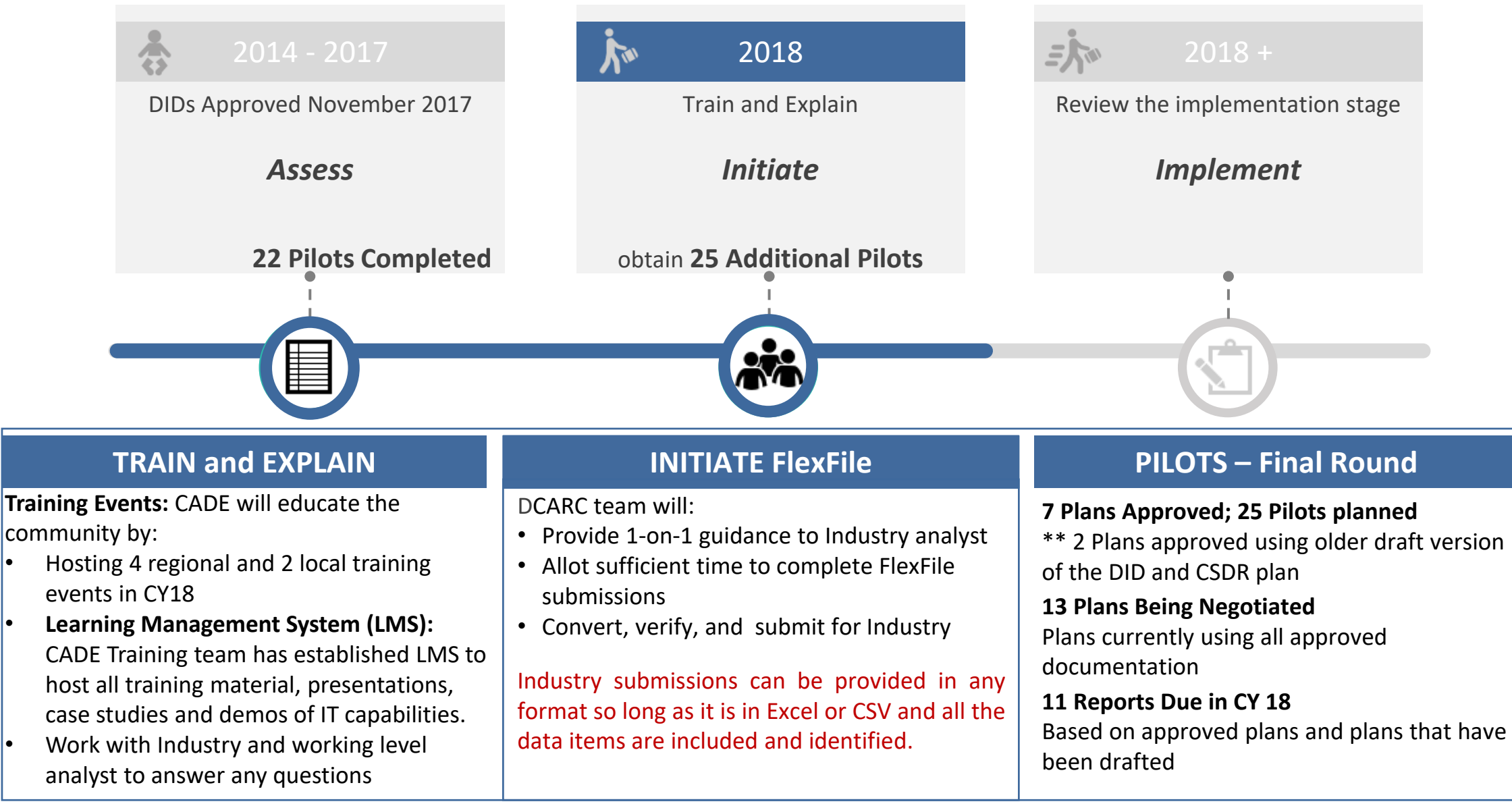

10 **Government POC: Daron Fullwood, OSD CAPE CADE, [Daron.D.Fullwood.CIV@mail.mil](mailto:MichaelDaron.d.Fullwood.CIV@mail.mil)**

Train and Explain FlexFiles

### **1. In-Person Sessions**

Will be holding 6 training events in CY18

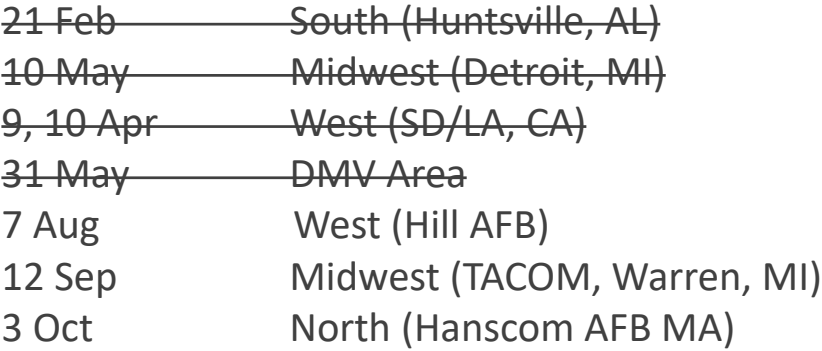

### **2. Online Learning**

**Learning Management System (LMS):** Assists those who may not be able to attend In-Person Sessions. Will host all training material and demos.

**Public Website:** Contains all approved documents and policy in addition to user guides and FACADE (academic CADE).

### **3. Analyst Support**

Call our office to set up any additional meetings needed to answer questions or to provide feedback.

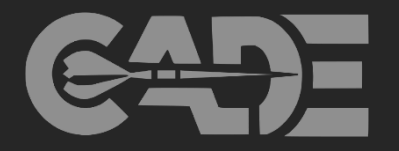

### **FlexFile Material**

Team will have a number of different artifacts to train government analysts and industry on the FlexFile initiative….

- $\triangleright$  Training Material
- $\triangleright$  Demos of IT capabilities (e.g., Creation Tool, FlexFile Ingestion In CADE, Chart and Analytics)
- $\triangleright$  Demo using fake data to show how an analyst may be able to use FlexFile data
- $\triangleright$  Implementation Guide
- $\triangleright$  Detailed instructions on how to fill out the new Co-Plan form

### What do we need from you? FlexFiles

**1. Identify early adapters that can benefit from a FlexFile**

### **2. Become and advocate for the FlexFile**

- $\triangleright$  Socialize the benefits of the FlexFile
- $\triangleright$  Attend similar meetings to support initiative

### **3. Allow us to come train**

 $\triangleright$  Coordinate a meeting with your team to educate them on initiative

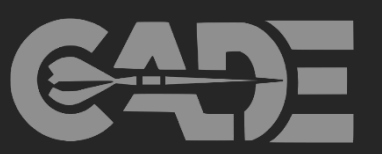

### **Government Lead:**

Daron Fullwood Director, Defense Cost and Resource Center (DCARC) 571-372-4267 Office 301-580-7222 Cell [Daron.D.Fullwood.civ@mail.mil](mailto:Daron.D.Fullwood.civ@mail.mil)

**CADE Lead:**

Marc Stephenson (703) 697-0362 Office

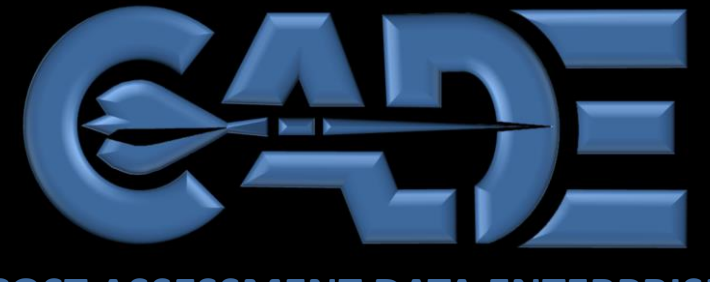

**COST ASSESSMENT DATA ENTERPRISE**

# 1921-3 Business Base Report

# CADE Cost & Technical Focus Group

1994.11

H  $1111$ 

1921-3 Intent and Uses Improving the 1921-3 Contractor Business Data Report

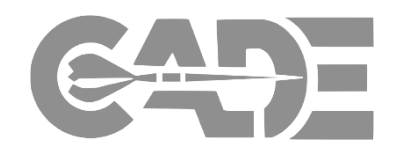

- The "CCDR" was implemented in 1973 and included 1921-3 as one of four forms
	- 1921, -1, and -2 provide detailed data related Direct cost expenditures on major system contracts
		- Assists in cost estimating the next contract or next system
		- Overhead applied as a factor/rate with no additional insight
	- The 1921-3 was intended for insight into Overhead rates
		- Assists in cost estimating the effects of changes to the business base, such as production rates
		- Insight into changes to organizational and accounting practices
	- Original intention for all CCDR forms to have a standardized set of Government functional categories:
		- "By use of the standard definitions and common data base of CCDR, it will be possible to evaluate contractor performance *consistent with proposal data* both in terms of a contractor's own performance or proposed activity and against the *activity of other contractors*. This is especially true in the area of *overhead costs*  which now account for over half of contract costs…. CCDR provides a basis for assessment of a contractor's overhead cost status… in the context of the *overall incurrence posture* rather than just expressed as a nonspecific rate of some base."
- The CCDR has had no significant changes since 1973 until today
	- FlexFile as the update to 1921, -1, -2
	- Current effort seeks to update the 1921-3

Theory and Reality of Today's 1921-3 Improving the 1921-3 Contractor Business Data Report

# **THEORY**

- *If* both proposal and actual costs for contracts are provided in 1921-1 format, *then* the 1921-3 allows for consistent analyses of the business base and effects on overhead rates
- Standard gov't functional categories in 1921-1 and 1921-3 allows for crosscontractor comparisons
	- Aids in source selection, performance measurement, and so forth

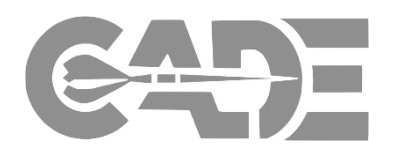

# **REALITY**

- Contract proposal data are not generally analyzed in 1921-1 Government categories
	- More often in contractor categories that align with Forward Pricing Rates (FPRs)
	- Contractor categories do not have a simple cross-walk to 1921-1 Gov't categories
		- Challenging to normalize
- Each contractor defines direct/indirect differently and interprets the binning to Gov't categories differently
	- Even today, cross-contractor comparisons are not valid without a deep dive into how the data were binned
		- For example, using disclosure statements
- Cost analysts have expressed a preference for contractor categories that align with FPRs
- 1921-3 Gov't categories can obfuscate important business base info
	- For example, the 1921-3 aggregates over separate bases/pools representing different locations

Impact Improving the 1921-3 Contractor Business Data Report

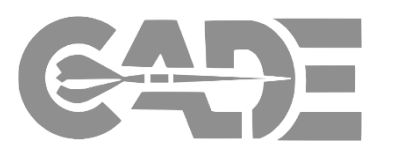

- Today's 1921-3 *can lead to errors in cost estimates*
	- Inconsistencies between contractors
	- Inconsistencies within a contractor over time
		- Individual analyst interpretation
		- Accounting and organizational changes
- Government format creates a disconnect between the 1921-3 and the broader acquisition practices performed in contractor format
	- Does not line up with proposals, negotiations, and Forward Pricing Rates, and so forth
- Limited use of 1921-3 by cost analysts
	- Does not mean business base data is not valuable

### Format Comparison: 1921-1 vs. 1921-3 Improving the 1921-3 Contractor Business Data Report

The 1921-3 functional categories (right) are intended to align with the 1921-1 categories (below)

• **Engineering; Manufacturing Ops; Materials; Other**

Potential inconsistencies of relating 1921-1 to 1921-3:

- A program reflected in 1921-1 is manufactured at Location X, but the 1921-3 Manufacturing (mfg.) functional category aggregates over separate bases/pools for different locations
- For 1921-1, engineers supporting mfg. may be manually tagged to mfg., but 1921-3 data will not be manually segregated in the same way

**ENGINEERING**

**MATERIALS**

**OTHER COSTS**

**SUMMARY**

- 1921-3 includes work scope not captured by 1921-1, and if significantly different in content or location, it may misalign
- Report as of dates may not align, and is especially hard to relate without time-phasing of cost/hours

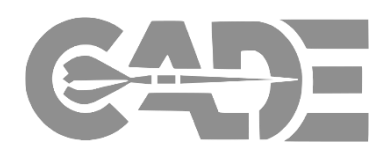

### **Current 1921-3**

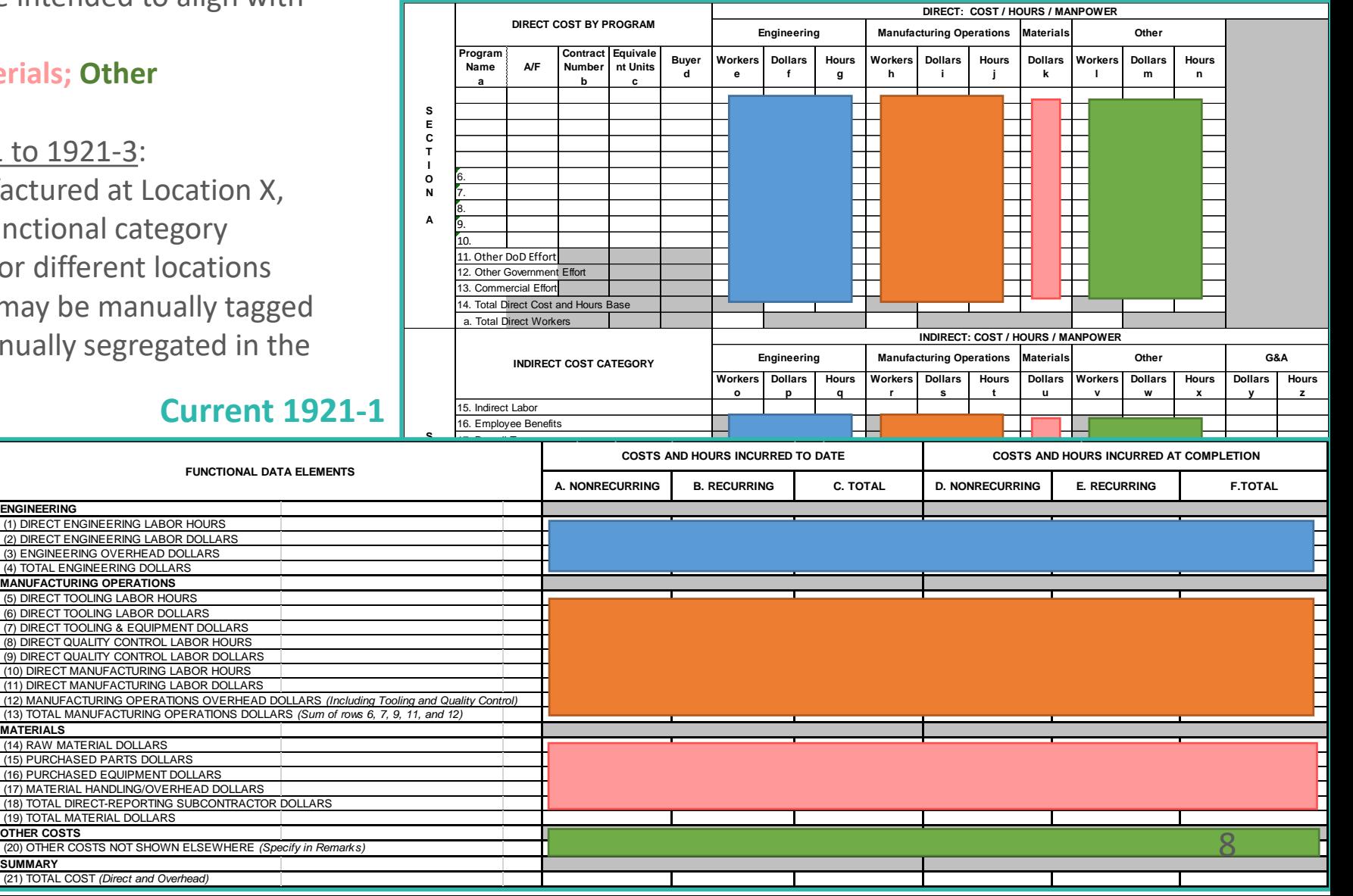

### Format Comparison: 1921-3 vs. Contractor Format (FPRR/FPRP/FPRA) Improving the 1921-3 Contractor Business Data Report

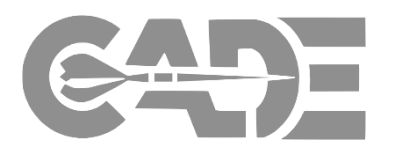

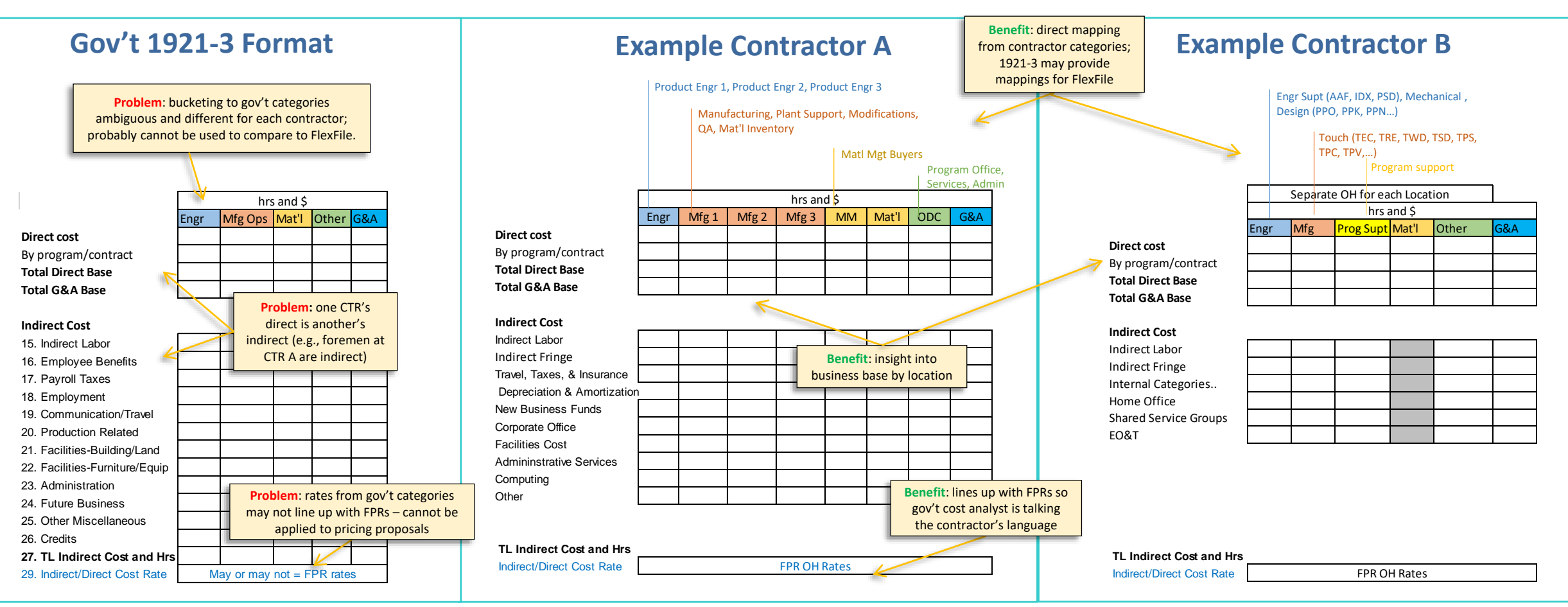

Potential inconsistencies of using the Government 1921-3 Format:

difficult to compare across contractor without detailed accounting disclosure statements and extensive normalization g **1)** 1921-3 categories may aggregate over several different bases/pools; **2)** may not have consistent mappings to gov't standard over time due to ambiguous categories such as SEPM and material buyers; **3)** illusion of comparability –

FlexFile Touchpoints Improving the 1921-3 Contractor Business Data Report

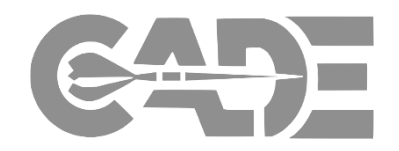

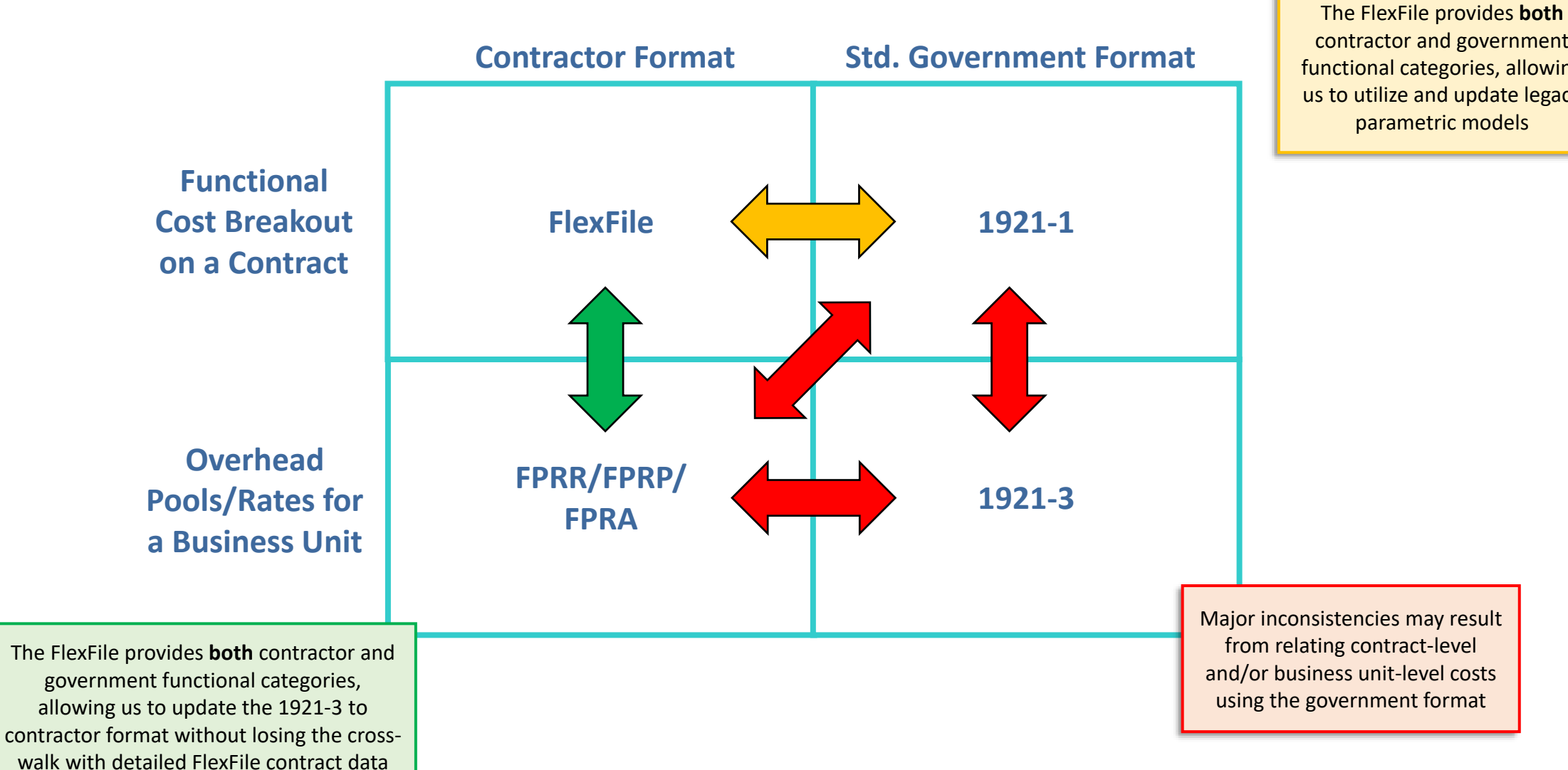

contractor and government functional categories, allowing us to utilize and update legacy parametric models

Improving the 1921-3 Contractor Business Data Report

# Ultimate Goal: Integrate cost and contract processes

- 1921-3 is part of a broader effort seeking to tie the cost and contracting communities
	- Contract community cannot use CSDR (or EVMS) data effectively because it comes in different cost categories
	- **Contracting**: CLIN and Contractor Rates
	- **CSDR: Standardized WBS and Rates** 
		- *No cross-walk between the two*
- FlexFile and 1921-3 together will tie cost actuals to the contracting process
	- **Direct costing**: FlexFile will include CLIN as well as labor/materials consistent with FPR
	- **Overhead costing**: 1921-3 will include those same FPR categories that allows analysts to build up to fully burdened costs
- **Bottom line:** This update will not only improve cost estimating, but the entire defense acquisition process

### **Auditing**

**cost analysis**

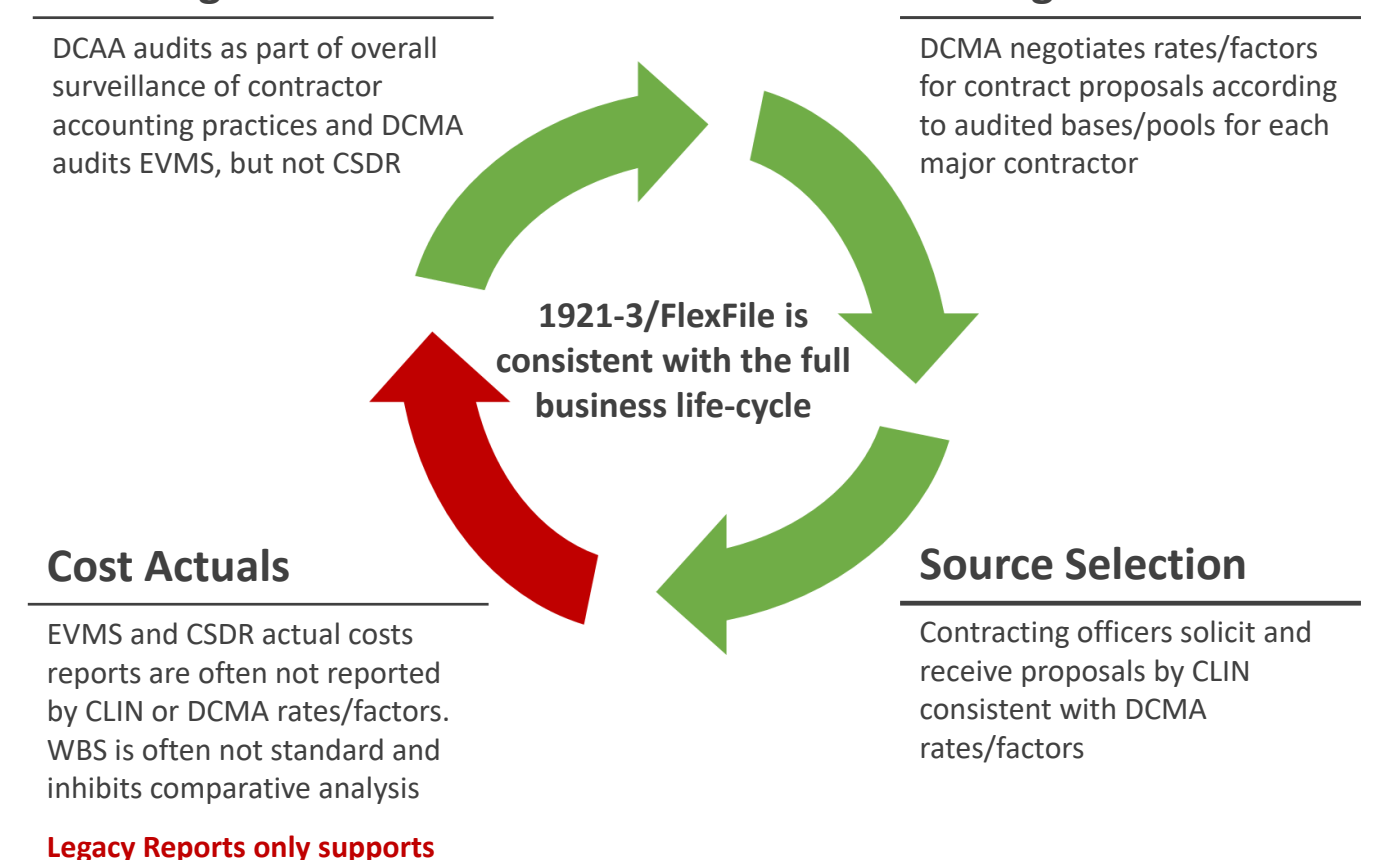

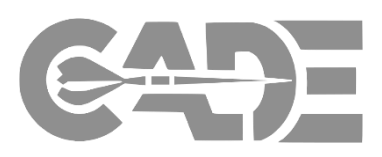

**Pricing Rates**

Points of Contact Improving the 1921-3 Contractor Business Data Report

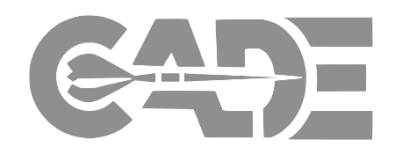

# **1921-3 Working Group Leads**:

Michael Biver, OSD Cost Assessment & Program Evaluation (CAPE) Marvin Charles, Air Force Cost Analysis Agency (AFCAA)

# **1921-3 Support** :

Eric Lofgren, Cost Assessment Data Enterprise (CADE) eric.m.lofgren.ctr@mail.mil (571) 256-9972

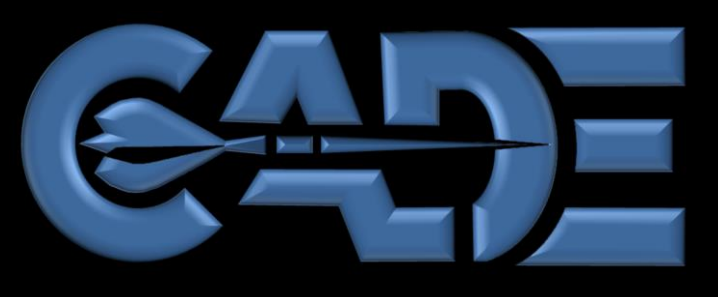

**COST ASSESSMENT DATA ENTERPRISE**

1994.11

# Bill of Material (BOM)

# CADE Cost & Technical Focus Group

### Bill of Materials (BoM) DID Status Bill of Materials (BOM)

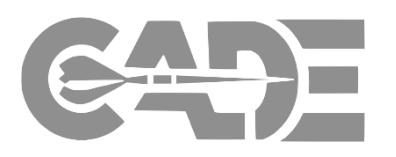

# **Purpose of BoM DID**

- BoM data already exists in industry data systems, but no effort previously made by Government cost estimating community to centralize collection and investigate some level of standardization in format
- BoM data mapped to Work Breakdown Structure (WBS) is very important for cost estimating in some situations
	- E.g., cost breakdown below what exists in accounting system, insight into cost by supplier, part commonality across platforms

# **Status**

• Draft DID developed and distributed for comment in January 2018

We plan on continuing to pursue a standardized BoM DID, but tradespace exists in terms of format and data fields requested

## BoM DID Path Forward Bill of Materials (BOM)

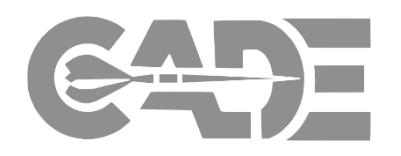

- Current draft DID assumes standardized data model for all contracts with ~40 fields for each part
	- Assumption is that contractor-format BoMs already have some percentage of this information, but existing vs. non-existing fields and effort associated with standardized format have not fully been explored
- Before approving any new DID, we need to understand status quo BoM submissions and cost of requiring data submission in standardized format (with potential additional of data fields that don't already exist)
- Our priority will be determining policy for new approved DIDs (e.g., flexfile) and understanding status quo BoM submissions prior to requesting comments on new iterations of draft BoM DID

We will be asking for industry help (notionally in the August timeframe) in understanding the cost-effectiveness of points within the BoM DID tradespace via pilots sometime later this summer

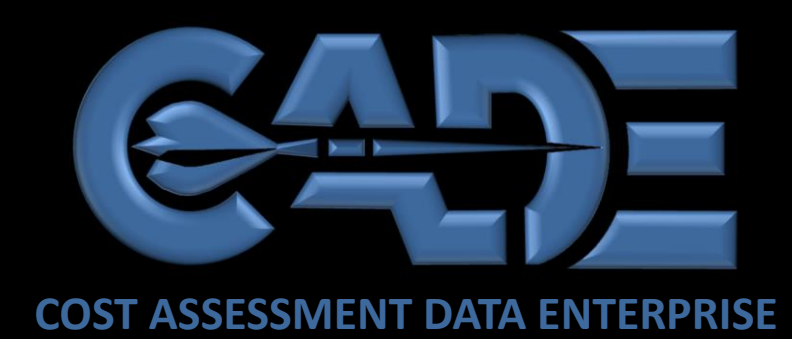

1994.11

 $992$ 

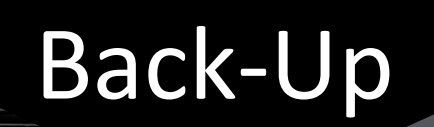

The BOM Integrated Product Team: Cost and Contracting Communities Bill of Materials (BOM)

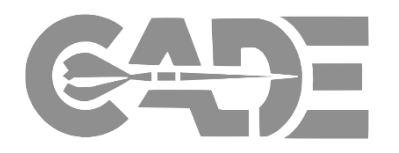

The BoM IPT is made up of leaders across the Services, Acquisition and Contracting communities in order to make sure key stake holders are represented in requirements phase.

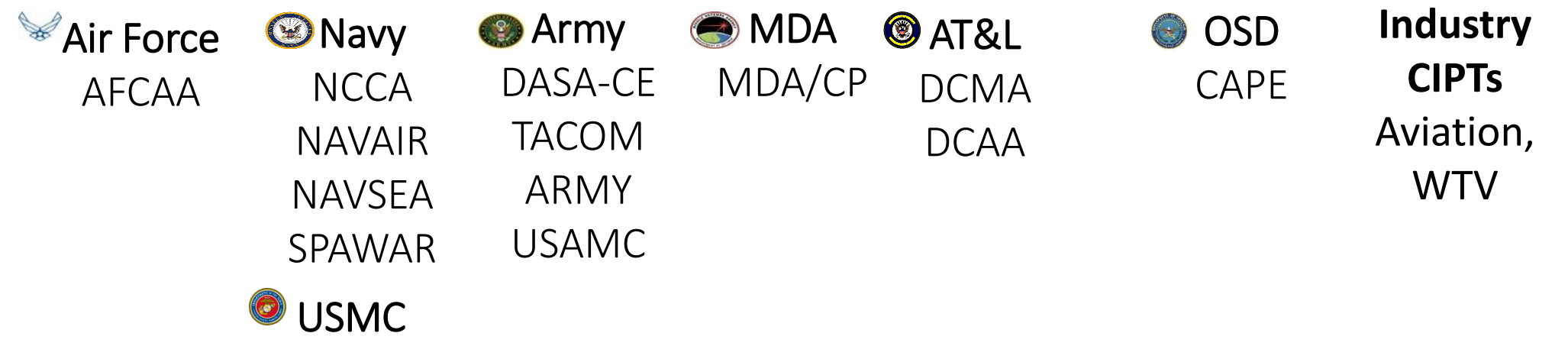

## BOM Objectives Bill of Materials (BOM)

### **Problem Statement:**

Current FAR/DFARS Requirements provide very little format guidance for submitting cost and pricing data

### **Need Statement:**

The absence of DoD-wide policy requiring the collection of structured and consistent BOM data is severely limiting the DoD's ability to make effective acquisition and cost estimating decisions.

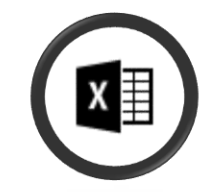

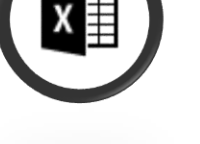

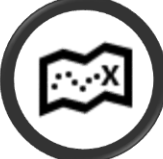

### **Increase Effectiveness**

- Provide a holistic view of total program costs
- Create a standardized and repeatable process for submitting BOMs

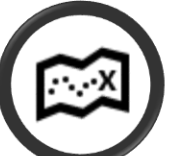

### **Ensure Completeness**

- Provide the missing link between supplier and prime contractor costs
- Facilitate Commonality across programs/platforms
- Provide more insight into material cost for Flex File and Quantity
- Receive crucial supplier information in addition to a complete list of parts, materials, quantities and unit price

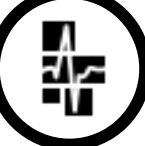

### **Improve Cost Estimate Fidelity**

- Connect Product Development, Supply chain ,Manufacturing and purchase agreement in relationship with Work Break Down structure
- Allow insight into pre-contract award process, knowledge of supply chain and provide material cost analysis capabilities with standard database
- Provide annual BOM updates
- Integrate Cost and Contracting Communities like DCMA and DCAA

Goal: Structured BOM data stored in single repository available to defense cost, acquisition, contracting and logistics communities.

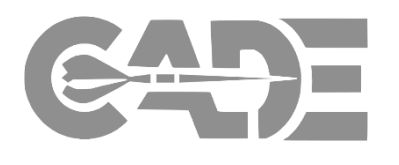

# Gaps in Today's Current CSDR Material Cost Data Bill of Materials (BOM)

### **Policy**

› Absence of DoD-wide policy for collecting BoMs of robust, consistent content to support acquisition decision-making and life-cycle cost analysis

### **Product**

- Lack of standardization in the BoM submissions
- › Variations in part numbers, nomenclature, and serial numbers even for the same contractor, and sometimes within the same business segment
- › Cost analysts have material cost data by WBS, but does not know the key cost drivers by WBS
- › No data of commonality available to cost analysts
- › Very difficult to understand product complexity to normalize historical cost data
- › No data for minimum quantity buy and supply chain

#### **Linkage to a Mil-Standard WBS**

Linkage to WBS is inconsistent or non-existent

# Solutions to Gaps provided by a BOM Data Report

### **Policy**

› Creation of a standardized reporting format (created by crossorganizational Integrated Product Team) and searchable database with capability to query parts across Services and/or part numbers

### **Product**

- › BOM data provided will integrate into FlexFile Material Costs line
- › Part Nomenclature per DoD Standards
- › Supplier and supply tier information will be identified for all part numbers.
- › Collecting purchase data information such as: exchange rate, factor buy, basis of unit price, step pricing information

### **Linkage to a Mil-Standard WBS**

› Breakout material cost and parts data by WBS

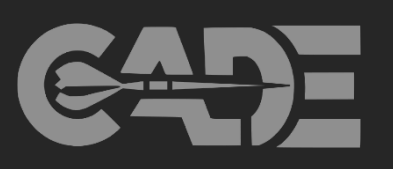

## Data and Initial Findings Bill of Materials (BOM)

- › Six BOMs collected by DCMA HA for NCCA/Technomics (Pre-Option Year 1)
	- › Aircraft (Excel)
		- › P-8A Poseidon
		- › KC 46
	- › Missiles (Excel)
		- › SM-2
		- › Tomahawk
		- › AIM-9
- › Unmanned Aircraft (PDF)
	- › Triton
- › The number of data fields range from 98 (Tomahawk) to 31 (AIM-9)
- › No uniformity on fields across programs and contractors

# *2017 Aviation CIPT Contractor Responses*

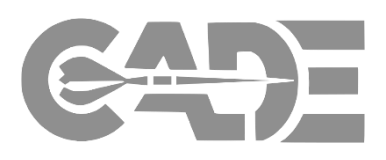

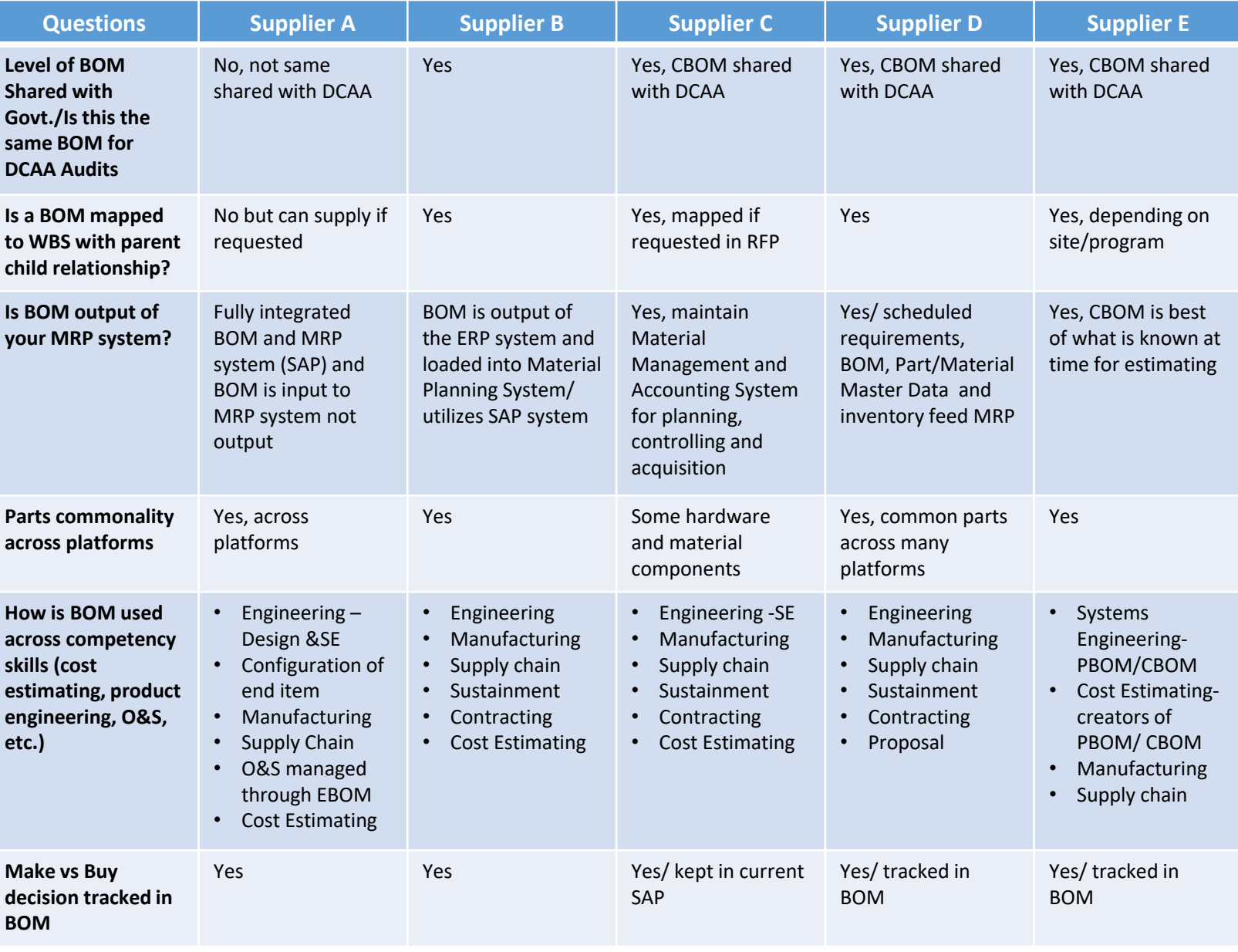

### BOM Use Cases Bill of Materials (BOM)

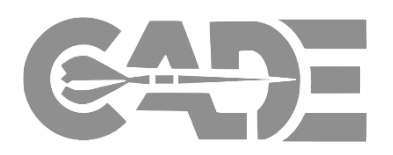

- › Improves Government's negotiating position by creating symmetry in material data collection across DoD. Reduce information asymmetry to improve the Government's negotiating position.
- › Develop additive factor for scrap, spoilage, recognition of salvageable material etc.
- › Allow the cost analyst to compare prices across platforms and suppliers
- › Develops accurate and defendable escalation factors
- › Understand the prime mission program complexity and scope from analogous program for data normalization and risk analysis
- › Make vs Buy strategy used by prime contractor

- › Quantity discount, multi -year procurement
- › Cost data benchmarking across platforms

### Supply Chain Management

- › Highlights vendor chain Tier 1, 2, and 3
- › Better Evaluation of proposed material prices (Competing supplier quotes for same quantities, discounts, minimum buy, productivity factor, inventory etc.)

### Cost Estimating **Should Cost Analysis** Acquisition Strategy/Audit

- Determine if proposed costs are consistent with established /disclosed practices
- › Compare proposed quantity to supporting documents per CAs 401/402/;FAR 31.202/31.203
- › Commonality across platforms to estimate total quantity, learning curve and EOQ analysis .
- › Understand effect of contracting strategies by contract type using BoM
- › Detail material cost analysis as required by FAR 31 -205 -26
### Bill of Material Development Process Bill of Materials (BOM)

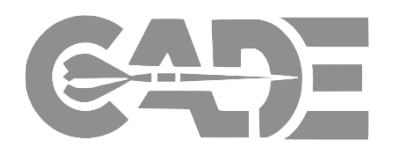

• Usually version submitted

to DCAA

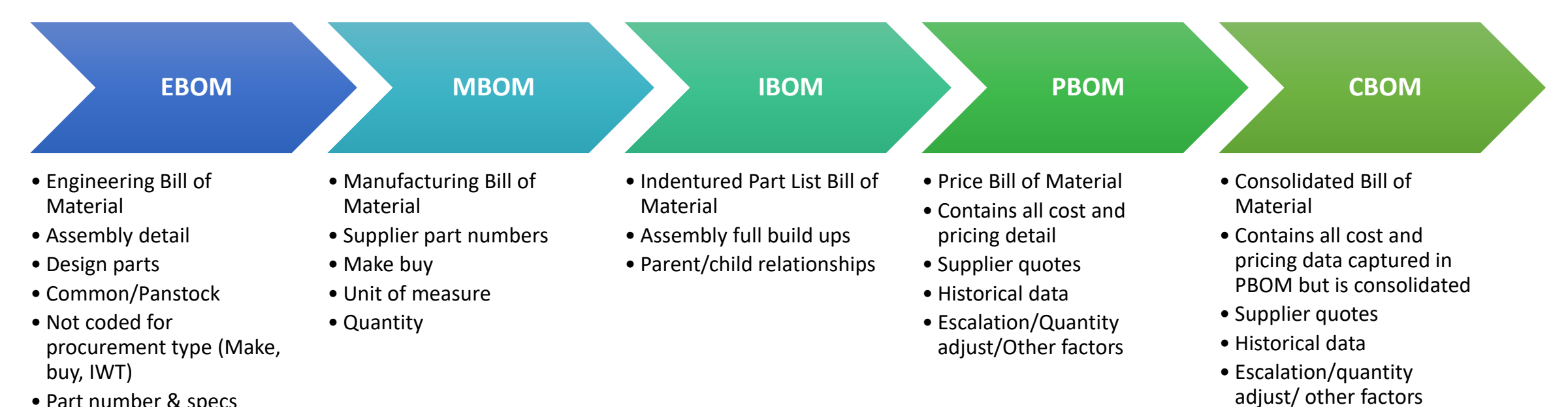

• Part number & specs

10

Bill of Materials (BOM)

## Bill of Material DID Schedule **DRAFT**

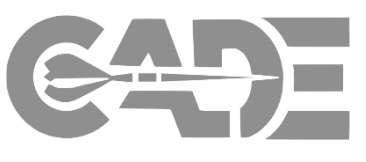

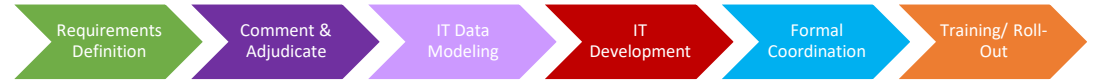

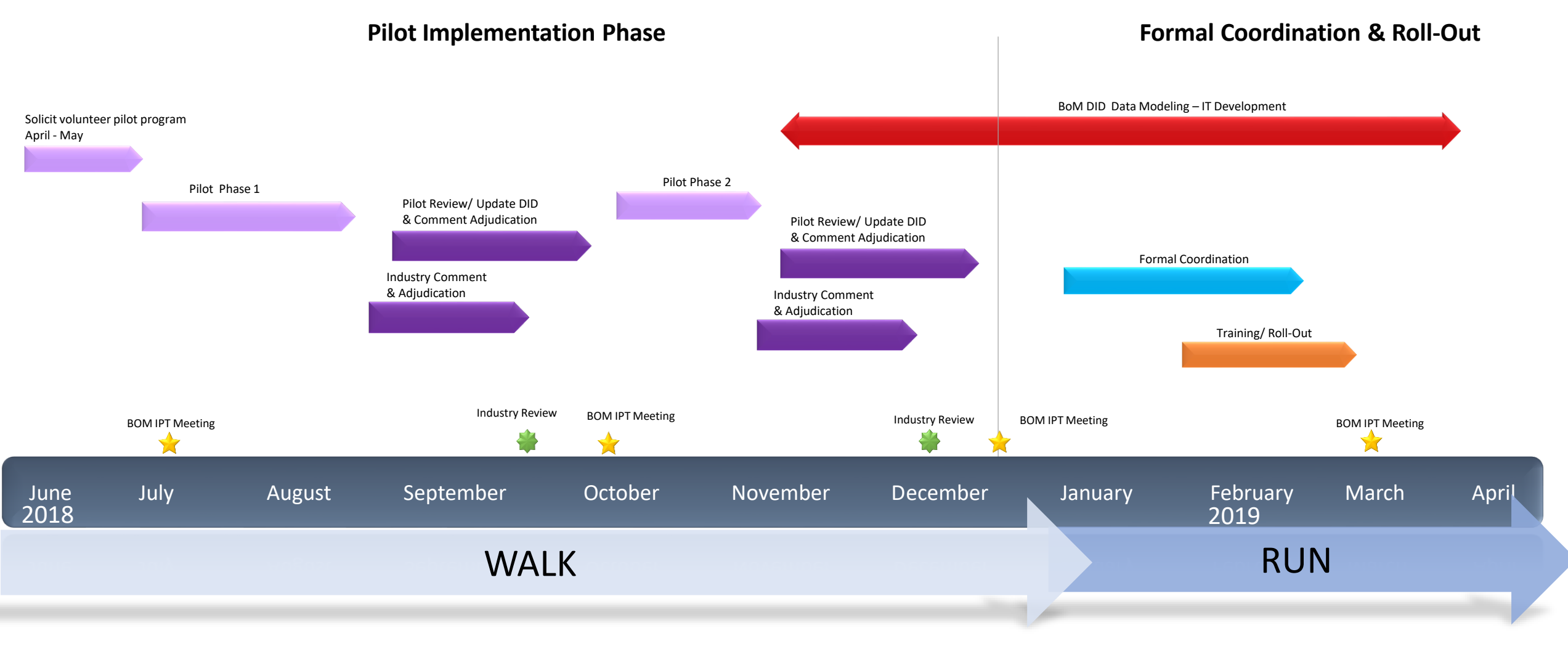

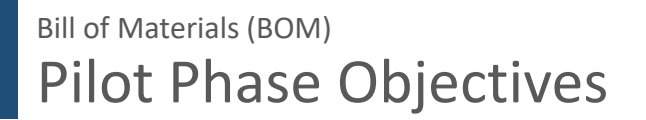

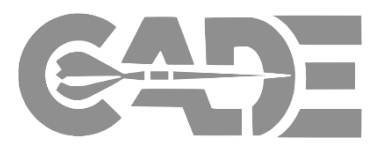

## **Learn**

- How contractors develop BOMs, with attention to
	- o Contractor source data systems
	- o Existing data fields
	- o Barriers to establishing a common taxonomy
- Assess full impact on Industry
- Identify opportunities to refine requirements

# **Educate**

- Government use cases for cost data
- How BOM requirements coincide with current contractor BoM data collection
- Provide summary and lessons learned from pilots
- Obtain buy-in from all stakeholders

# **Industry Participation is Needed**

Final Thoughts Bill of Materials (BOM)

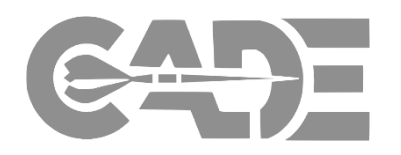

### **This Effort is A Work in Progress:**

- Ensure we understand the domain experts data need and contractor Current State Capabilities
- Select Pilot Programs Encourage contractors to volunteer
- Need to define the expected BoM integration into CAPE/CSDR business process
- What are the traceability constraints to a CCDR or Flex File?
- Define database requirements and IT capabilities
- Develop Training for government cost analyst

# Industry Engagement: Pilot by commodity to capture voice of customer

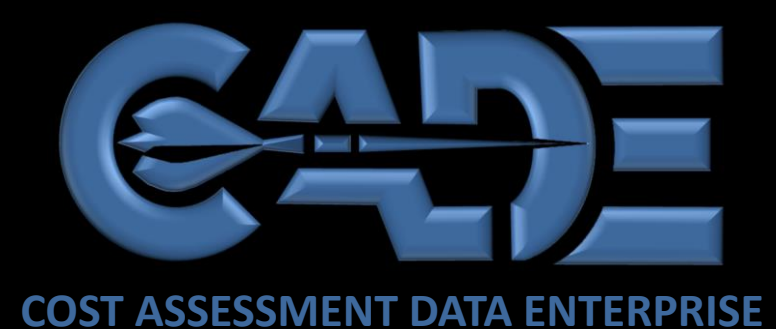

CADE Sustainment Reporting Maintenance and Repair Parts (-M/R) Reporting

### CADE Cost & Technical Focus Group

EET. .... ....

Lisa Mably

 $1994.11$ 

lisa.a.mably.civ@mail.mil

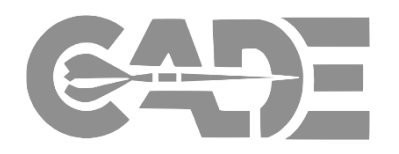

- › Maintenance/Repair Parts Reporting (-M/R)
	- › What is it?
	- › When should I use it?
	- › How do I identify the requirement?
	- › How do I use the data?
	- › Where do I get more information?

-M/R Objective Sustainment Reporting

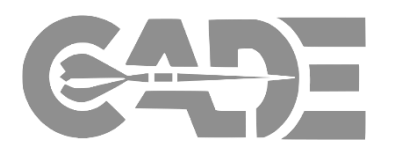

Collects maintenance event and LRU and/or repair part cost and failure data from contractors, equivalent to what we collect for organically repaired systems

Some of this type of data has been collected in the past (e.g., JSF, Stryker) using CDRLs but –M/R form institutionalizes the requirement to ensure analysts have same level of data currently available from organically repaired systems

Provides critical information needed to better understand cost, availability, and develop improved estimating techniques

This information is critical to assessing and managing cost/availability performance

### When Should I Request a 1921-M/R? Sustainment Reporting

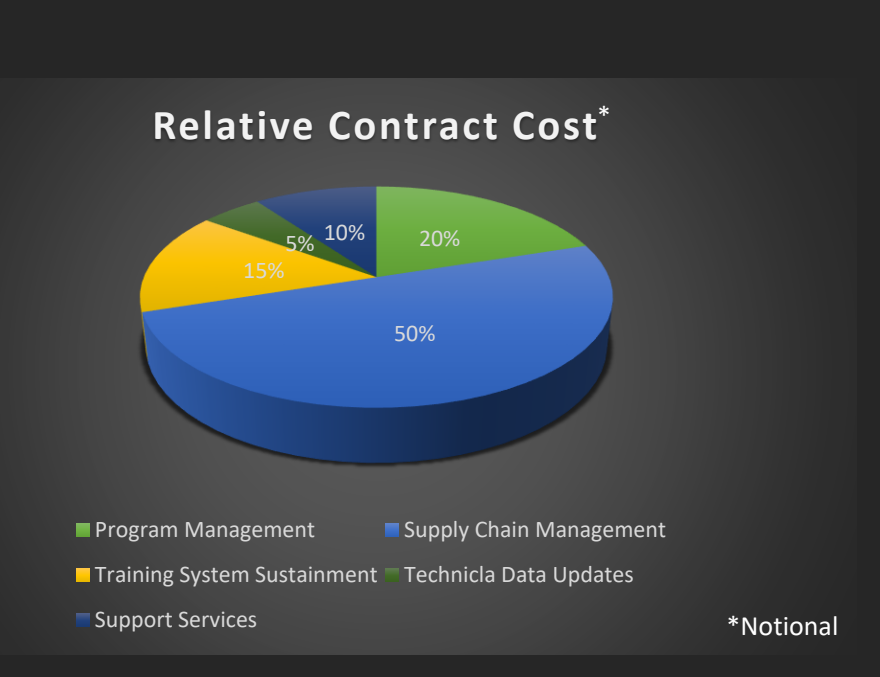

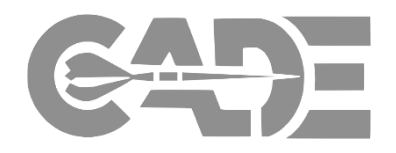

When a significant portion of contract cost is tied up in parts related maintenance activities

- › Supply Chain
- › Heavy Maintenance
- › Recurring Spares
- › Repair

When Flex File reporting eliminates insight into what is driving maintenance activities

### Flex File Software, & Technical Data Co-Plan Sustainment Reporting

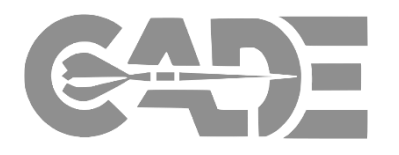

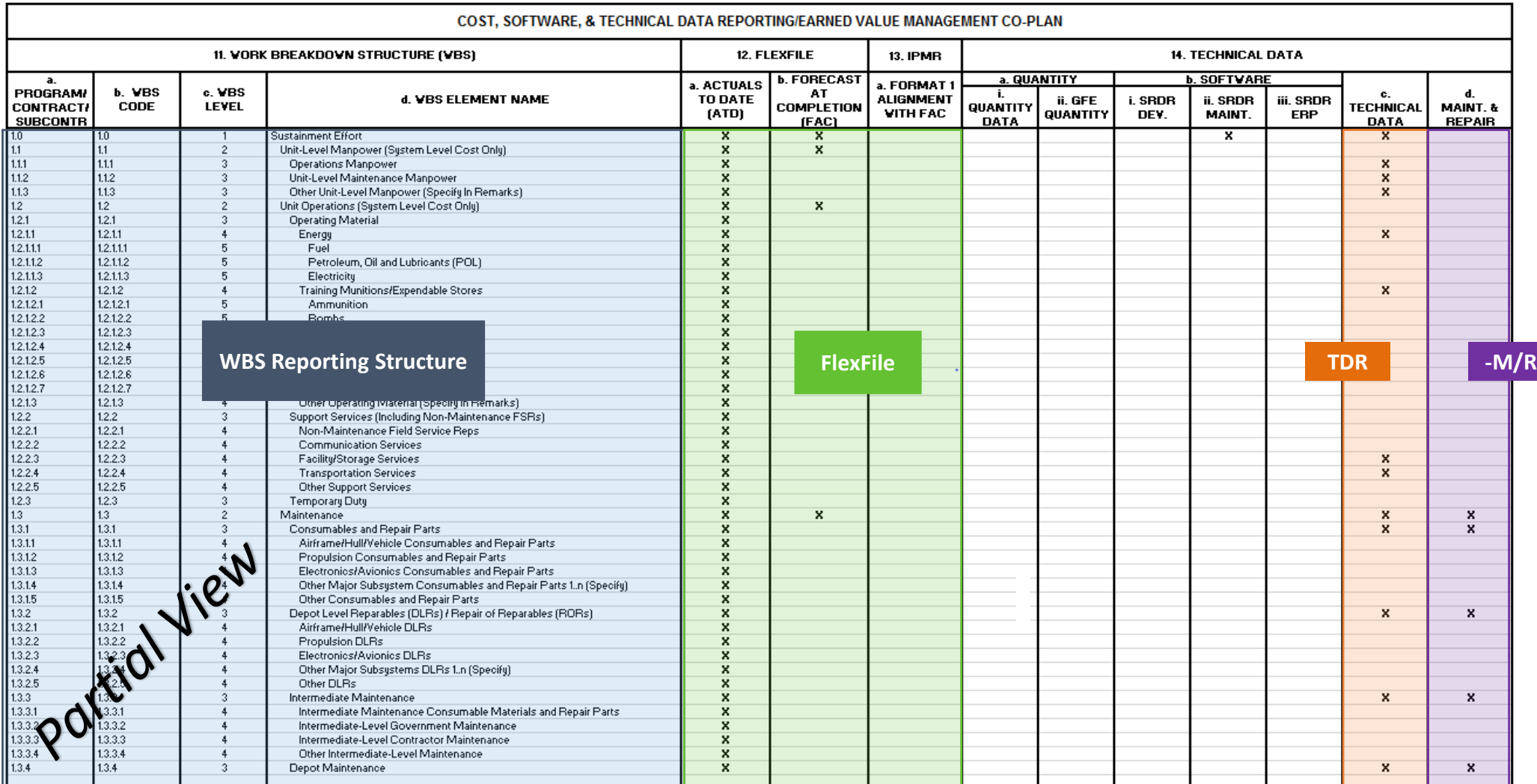

### -M/R Description Sustainment Reporting

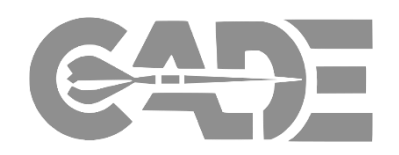

Collects information related to each maintenance event such as the specific system being repaired, location where the repair activity occurred, reason for failure, day failure was identified and day repair activity was completed

### **Maintenance Event Report Report Repair Part Report**

#### **Maintenance Event**

System/End Item Data:

- End Item Number
- End Item/Variant

#### Failure Data:

- Non-Mission Capable
- Scheduled Event
- Failure Code
- Failure Code Description

#### Repair Data:

- Start/Completion Date
- Org/Location
- Maintenance Type
- WBS ID
- Labor Hours

FORMAT 3 (1921-M, PART B) FORMAT 3 (1921-R, PART C)

#### **Repair Parts**

Repair Code/Description

#### Repair Part Data:

- LRU or Part Name
- 881 Reference
- Reparable or Consumable
- Quantity
- LRU or Part Number
- NSN
- WUC
- FWG
- Replacement Cost
- Repair Cost

Identifies the LRUs and/or repair parts associated with each maintenance event

### -M/R Reporting, Example 1 Sustainment Reporting

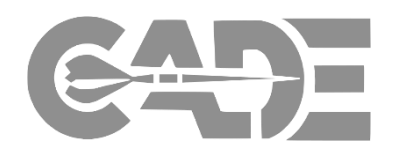

### Contractor Managed Repair with Contractor IT System

- › Effort includes scheduled and unscheduled events and DLR management/repair activities
- › Contractor would have knowledge of most all required information

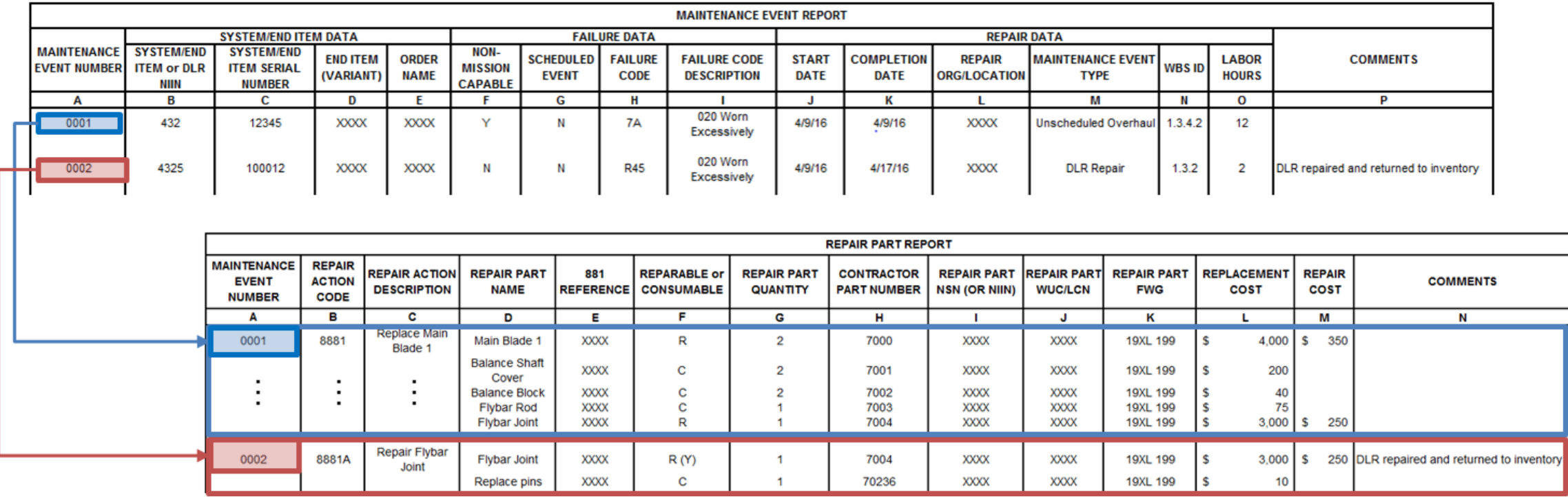

### -M/R Reporting, Example 2 Sustainment Reporting

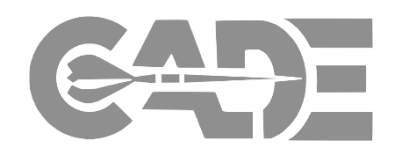

Repair Only Contract

- › Contractor is required to repair components but lack knowledge of what happened before receiving them
- › Specific system/end item may be unknown (i.e., serial number and variant)
- › Non-Mission Capable data item would not apply
- › Components may have been unscheduled removals or scheduled removals

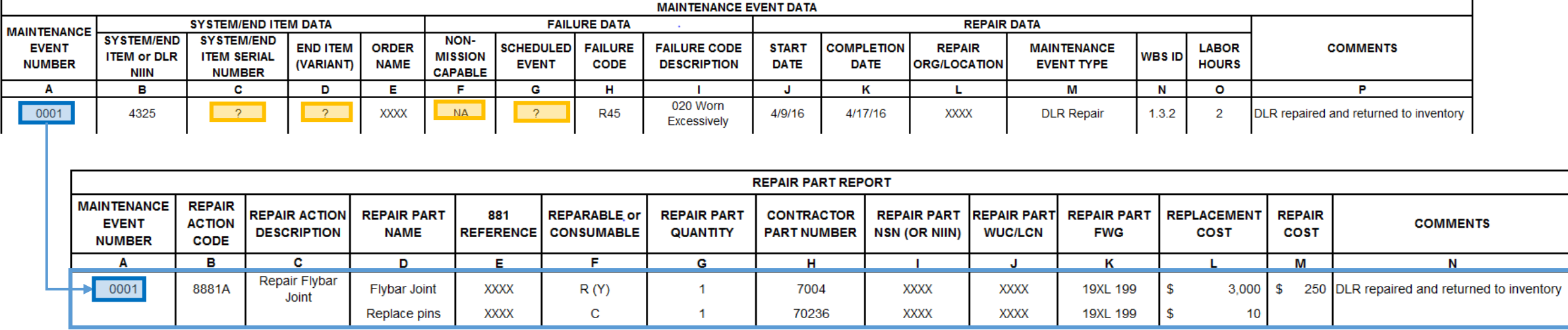

### **M/R Reporting, Example Cost Reports** Sustainment Reporting

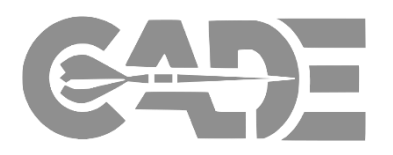

#### Maintenance Event Date Report - Example

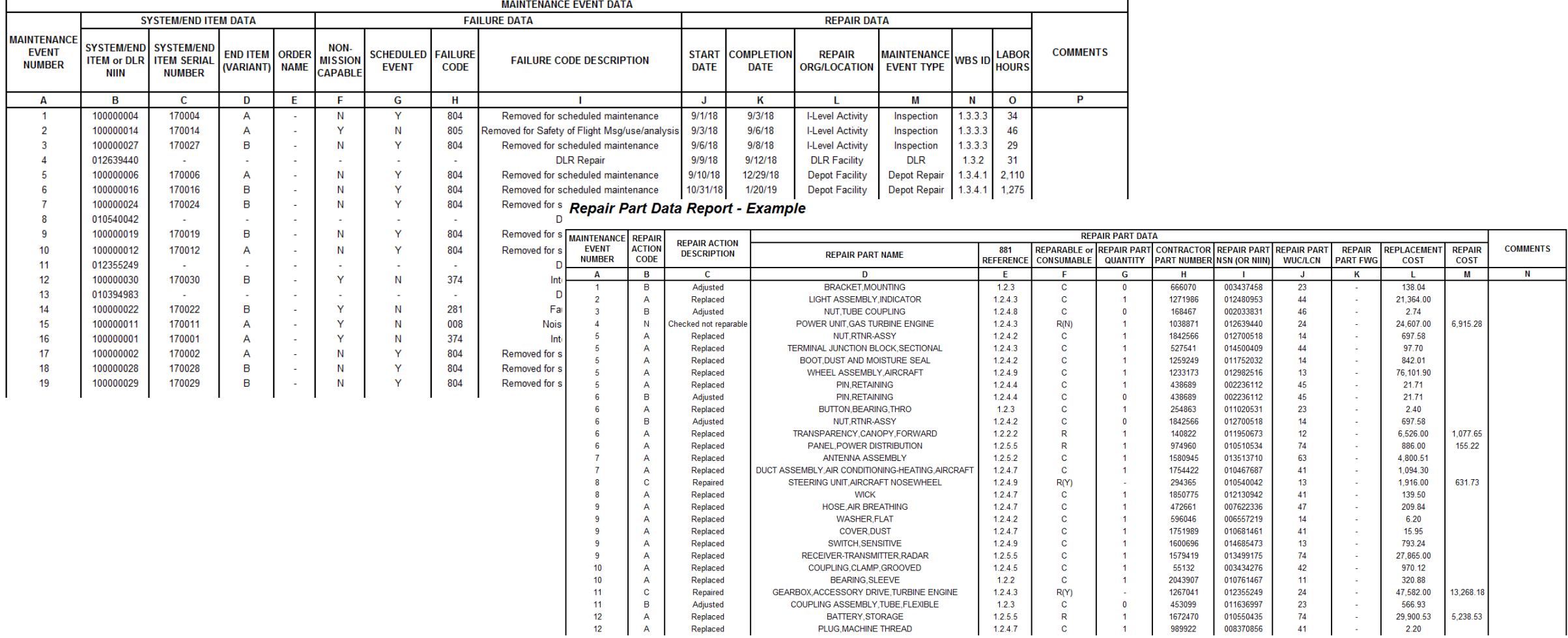

### Where to go for more information? Sustainment Reporting

http://cade.osd.mil/policy/techdata

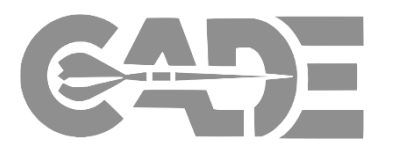

**Request CADE Account CADE Registration Instructions CADE Portal Login** DENT FACADE L **Who We Are CADE Users Policy & Guidance Tools Contact Us Training News** Sitemap / Home / Policy & Guidance / Tech Data Tech Data Tech Data **Emerging Guidance** CARD Guidance The CAPE & Service Cost Agencies have developed a standardized data template format that specifies the universe of technical **Contract Data Requirements List** parameters that can be collected for each weapon system commodity type (e.g., aircraft, ships, missiles) and defines each parameter consistent with systems engineering practices, MIL-STDs, and Industry guidelines. This revolutionary improvement to the DoD data **CSDR Compliance Rating** repository lays the foundation for system architecture trades, affordability analysis, root cause analyses, and life cycle cost estimating activities. The resulting data templates serve as the basis of a new report titled the Technical Data Report (TDR), or 1921-T, that will be **CSDR Plan Standards** a key component of CSDR on future contracts. The Technical Data Working Group includes representatives from the Offices of the **CSDR Reporting Policies** Deputy Assistant Secretary of Defense for Systems Engineering (DASD(SE)) and Assistant Secretary of Defense for Logistics and Materiel Readiness (ASD(L&MR)). This cooperation ensures that the parameters, units, and collection methodologies proposed are CSDR/EVM Co-Plan consistent with DoD data taxonomy and Industry processes. Data Item Descriptions and Forms chnical Data Report DID - Nov. 2017 Data on Government Performed Efforts chnical Data Reporting DID Training - Nov. 2017 **FlexFiles** MFT FlexFile CSDR/EVM Co-Plan - June 2017 F Inflation and Escalation Draft Technical Data Commodity Specific Standard Plans Tables.zip Indefinite Delivery/Indefinite Quantity Knowledge Sharing and Data Storage **0&S** Plan Standards By Commodity PARCA EVM Guidance · Aircraft  $\cdot$  ICBM · AIS Investment - Launch Software Data · Missile • Avionics • C4I Electronics · Space **Sustainment Data** · C4I Radar - UAV

**Technical Data** 

#### Maintenance and Repair Data

· Electronic Warfare

 $\cdot$  Engine

The Maintenance and Repair part DID and form is used by contractors to submit: (1) maintenance event data related to each maintenance event such as the specific system being repaired, location where the repair activity occurred, reason for failure, day failure was identified and day repair activity was completed, and (2) identify the repair parts associated with each maintenance event.

· Download All Commodities

#### ice and Repair Parts Data Report DID - Nov 2017

#### e and Repair Data DID Training - Nov. 2017

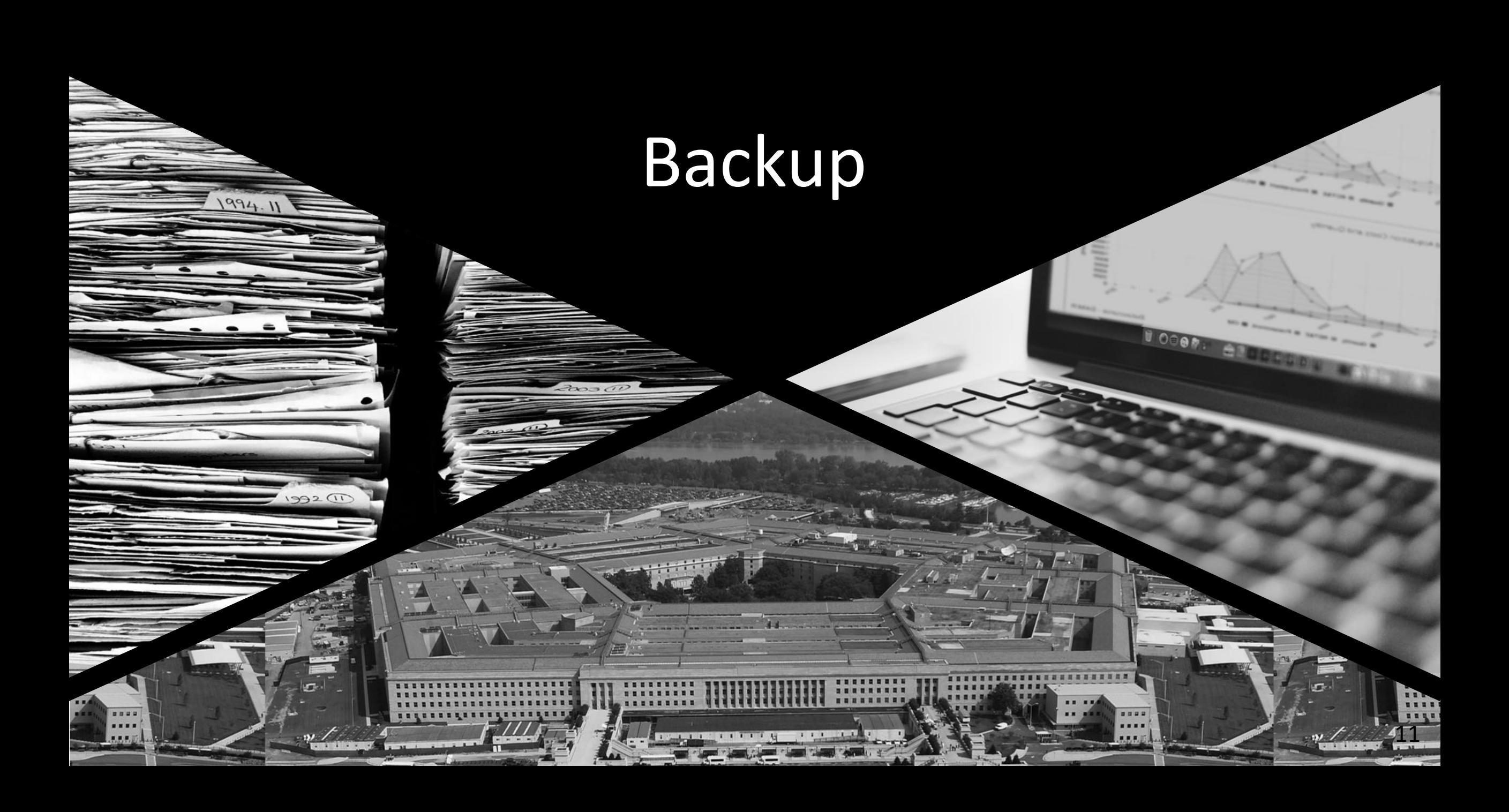

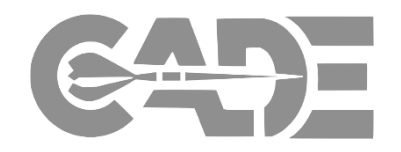

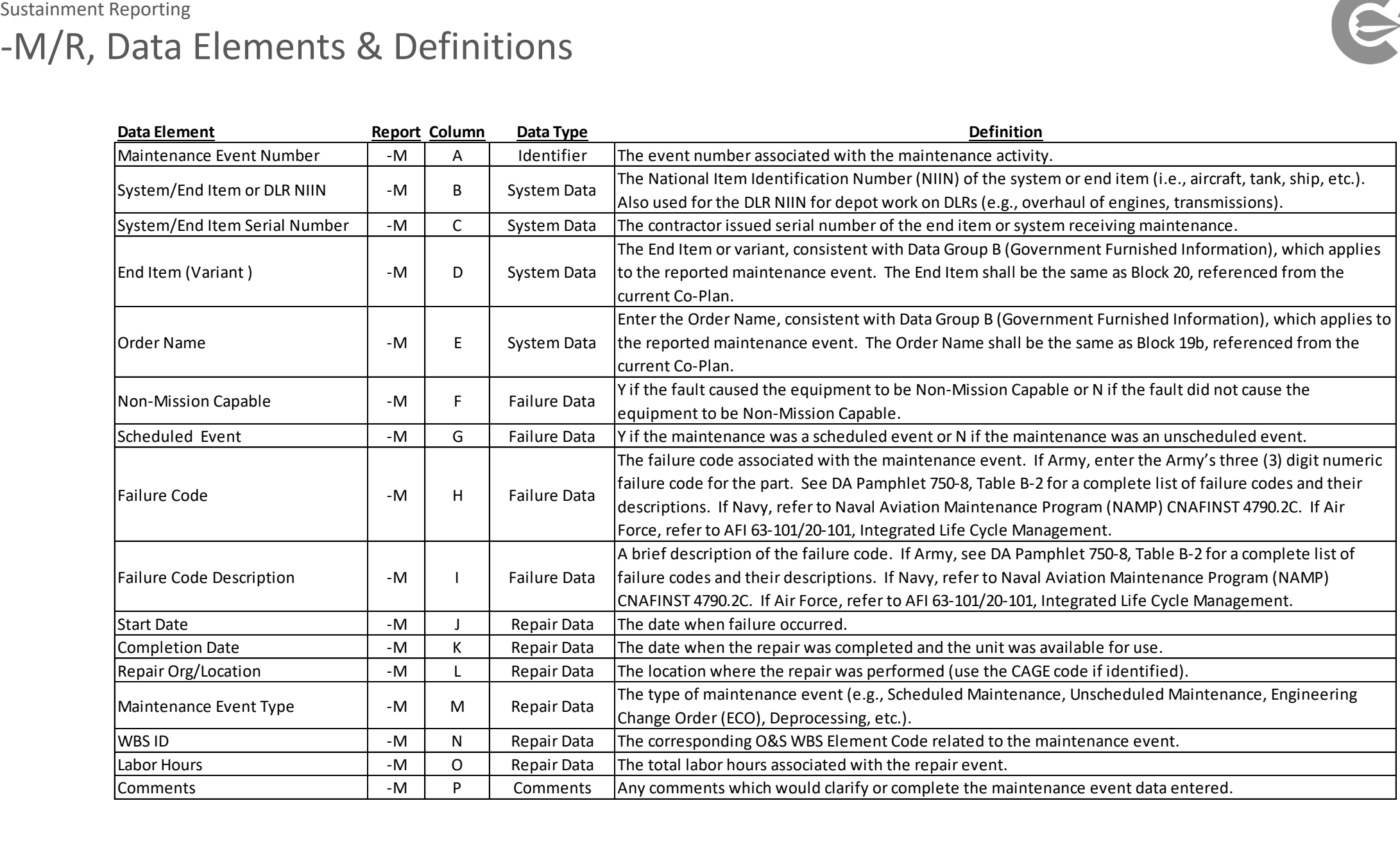

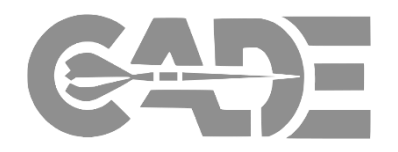

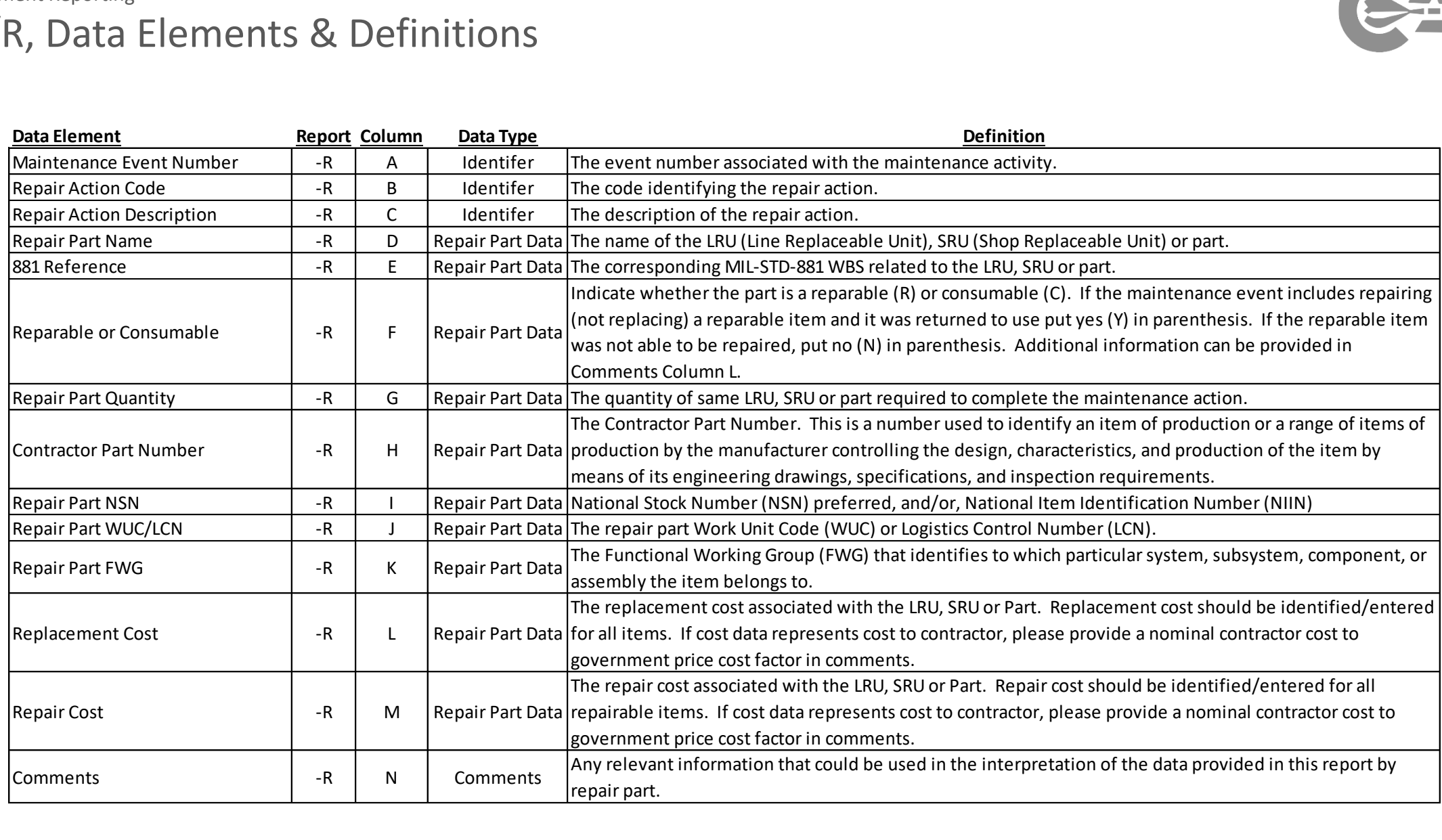

**COST ASSESSMENT** 

# Technical Data Reporting

Industry Collaboration

# CADE Cost & Technical Focus Group

.... ....  $1111$ 

1994.11

## **Technical Data Overview**

Cost data has been delivered on DoD contracts for 60 years, SW data has been provided for 10 years. Technical Data has always been a requirement; however, not implemented effectively

#### **Tech Data** initiative:

- Improves the DoD CARD process
- **Creates a common Tech Data Vocabulary**
- › Defines core set of needed parameters
- Leverages other Tech Data on contract
- › Provides mechanism to systematically capture Tech Data on contracts

#### **Results:**

- **Tech Data Plan reported via WBS**
- Common **taxonomy** for both CARD and TDR - consistent with GOVT ENGR groups and Industry

 $X \equiv$ 

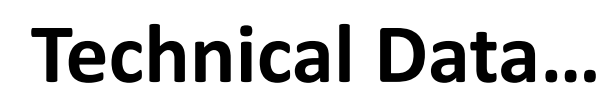

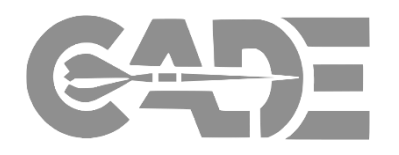

### **Enduring Cost Analysis Need**

- › Provides context to the cost data
- › Defines the Program's Technical Baseline
- Ingredient of acquisition strategies, e.g., schedules
- Identification and quantification of cost drivers
- › Foundation for Independent Technical Assessments
- Supports architecture trade studies
- › Highlights areas of potential risk

### **Unfortunately Tech Data is a Knowledge Gap**

- Technical Data has always been a requirement; however, not implemented effectively
- › Current data collections are ad-hoc, inefficient, and random within DoD
- Program documents contain lots of narrative and not enough real data
- Result: We re-construct Technical analogies for nearly every estimate

### **Technical Data Collaboration** Technical Data Report

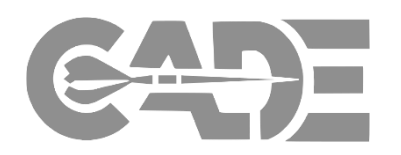

### **Tech Data initiative thus far (Crawl-Walk)**

- › Initial detailed identification of potential Tech Data parameters
- › DoD CARD process improved now requires tabular descriptions of tech parameters
- › Tech Data DID contractual mechanism to systematically capture Tech Data
- › Tech Data Vocabulary ensures consistency across programs and with ENGR community
- $\rightarrow$  Defined core set of parameters best value of tech data requirement
- › Implementation plan CWIPT involvement and Industry coordination

### **Industry Collaboration will inform practical implementation (Walk-Run)**

- › Refine core parameters as **discriminators** to forecast program cost and schedule
- › Identify **existing engineering CDRLs** that may satisfy some of this list
- › Determine what parameters **normally produced** through Industry design / build processes
- › ID engineering gates these technical parameters **naturally available** as forecasted values

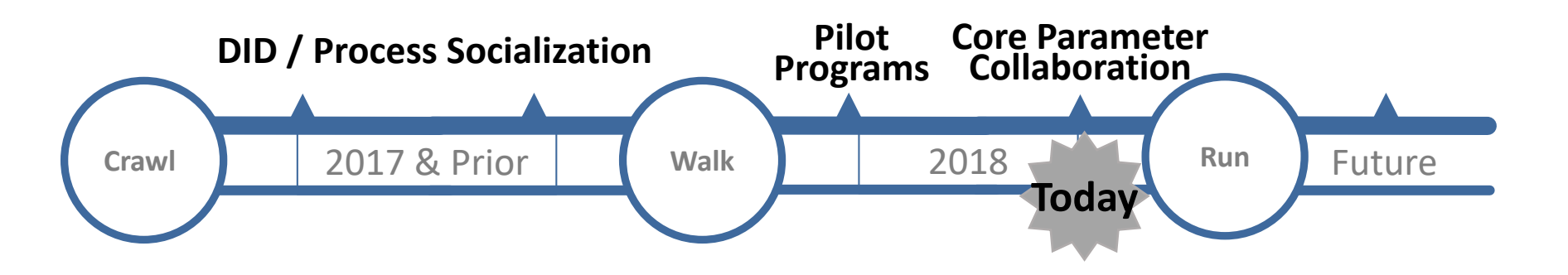

# **Supporting Resources**

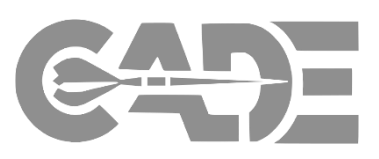

CARD

**PPM (future)**

Le 63

### *Contract 2794 CSDR Plan*

### *Tech Data DID*

**DATA ITEM DESCRIPTION Title:** Technical Data Report Number: DI-MGMT-82165 **Approval Date: 20171116** Limitation: **AMSC Number: 9871 GIDEP Applicable:** No **DTIC Applicable:** No Project Number: MGMT-2017-032 **Preparing Activity: CAPE** USE/RELATIONSHIP: The Technical Data Report is the Department of Defense (DoD) system for collecting technical parameter data as part of the Cost, Software, and Data Reporting (CSDR) requirement. The resulting data repository serves as .<br>the primary source for contract cost, software, and technical data for many DoD resource analysis efforts; including cost database development, applied cost estimating, cost research, program reviews, Analysis of Alternatives (AoA), and life cycle cost estimates. The Technical Data Report allows the Government to produce independent assessments of technical and programmatic solutions, and the data provides context to the cost data that assists in developing cost estimating relationships The Technical Data Report is structured around a format that contains the content and relationships required for the electronic submissions. This Data Item Description (DID) summarizes the Technical Data Report and provides instructions to complement the data requirements specified in the contract for CSDR reporting Technical Data Report data will be used by DoD Component staff, including program managers, systems engineers, cost estimators, logisticians and financial management personnel to: (1) review and evaluate the program technical baseline; (2) describe the technical parameters required to develop a program life cycle cost estimate; and (3) collect technical and programmatic information in support of system trade off analysis and cost analysis activities. It is important that the data be as accurate as possible so that they may be used for their intended purposes. The Technical Data Report is related to other program acquisition requirements, including the including the Cost Data Summary Report (DI-FNCL-81565C), Functional Cost-Hour Report (DI-FNCL-81566C), Sustainment Functional Cost-Hour Report (DI-FNCL-81992), Cost and Hour Report (FlexFile) (DI-FNCL-82162), Quantity Data Report (DI-MGMT-82164), Maintenance and Repair Parts Report (DI-MGMT-82163) and SRDR Development Maintenance (DI-MGMT-82035A). Reporting is required throughout the complete life cycle to include the Operating and Support (O&S) phase of the program. Contract reporting is required throughout the life of the contract. Software sustainment activities are captured using the separate SRDR, Software Maintenance and Data Dictionary DID (DI-MGMT-82035) For background and detailed requirements related to Cost, Software, and Data Reporting (CSDR), refer to DoD 5000.04-M-1 (or latest version), "Cost and Software Data Reporting (CSDR) Manual" (or latest version). The Technical Data Report Data Item Description (DID) is structured around the four data groups below: **Technical Data Group Name Data Group** Report Metadata  $\mathbf{A}$ DD FORM 2794 Data Elements  $\overline{B}$ Technical Data Parameters  $\epsilon$ Technical Data WBS Mapping ID  $\overline{D}$ A. Data Group A - Report Metadata: Provides metadata on the contract that allows the submitted data to be associated with other Data Groups and program data

Source: https://assist.dla.mil -- Downloaded: 2017-11-29T17:08Z<br>Check the source to verify that this is the current version before use

#### *OSD CADE Links*

<http://cade.osd.mil/policy/dids> <http://cade.osd.mil/policy/techdata>

### *Core Parameters by Commodity*

### *Configured Vocabulary*

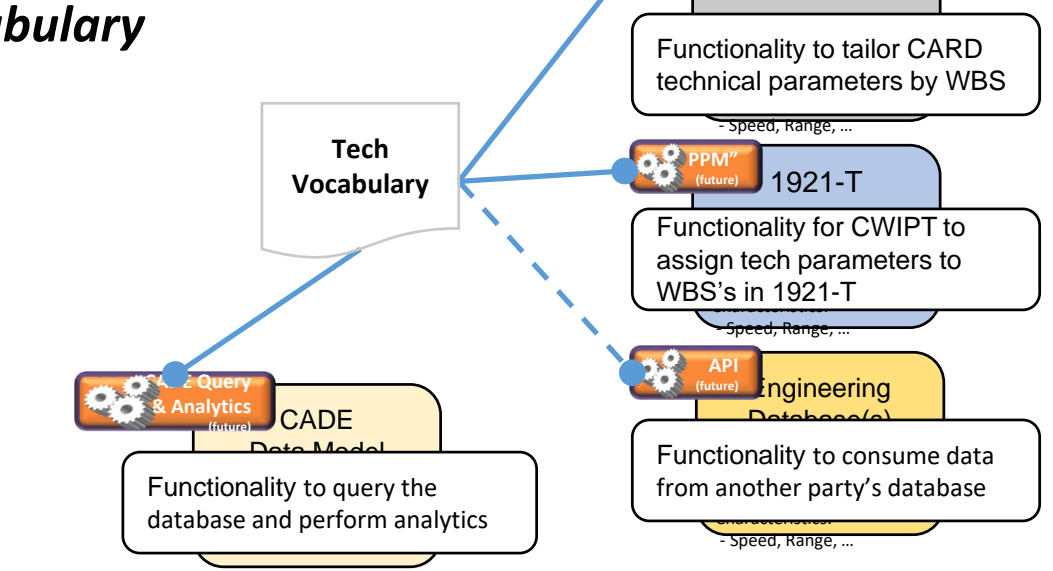

### *Data Model Structure*

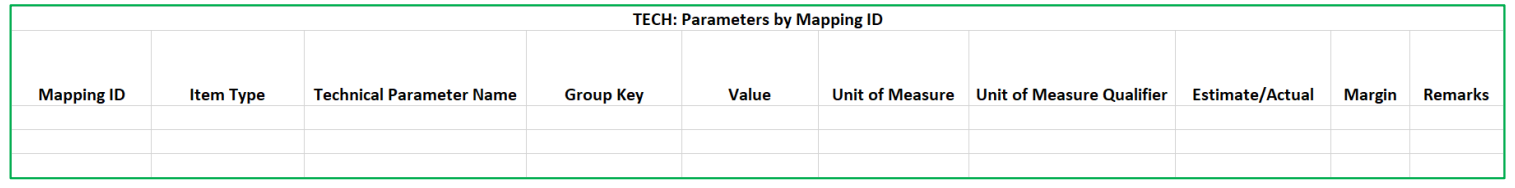

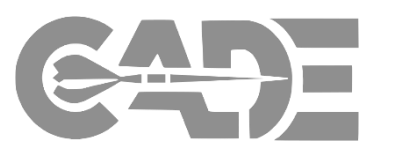

**The magnitude of data sought varies by length and depth of the WBS**

### **Common parameters for every<sup>1</sup> hardware WBS element**

Size, Weight, and Power (SWAP)

- › *Volume (Cubic Feet)*
- › *Weight (Pounds)*
- › *Max Power Consumed (Watts)*

**Heritage** 

- › *Percent New Design*
- › *Predecessor System*

### **Unique parameters for every<sup>1</sup> hardware WBS element**

Varies by Item Type. Examples:

- › Antenna: *Aperture, Effective Radiated Power, etc.*
- › Engine: *Inlet Temperature, TSFC, etc.*
- › Wing: *Area, Wingspan, Number of Movable Surfaces, etc.*

### **Unique parameters by end item**

Varies by Commodity. Examples:

- › Spacecraft: *Orbit Regime, Mission Duration, Pointing Accuracy, etc.*
- › Aircraft: *Combat Radius, Max Speed, Max Useful Load, etc.*
- › Missile: *Speed, Max Effective Range, Burnout Weight, etc.*

#### **ITEM TYPE SUBTYPE PARAMETER NAME UNIT OF MEASURE Dev Prod O&S Final Authoritative Data Source For <u>Actuals</u> MS A PDR MS B CDR MS C CD CORDUCT A CONSTRUCTION CONSTRUCTION CONSTRUCT A CONSTRUCTION** 1.1.3.2.1 Flight Control HW ElecBox Circuit Cards - Number of Quantity Quantity Contractor Contractor X X X X Also referred to as Printed circuit boards. The IPC preferred term for 1.1.3.2.1 Flight Control HW ElecBox Circuit Cards - Clock Speed Megahertz Megahertz Contractor X X X X The rate at which the processor can complete a processing cycle CADEVocab0282 1.1.3.2.1 Flight Control HW ElecBox ASIC - Gate Count Quantity Quantity Contractor Contractor X X X X T Enter Avg Application Specific Integrated Circuit (ASIC) gate count (K CADEVocab0283 FPGA gate count NOT including memory CADEVocab0285 1.1.3.2.1 Flight Control HW ElecBox FPGA - Gate Count Count Count Cuantity Count Countractor II X X X X X X T X FPGA gate count NOT including memory CADEVocab0286 1.1.3.2.1 Flight Control HW ElecBox Circuit Cards - Percent Analog/Digital Percentage Percentage Percentage Percentage Percentage Percentage National Contractor Circuit Card that is analog signal and percentage that Percen 1.1.3.2.1 Flight Control HW ElecBox Circuit Cards - Quantity of Interfaces Quantity Contractor Contractor Circuit Cards - Quantity Contractor Quantity Contractor Contractor A shared boundary between two functional units, d CADEVocab0288 1.1.3.2.1 Flight Control HW ElecBox ASIC Designs Quantity Quantity X X X X X X Enter the number of Application Specific Integrated Circuit (ASIC) CADEVocab0290 1.1.3.2.1 Flight Control HW ElecBox Field Programmable Gate Array (FPGA) Designs Quantity XXXXXXEE Contractor Field Programmable Gate Array (FPGA) CADEVocab0292 1.1.3.2.1 Flight Control HW Heritage Heritage New Design New Your Management List X X X X X X The extent of the item's design that is new on a 0-100% scale as CADEVocab0293 1.1.3.2.1 Flight Control HW Heritage Heritage Predecessor System Year Year X X X X X X X X When Percent New Design is less than 100%, cite the systems from CADEVocab0464 1.1.3.2.1 Flight Control HW Heritage Heritage Design Reuse Design Reuse List List Contractor CADEVocab0466 CADEVocab0465 1.1.3.2.1 Flight Control HW Heritage Heritage Technology Readiness Level (TRL) Percent Percent Government Covernment X X X X Technology Readiness Levels (TRL)are a set of nine graded 1.1.3.2.1 Flight Control Hw Heritage Heritage Manufacturing Readiness Level (MRL) Name/Number Name/Number Government XXXXI Manufacturing Readiness Levels are a set of nine graded CADEVocab0467 Physical volume of the item CADEVocab0468 1.1.3.2.1 Flight Control HW PhysicalElec PhysicalElec Volume Cubic Inches Cubic Inches X X Contractor X Contractor X X X Physical volume of the item. 1.1.3.2.1 Flight Control HW PhysicalElec PhysicalElec Weight Pounds Pounds Pounds Network And All All All All All All All All X X X Physical weight of the item. 1.1.3.2.1 Flight Control HW PhysicalElec PhysicalElec Weight - Structural Pounds Pounds Punds Nuclear Appliers and Applier CADEVocab0712 1.1.3.2.1 Flight Control HW PhysicalElec PhysicalElec Weight - Electronics Pounds Pounds Pounds Not Apply Contractor Provide the Vocab0713 1.1.3.2.1 Flight Control HW PhysicalElec PhysicalElec Power - Maximum Consumption Rate Kilowatts Kilowatts X X X X X X Maximum rate of power consumption by the item. 1.1.3.2.1 Flight Control HW PhysicalElec PhysicalElec Power - Average Usage Watts Watts View Watts Contractor Nulle Contractor Nulle X X X Enter average power usage (consumption) in watts. 1.1.3.2.1 Flight Control HW PhysicalElec PhysicalElec Power - Input Watts Watts Watts Contractor Nulle Contractor Nulle X X X Power required to operate the item. 1.1.3.2.1 Flight Control HW PhysicalOther PhysicalOther Material Mix 1…n Descriptor Descriptor X X X X List primary materials comprising the item. (Cite one or more materials 1.1.3.2.1 Flight Control HW PhysicalOther PhysicalOther Manufacturing Process 1…n Descriptor Descriptor Contractor Contractor X X X List the item's primary fabrication processes. (Cite one or more CADEVocab0727 processes as applicable) CADEVocab0728 **Core by Phase Anticipated Availability Determine the Tech data to require on Contract** Technical Data Report Is this a typically Contractor determined value? Which phase(s) are covered by this contract? Will this value be available at the submission event? Alignment to Program WBS? Reference to Common Tech Vocabulary and Definitions **PO Office OSD CAPE Service Cost DCARC L&MR PARCA SYSCOM CWIPT** • Start with Core parameters aligned with each Program Commodity Type  $\checkmark$  is the parameter a reasonable cost / schedule driver for subject Program  $\checkmark$  is the parameter typically captured by Industry practices or other existing CDRLs?  $\checkmark$  is the parameter value available at required submission events?

h

Technical Data Report

# **Frequently Asked Questions…..and Answers**

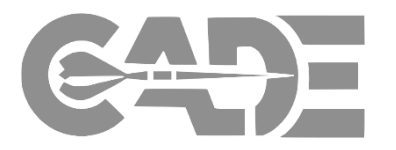

# **Active Participation Requested**

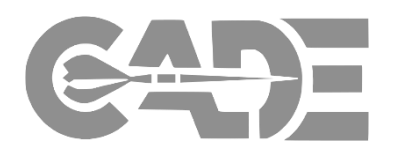

### **This Week**

- › Breakout Meeting with CAPE and/or members of Tech Data Working Group
	- › Discuss immediate concerns
	- › Initial discussion of alternate CDRLs
	- › Initial discussion of processes to satisfy requirements
- › Accept action to deep dive on core parameter list and provide feedback

# **In July**

- › Scrub core parameter list with your internal SMEs
- › Return edited core parameter list by 31 July

# **In Months Ahead**

Work with us to refine tech data requirement pre-contract award

## **COST ASSESSMENT DATA ENTERPRISE** Technical Data Reporting

Back Up

# CADE Cost & Technical Focus Group

H  $\cdots$ 

 $1994.11$ 

Technical Data Report

# **Streamlining – Balance Data Utility and Cost**

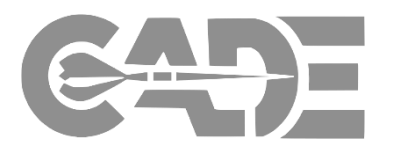

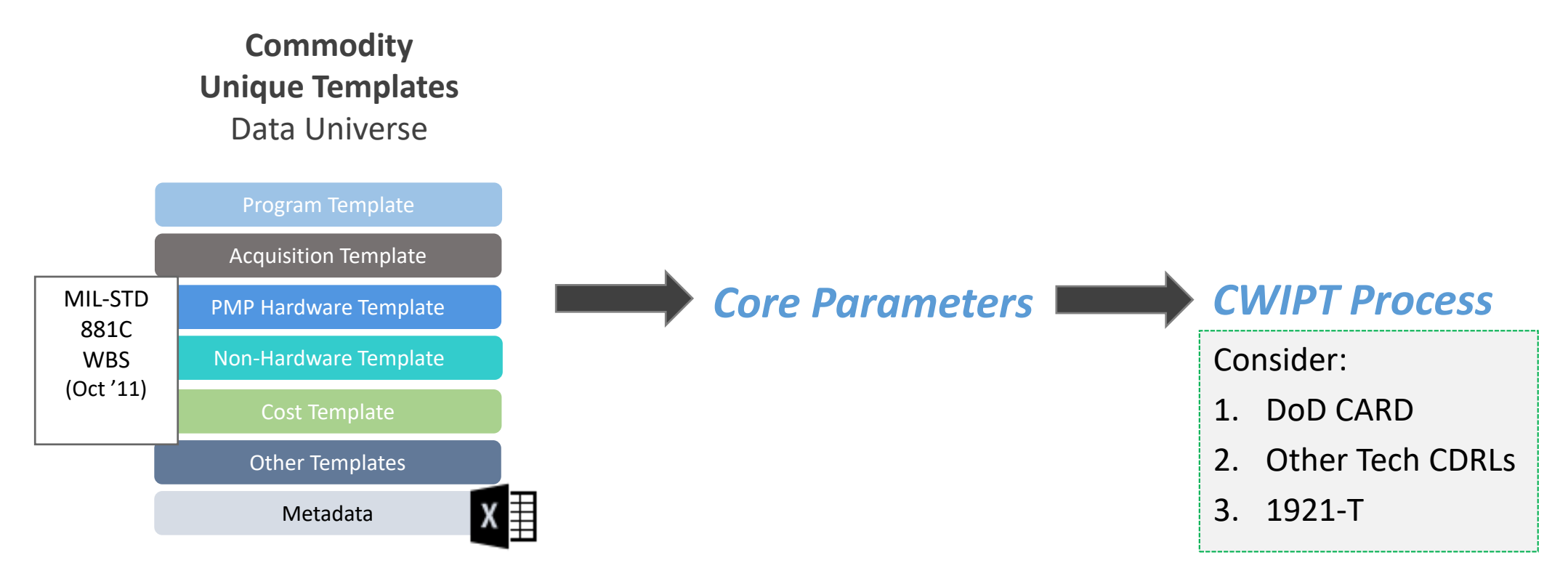

- From the Standard Data Templates, we have developed "core" parameters
	- $\checkmark$  Absolutely Required to Perform Cost Analysis
	- $\checkmark$  Typically not Produced by Govt Team
	- $\checkmark$  Normally Produced by Industry
	- $\checkmark$  Segregated by each Commodity
	- $\checkmark$  Changes throughout the evolution of a Program

### **CWIPT Tailoring Process** Technical Data Report

The CWIPT may start from the full set of Parameters listed in the Standard Tech Data Plans, the:

- 1. Select WBS (number of elements and level)
	- Start from CEM Templates
- 2. Map WBS to Item Type
- 3. Deconflict parameters from other Documents
- 4. Remaining Parameters are included in a draft DD Form 2794 (Page 4)
	- CWIPT considers non-Core parameters
- 5. Contractor delivers Tech Data Report

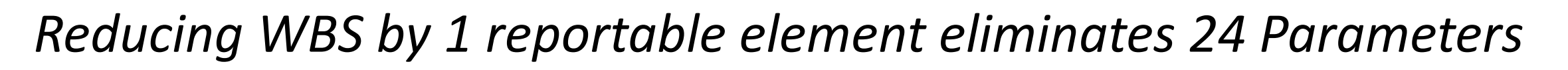

*TDR*

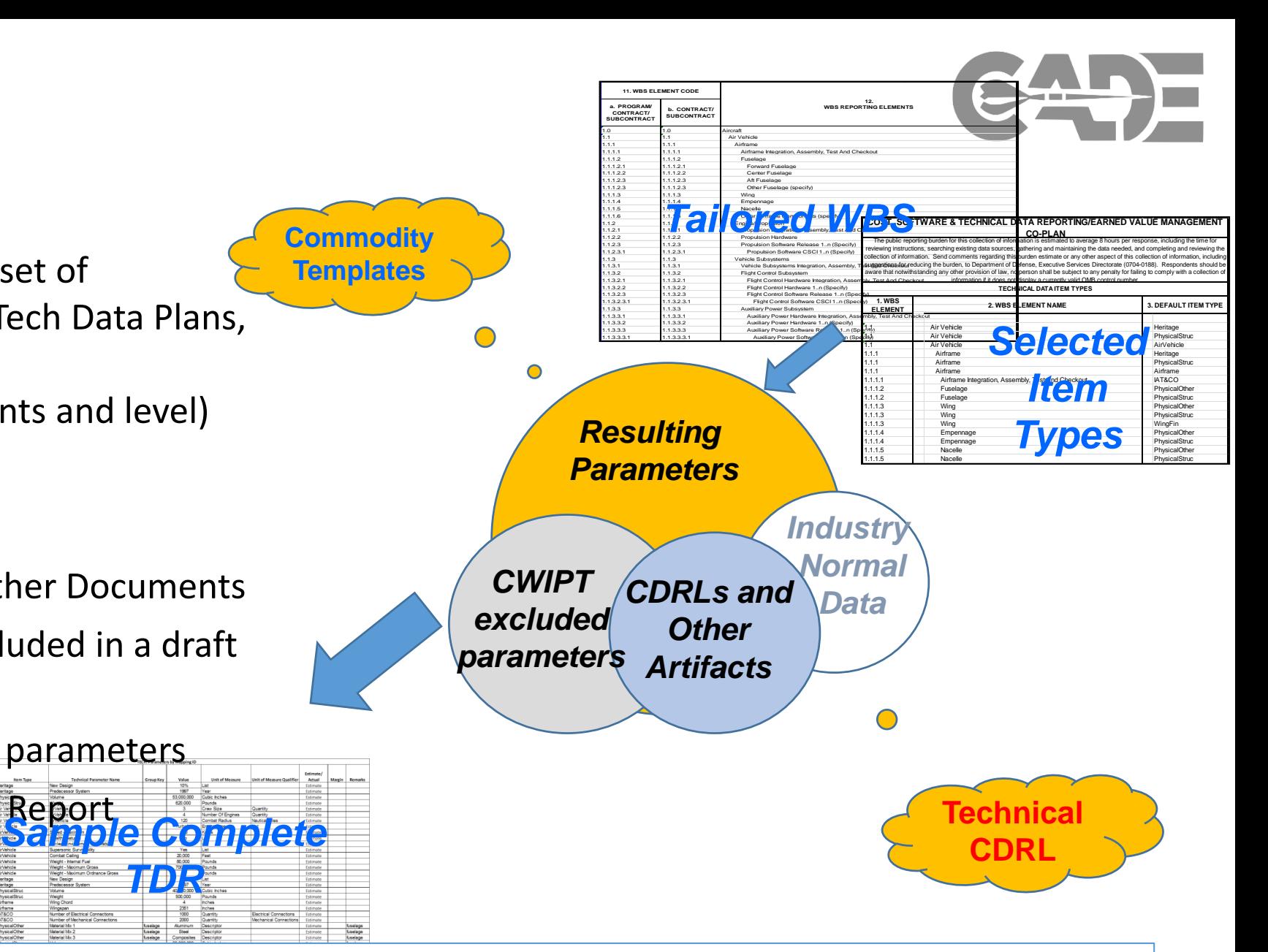

### **CARD and Tech Data Intersection** Technical Data Report

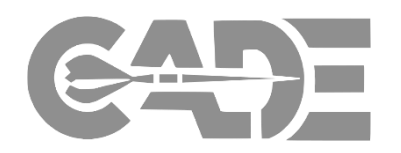

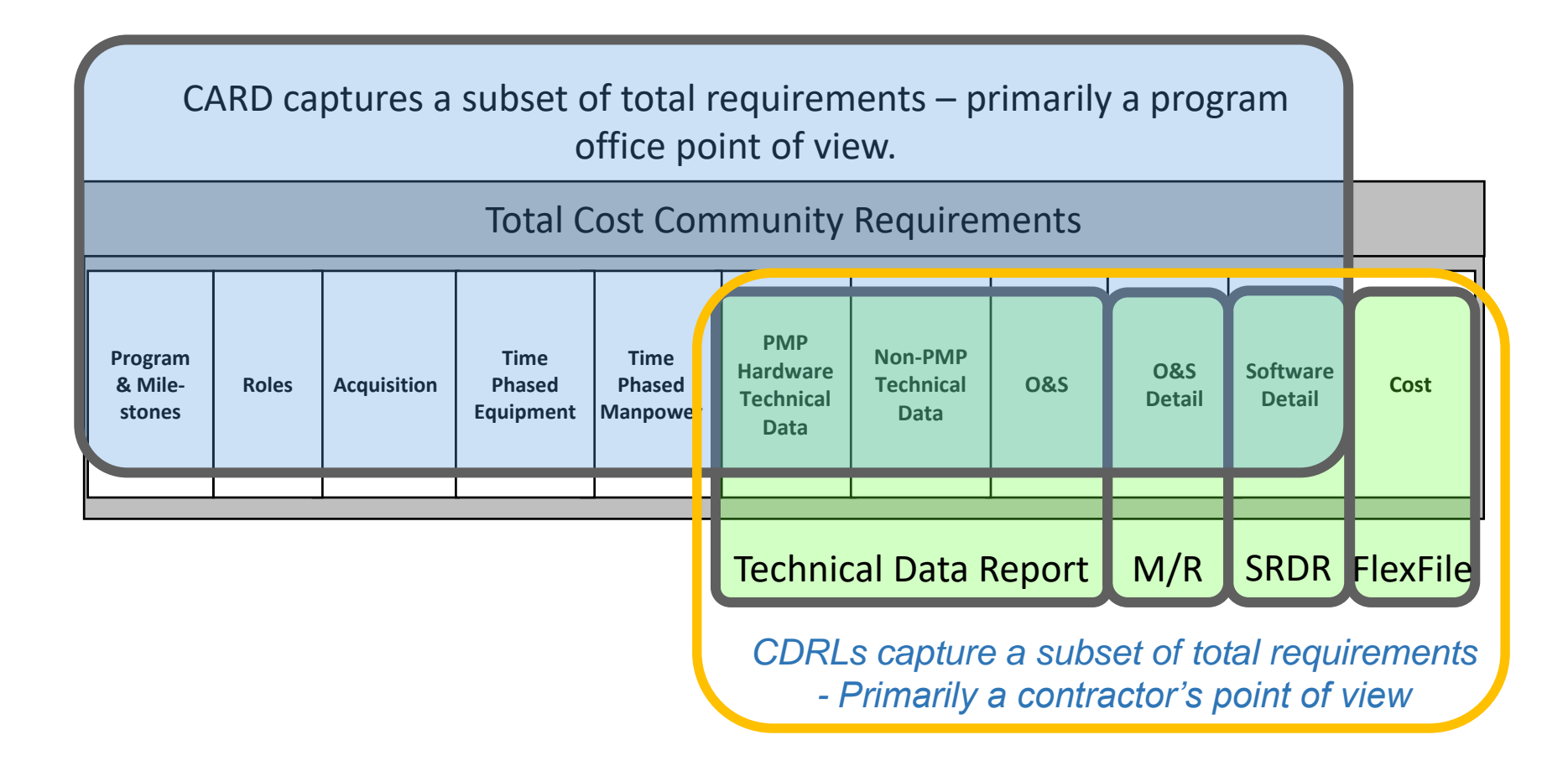

**Capture Instruments Designed to be Relevant to Any Point of View**

Technical Data Report

# **CWIPT to Consider Other Documents to Satisfy Requirement**

- CWIPT process will derive contract data plan
	- $\checkmark$  Can the requirement be satisfied by GOVT CARD?
	- $\checkmark$  Can the requirement be satisfied by other Program CDRL?
		- $\triangleright$  Step 1 Ensure that other CDRL is EXPLICITLY providing exact data you want aligned by WBS
		- $\triangleright$  Step 2 Balance duplication of CDRLs vice ease of harvesting information from .pdf file/spreadsheet
	- $\checkmark$  Can the requirement be satisfied by other reputable data sources?

### **COST, SOFTWARE, & TECHNICAL DATA REPORTING/EARNED VALUE MANAGEMENT CO-PLAN**

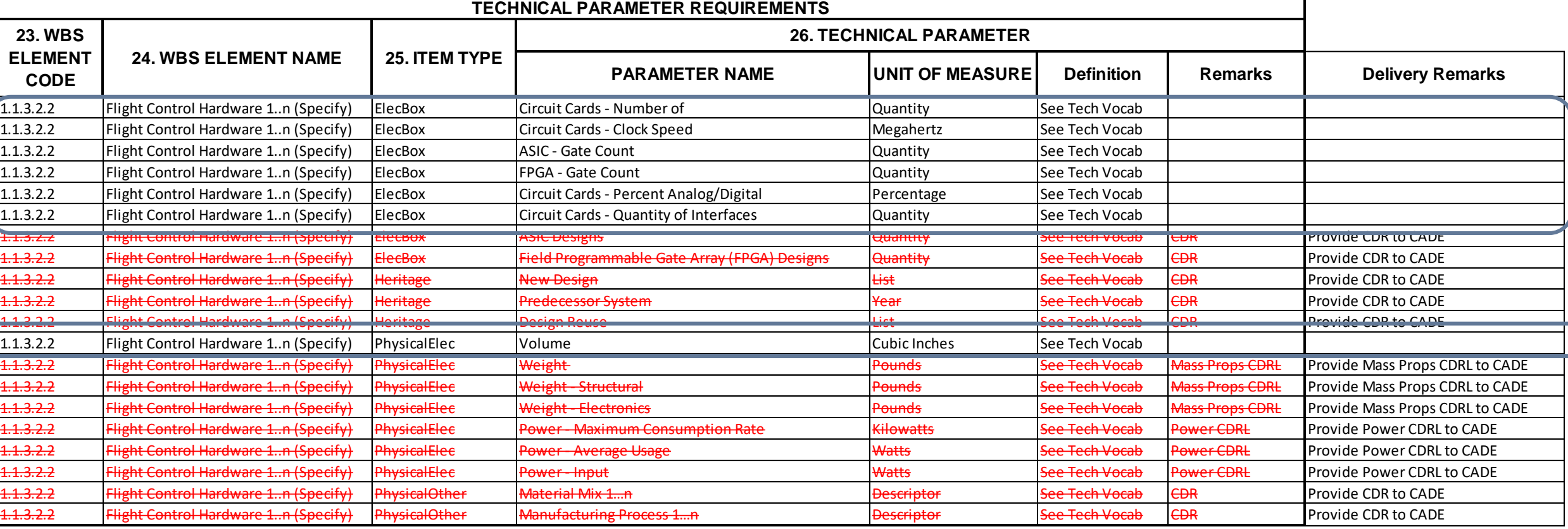

**PO Office**

**PARCA**

**SYSCO**

26 total dev.

7 on contract

11 core

**OSD CAPE**

**DCARC L&MR**

**<sup>M</sup> CWIP T**

**Servic e Cost**

# **Recent Examples of Tech Data Implementation**

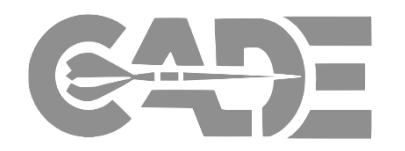

- **WSFO** placed about 130 parameters on contract of which 50 were unique
	- $\checkmark$  Negotiated scope with PM / SPO team prior to RFP release
	- $\checkmark$  Cemented the requirement with Industry during post award conference
	- $\checkmark$  First delivery in April 2018
- **GBSD** placed about 900 parameters on contract, 50 of them unique (e.g., weight, power, heritage)
	- $\checkmark$  Data requirement worked together by SPO / AFCAA
	- Decades of no ICBM data drove increased data need
	- $\checkmark$  First delivery is TBD
- **GPS IIIF** program identified about 200 parameters (<50 unique) and through CWIPT process concluded requirement could be satisfied with revised CARD and other contract CDRLS
	- $\checkmark$  Cost teams identified core parameters required
	- $\checkmark$  Program team / AFCAA reviewed other program CDRLs to assess availability and accuracy of data
	- $\checkmark$  Program Manager / AFCAA made agreement to include core parameters in the annual CARD and deliver technical CDRLs where needed to define core parameters
- Looking for other opportunities to Pilot Tech Data

**COST ASSESSMENT DATA ENTERPRISE**

# Software Resource Data Report

# Cost & Technical Focus Group

# 27-28 June 2018

.... .... ■■ 및 ■

 $1994.11$ 

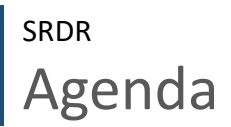

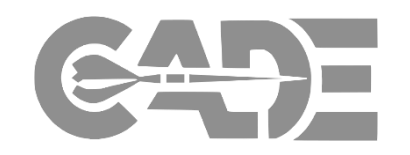

- Current SRDR and Recent Changes
- SRDR Unified Review Function (SURF) Verification and Validation (V&V) Guide
- Cost of an SRDR
- Request for Feedback

Current SRDR **SRDR** 

### DI -MGMT -82035A **(APPROVED NOV 2017)**

- **REVISED DD FORM 3026-1,** Development Report **(APPROVED MAY 2018)**
- **REVISED DD FORM 3026-2,** Maintenance Report **(APPROVED MAY 2018)**
- **-** NEW DD FORM 3026-3, Enterprise Resource Planning (ERP) Report **(APPROVED MAY 2018)**

Link: http://cade.osd.mil/policy/srdr

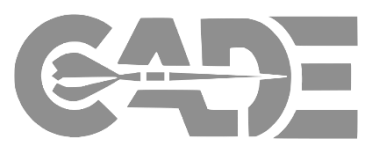

#### **DATA ITEM DESCRIPTION**

Title: Software Resources Data Reporting: Development, Maintenance and Enterprise Resource Planning Development Reports, and Data Dictionary

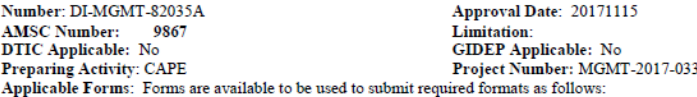

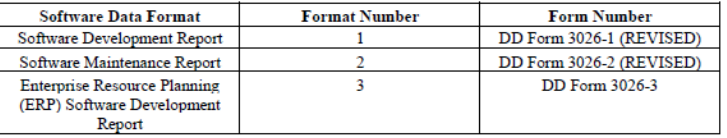

- 1. USE/RELATIONSHIP: For background and detailed requirements related to Software Resources Data Reporting (SRDR), refer to DoD 5000.04-M-1 or the latest version of the "Cost and Software Data Reporting (CSDR) Manual."
	- 1.1. CSDR is the Department of Defense (DoD) system for collecting actual costs and software data and related business data. The resulting database serves as the primary contract cost and software data (CSD) database for most DoD resource analysis efforts, including cost database development, applied cost estimating, cost research, program reviews, analysis of alternatives (AoA), and life cycle cost estimates. All formats may be used in response to Government solicitations according to Defense Federal Acquisition Regulation Supplement (DFARS) sections 234.7100, 234.7101, 242.503-2, 252.234-7003, and 252.234-7004:
		- 1.1.1. Format 1, DD Form 3026-1, "Software Development Report", consists of two parts. Part 1, Software Development Technical Data, reports the software development size, context, and technical information. It consists of Release Level and Computer Software Configuration Item (CSCI) Level sections. CSCI is the lowest level of software development at which configuration management is performed by the developer. It is usually indicated by a separate Software Development Folder (SDF), Software Requirements Specification (SRS) etc. The CSDR plan will serve as the authoritative definition for reporting purposes. The Release Level Data includes all information applicable to the entire software release for the reporting event, defines each of the data elements as required, and describes the methods and rules used to perform the data measurement or estimation. The CSCI Level Data is used to obtain the estimated or actual (as-built) characteristics of a software product and its development process at the CSCI Level. Other terms for CSCI include Software End Item, Software Item (SI), etc., but this document will use CSCI as the primary term throughout. Part 2, Software Development Effort Data, reports the software development efforts associated with each reported release and CSCI. Format 1 uses the term "release" to refer to commonly used terms such as build, product build, and increment.
	- 1.1.2. Format 2, DD Form 3026-2, "Software Maintenance Report", consists of two parts. Part 1, Software Maintenance Technical Data, reports the size, context and technical information. It consists of Top Level and Release Level sections. The Top Level Data includes all information applicable to the software maintenance release(s) for the reporting event, defines each of the data elements as required, and describes the methods and rules used to perform the data measurement or estimation. The Release Level Data is used to obtain the actual (asbuilt) characteristics of the maintenance product and its maintenance process at the Release level. Part 2, Software Maintenance Effort Data, reports the to-date software maintenance efforts for each in-progress and completed release(s) and the annual total software maintenance antivatiesps://ns-formath2.-theomordselsoftware-referase%zefer to a set of changes Check the source to verify that this is the current version before use

### DD FORM 3026-1 - Example SRDR

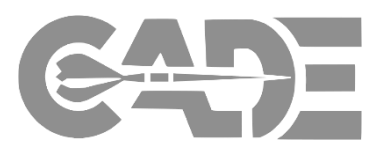

### DI -MGMT -82035A **(APPROVED NOV 2017)**

- REVISED DD FORM 3026 1, Development Report **(APPROVED MAY 2018)**
- **REVISED DD FORM 3026-**2, Maintenance Report **(APPROVED MAY 2018)**
- **NEW DD FORM 3026-3,** Enterprise Resource Planning (ERP) Report **(APPROVED MAY 2018)**

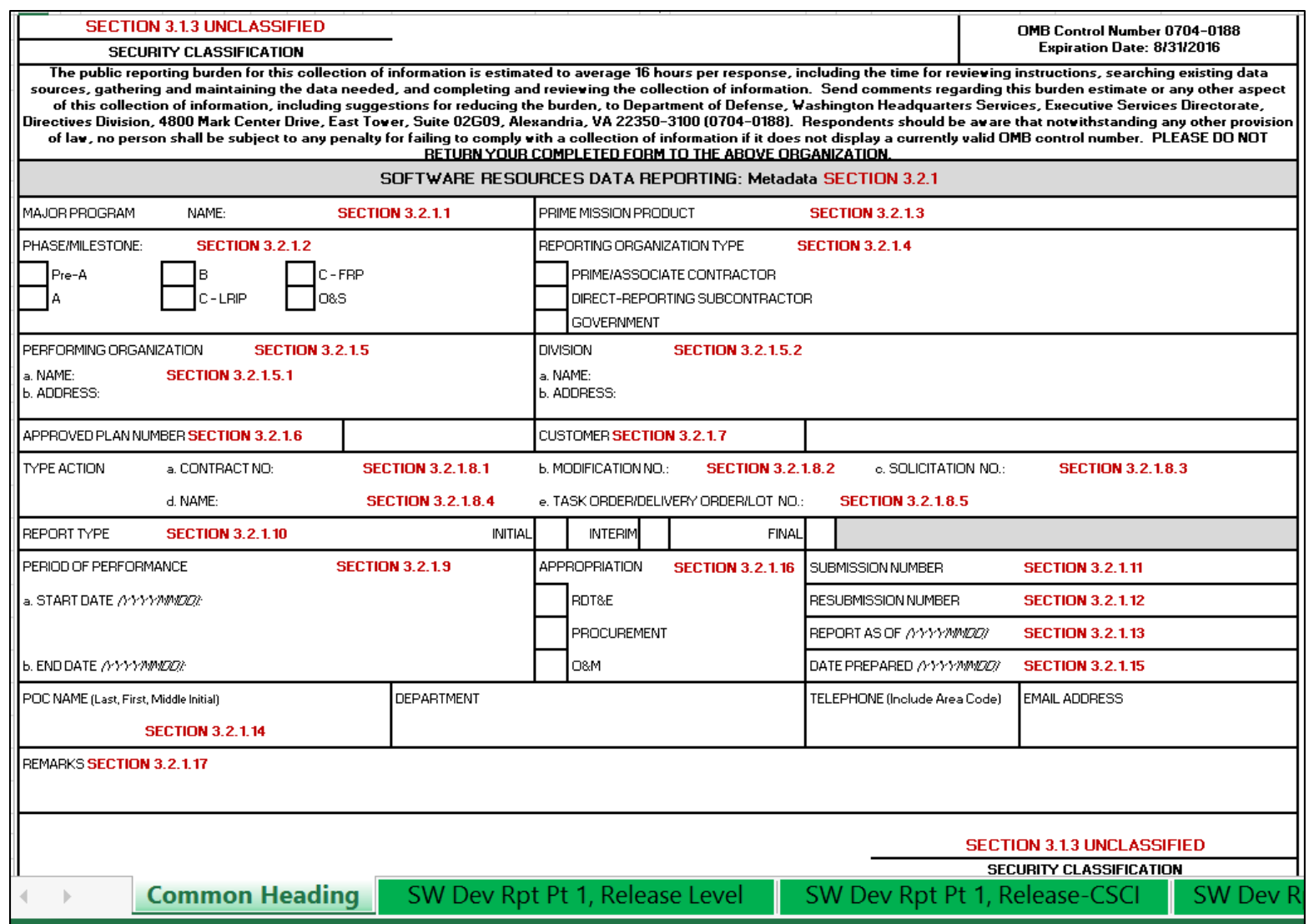

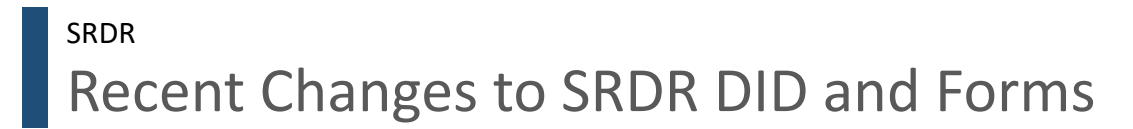

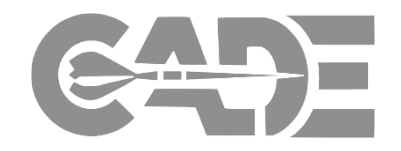

#### Incorporated standardized tables to collect Agile Development metrics in all three SRDR Forms.

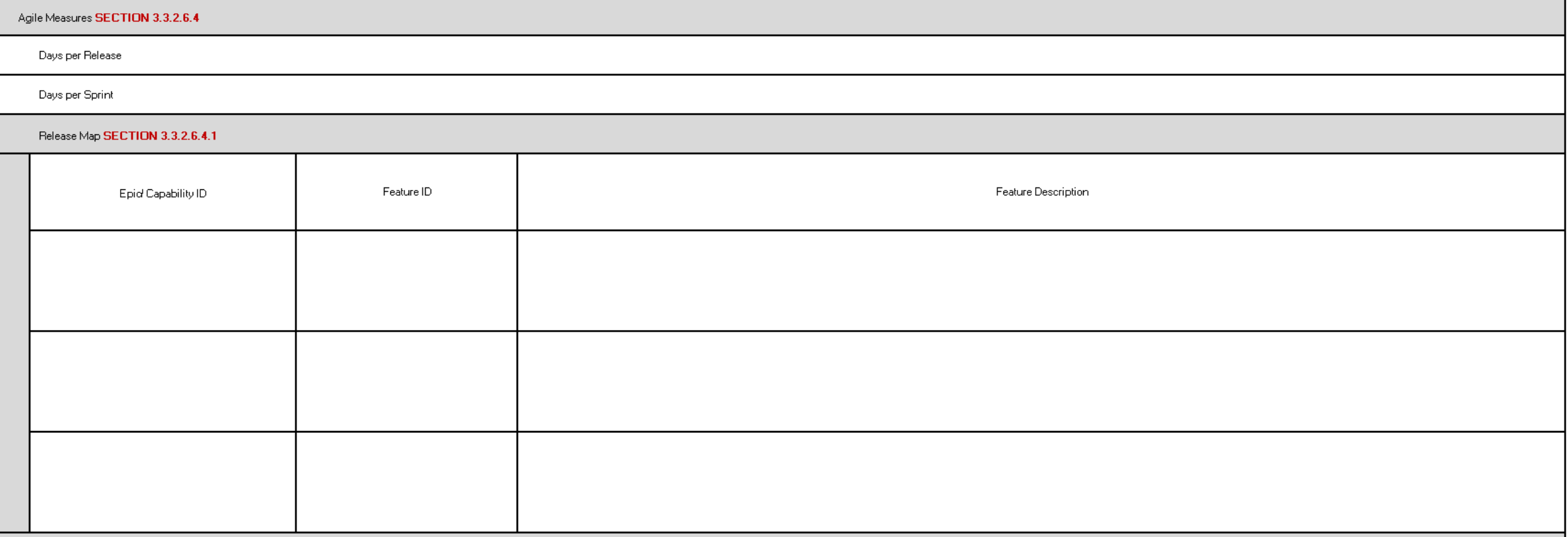
# Recent Changes - Agile Tables Continued SRDR

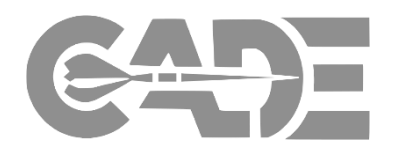

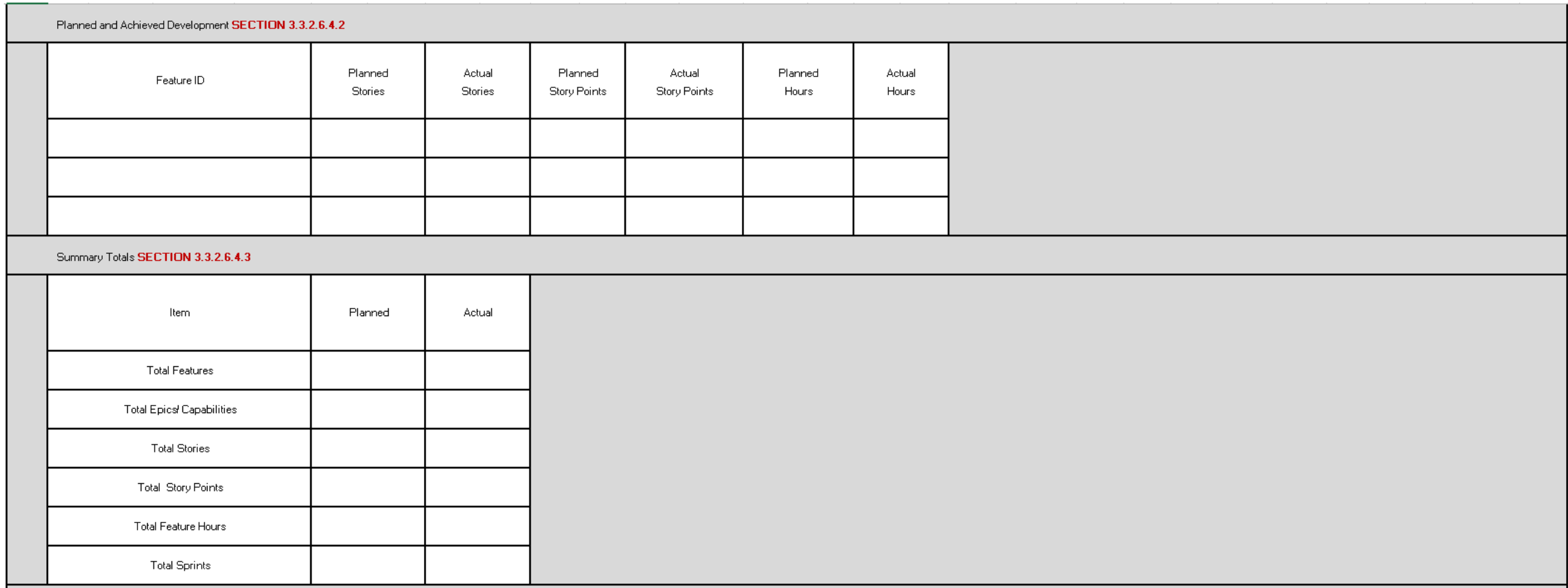

# SURF V&V Guide **SRDR**

Updated Guide with Question Templates to support reviews of:

- **Legacy Reports**
- **-** Development Reports
- **Maintenance Reports**
- **ERP Reports**

Updates based on new DID, lessons learned and feedback from SURF and DARC

Link: http://cade.osd.mil/policy/srdr

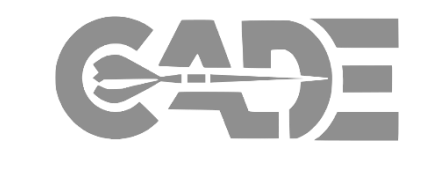

Version 4.0 **DEPARTMENT OF DEFENSE** SOFTWARE RESOURCE DATA REPORT (SRDR) **VERIFICATION AND VALIDATION (V&V) GUIDE VERSION 4.0** 02 February 2018 **Primary Authors:** Nicholas Lanham, OSD CAPE **Marc Russo, NCCA** Dan Strickland, MDA Ron Cipressi, AFCAA **Stephen Palmer, NAVAIR 4.2 Crystal Rudloff, Technomics** This document was generated as a result of the AFCAA-led, Software Resource Data Report Working Group (SRDRWG). This working group represented a joint effort amongst all DoD service cost agencies. The following guidance describes SRDR data verification and validation best practices as documented by NAVAIR 4.2, NCCA, AFCAA, ODASA-CE, and MDA.

# SURF V&V Guide – Table of Contents SRDR

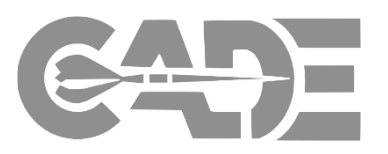

**Software Resource Data Report (SRDR ) Unified Review Function (SURF) Team Charter Verification and Validation (V&V) Guide Purpose Summary of V&V Guide Changes** 1.0 Review of an SRDR submitted to DCARC 1.1 Question Template Common Heading and Summary Data 1.2 Legacy SRDR Reports 1.3 SRDR Development Reports 1.4 SRDR Maintenance Reports 1.5 SRDR ERP Reports 1.6 Additional Review Guidelines 1.6.1 Super Domain (SD) and Application Domain (AD) Designation 1.6.2 Operating Environment (OE) Designation 1.6.3 Effort 1.6.4 Schedule 1.6.5 Estimate at Completion (EAC) Values

2.0 Quality Tagging 3.0 Solutions for Common Findings 3.1 Allocation 3.2 Combining 3.3 Early Acquisition Phase Combining 4.0 Pairing Data 5.0 Possible Automation 6.0 Process Improvement Initiatives 6.1 Comments 6.2 Data Collection on the SURF Process 6.3 Process Review Meetings Appendix A – Super Domain and Application Domain Categories Appendix B – Productivity Quality Tags Appendix C – Schedule Quality Tags Appendix D – CSDR Plans in CADE Appendix E – Future V&V Questions

# SURF V&V Guide – Key Updates SRDR

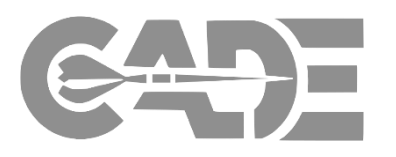

- Guide rewritten to discuss use of question templates
- Provides additional guidance on the importance of using comments in defining the issue for DCARC and contractors
- Process Improvement/Initiative Section added
	- Providing additional comments and reach back for DCARC
	- Use of CADE for collecting V&V checklist data
	- Establishing process review meetings between DCARC and SURF analyst
- Updates to Quality Tagging Appendix
	- Updated definitions
	- Added new quality tags (Good-Alteration, Good- Roll Up, and Allocation)
- SURF Analyst Summary Inputs
	- Highlights key issues and summary information for DCARC analyst and contractors
	- Supports database entry
- Improved/Updated Questions
	- "Yes" is a positive response and "No" is a negative response
- Process improvement section

# V&V Guide Question Template - Example SRDR

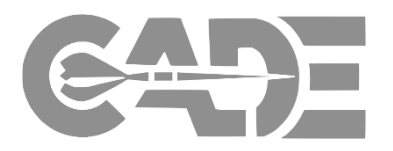

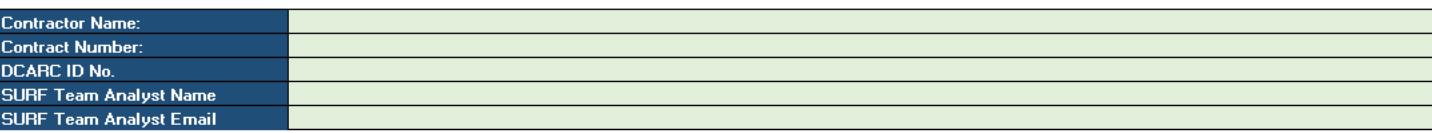

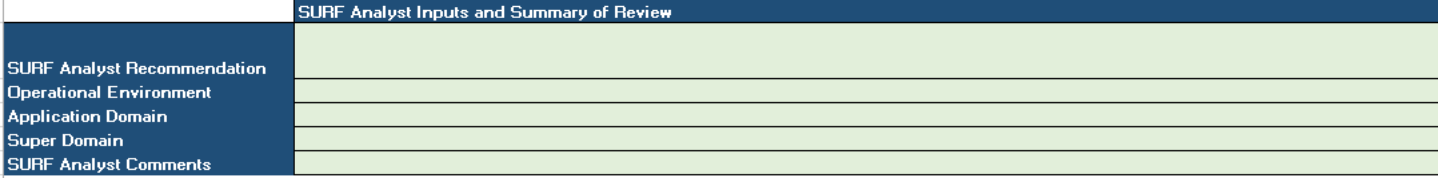

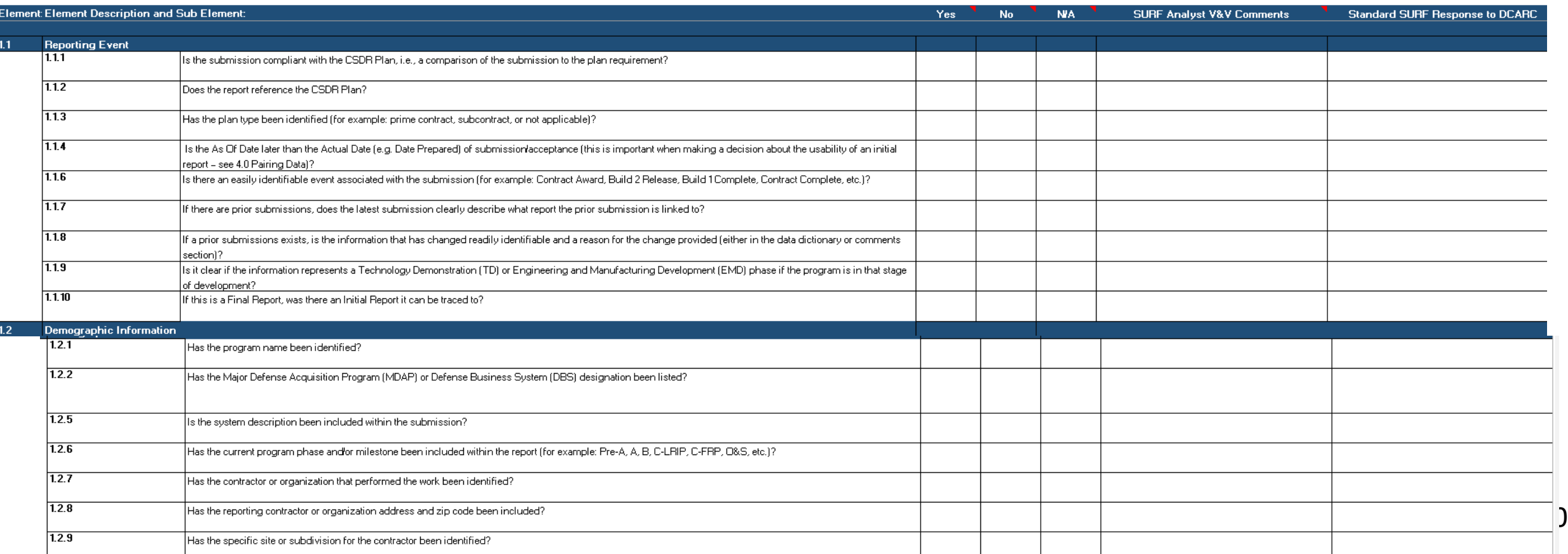

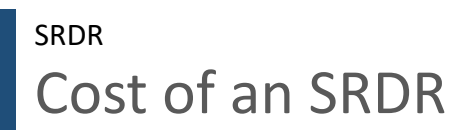

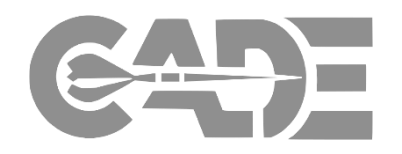

- Initiative to collect the number of hours that it takes a contractor to provide the data and information requested in the SRDR DID
- Quick survey developed to understand the challenges
- Focus on the total number of hours required through the V&V process (if available)
- Collecting data via one-on-one interviews, as well as, data collection through the SRDR Working Group

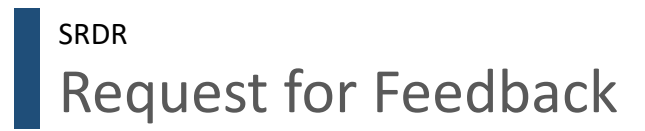

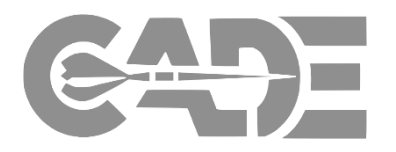

- SURF V&V Process
- Cost of an SRDR

*Potamic River*

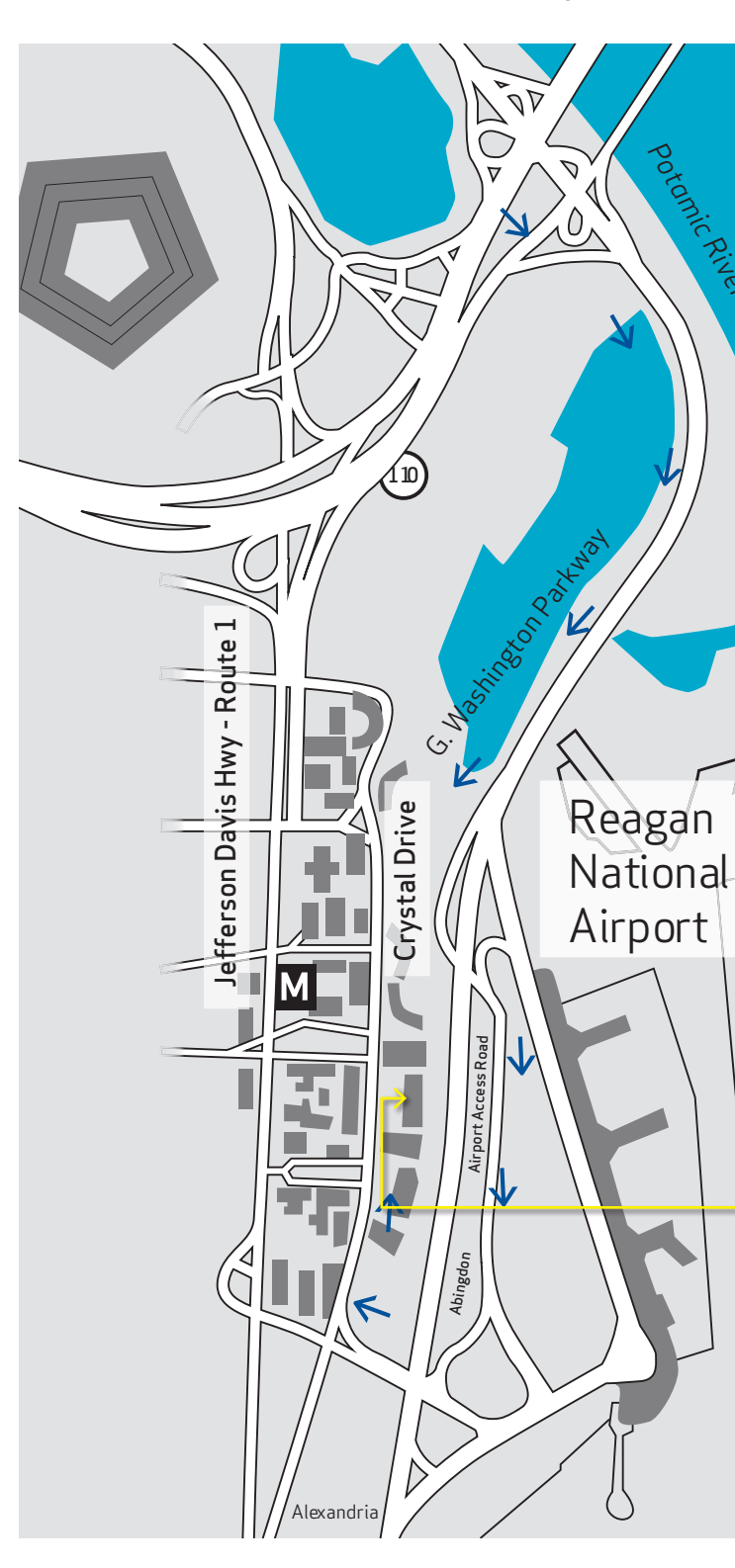

# Metro and Driving Directions to **THE LOCKHEED MARTIN GLOBAL VISION CENTER (GVC)**

# 2121 Crystal Drive Arlington, VA 22202

### **FROM CRYSTAL CITY METRO STATION**

- *(0.3 mi / approx 5 min) Blue/Yellow Line* ≥ Exit the Metro Station and walk east on 18th St S
- ≥ Turn right on Crystal Drive
- $\rightarrow$  Cross the Street to 2121 and proceed through glass doors to 1st floor Visitor Desk (Lockheed Martin lobby)

### **FROM REAGAN NATIONAL AIRPORT**

- ≥ Stay left and take "Airport Exit/Rte. 1 Crystal City/Alexandria" exit ≥ Stay right and take "Rte. 1 Crystal City/Economy Parking/General
- Aviation/South Airport Services" exit onto Abingdon Rd ≥ Stay to the right and make a right at the stop sign following 395
- North signs
- $\rightarrow$  Make right onto Crystal Drive exit ramp
- $\geq$  At intersection of S 23rd St TURN RIGHT into parking garage
- $\rightarrow$  Follow signs to gold/yellow columns labeled 2121, park your vehicle and proceed to 1st floor Visitor Desk (Lockheed Martin lobby) via elevator

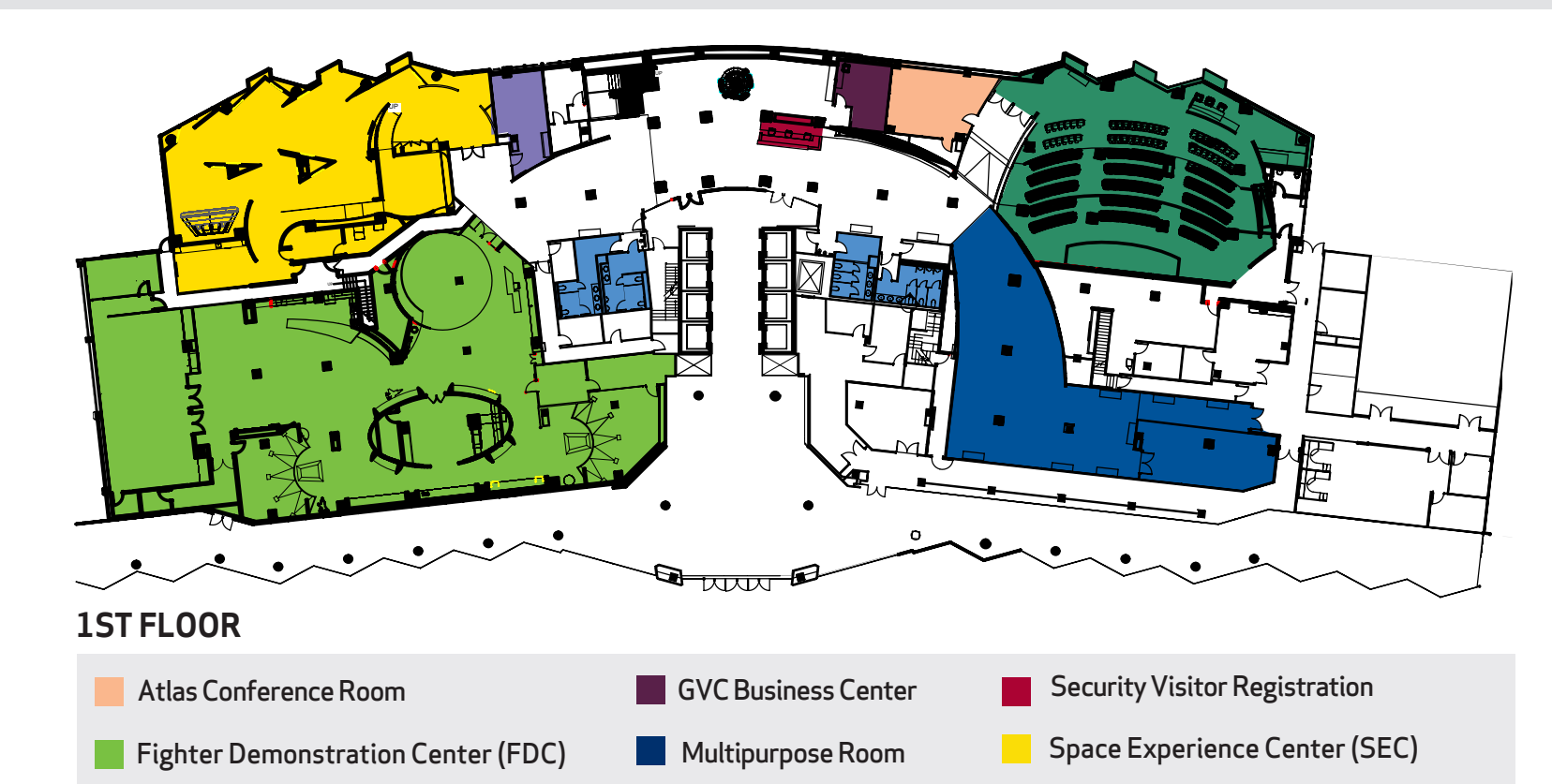

**Restrooms** 

### **FROM DULLES AIRPORT**

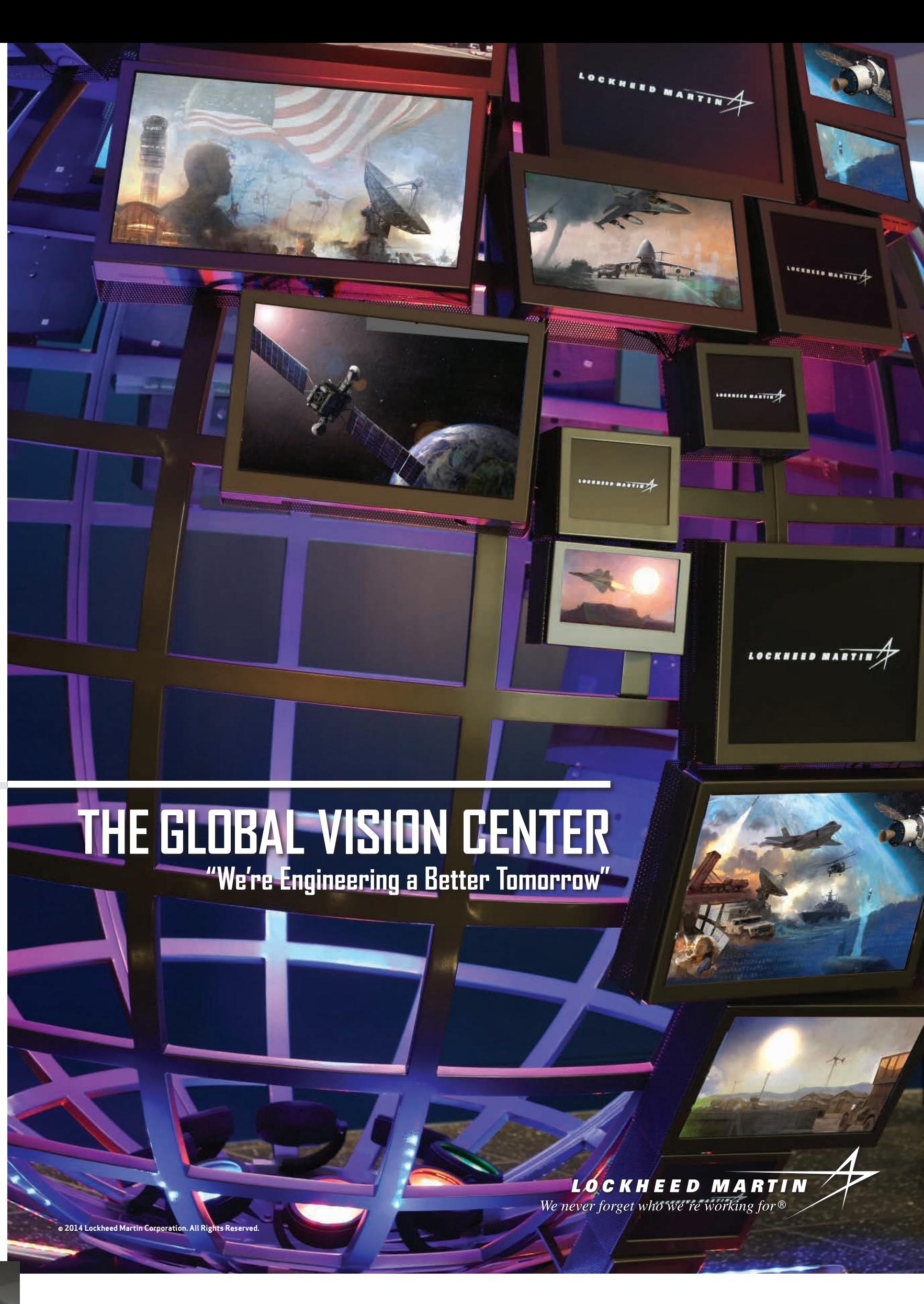

- ≥ Leaving terminal, follow signs for Washington
- ≥ Take exit onto I-66 E
- ≥ Take exit 75 to merge onto Jefferson Davis Hwy/VA-110 toward Alexandria
- ≥ Follow Jefferson Davis Hwy
- ≥ Turn left on 20th St S
- ≥ Turn right at Crystal Drive
- ≥ At intersection of S 23rd St, TURN LEFT into parking garage ≥ Follow signs to gold/yellow columns labeled 2121, park your vehicle and proceed to 1st floor Visitor Desk (Lockheed Martin lobby) via elevator

#### **Security Information**

All guests must register at the Lockheed Martin Security Desk located near the large globe on the first floor Lobby Level.

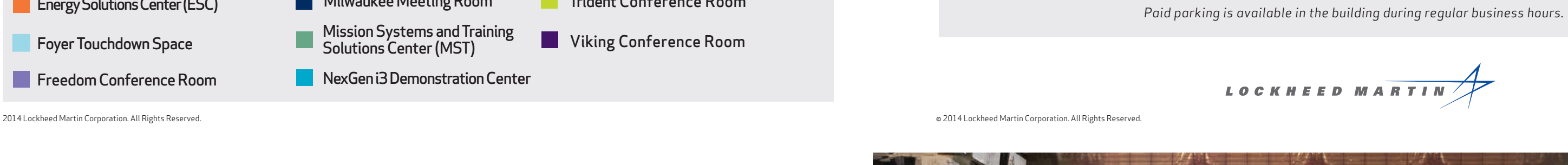

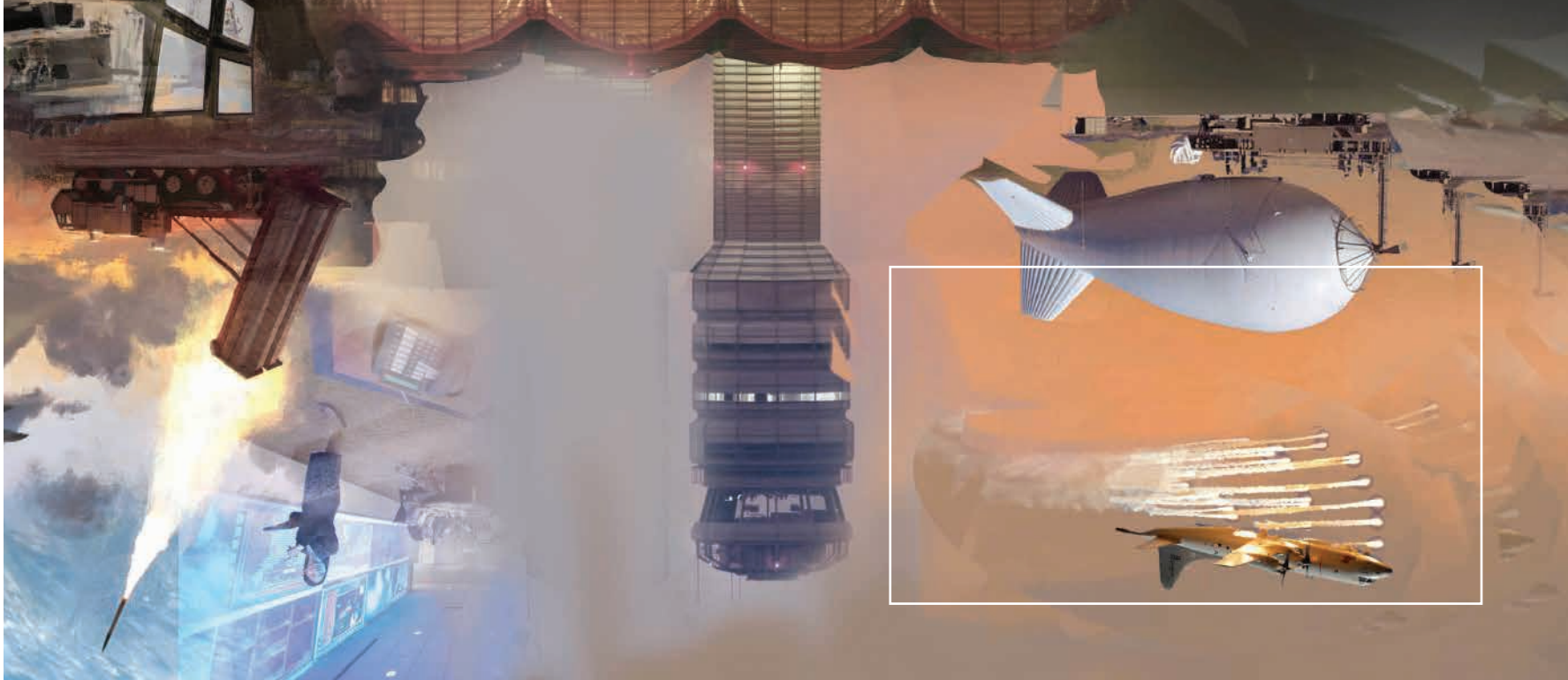

### **2ND FLOOR**

**GVC** Auditorium

- **Aeronautics Conference Room**
- **Annex Touchdown Space**
- **Corporate Legacy Experience Area**
- **Energy Solutions Center (ESC)**
- **Foyer Touchdown Space**
- **Freedom Conference Room**
- **GVC-A Conference Room**

**Ft. Worth Conference** 

- **GVC-B Conference Room**
- **Milwaukee Meeting Room**
- Mission Systems and Training Solutions Center (MST) Viking Conference Room
- **NexGen i3 Demonstration Center**
- **Potomac Demonstration Center (PDC) Poseidon Conference Room Restrooms Trident Conference Room**

**Titan Conference Room** 

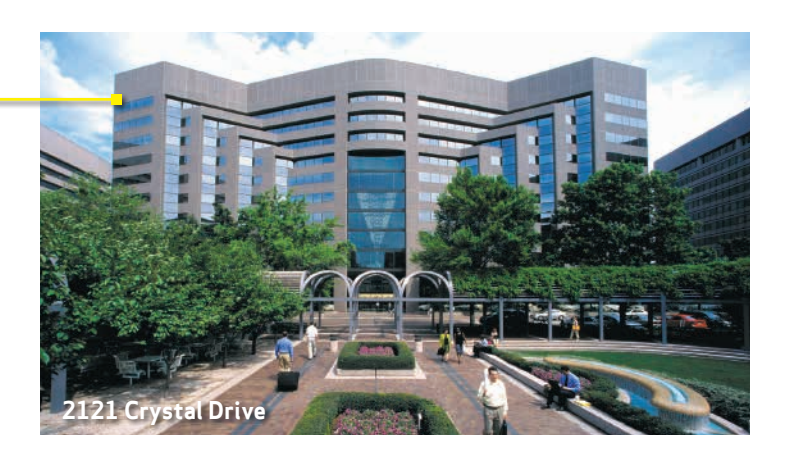

### **FAST FACTS**

- 86,000 square feet of meeting and demonstration space
- Opened September 2009
- Hosted over 100,000 visitors
- Showcasing the full breadth of LMCO corporate expertise
- 6 demonstration centers representing each business area, as well as Corporate Engineering, Technology, and Operations
- 9 meeting rooms
- Corporate Legacy Experience area highlighting LMCO heritage
- 100 Moments display commemorating Lockheed Martin's centennial
- Large multipurpose room
- (configurable to a variety of purposes)
- 160-seat auditorium

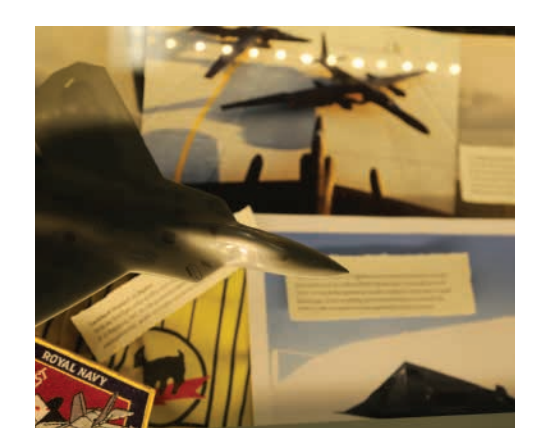

# **THE GLOBAL VISION CENTER**

The Lockheed Martin Global Vision Center (GVC) is a state of the art meeting and collaboration facility located in Arlington, VA. The Lockheed Martin GVC showcases the remarkable innovations that continue to serve our customers throughout the world. From global security, to commercial markets, to scientific discovery, The Lockheed Martin GVC highlights how we're helping the future arrive. The Lockheed Martin GVC stands as an impressive 86,000 square foot customer engagement space. In addition to a 160-seat auditorium, the center offers 9 meeting rooms and 6 Demonstration Centers. The facility is available for meetings with Lockheed Martin customers, partners, community organizations, among other groups. For more information, contact The Lockheed Martin GVC at 703.413.5900 or via email at Globalvision.corp@lmco.com.

### **GLOBAL VISION CENTER MEETING TYPES**

- Customer engagement from all services and agencies, as well as international customers and partners
- Hosting internal Lockheed Martin meetings from normal business rhythms to large events and off-site activities
- Internal strategy and association meetings
- $\blacksquare$  Non-profit and community events
- Student groups
- Most visits include facility tours and briefings as well as interactive simulations
- Customers also visit the GVC for programmatic meetings and ceremonial occasions

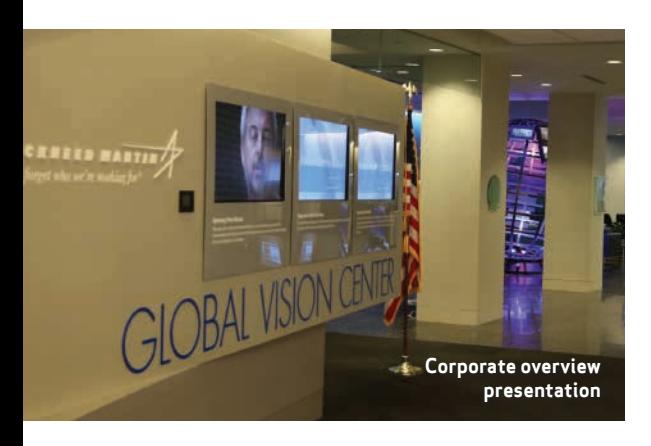

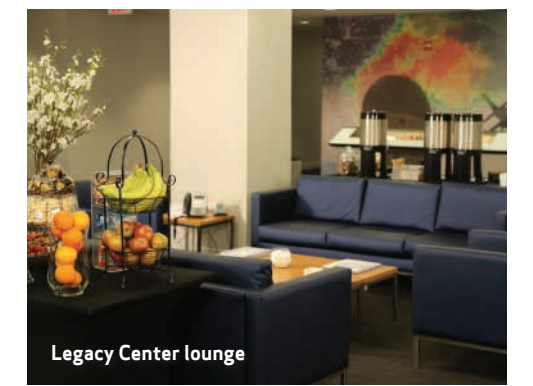

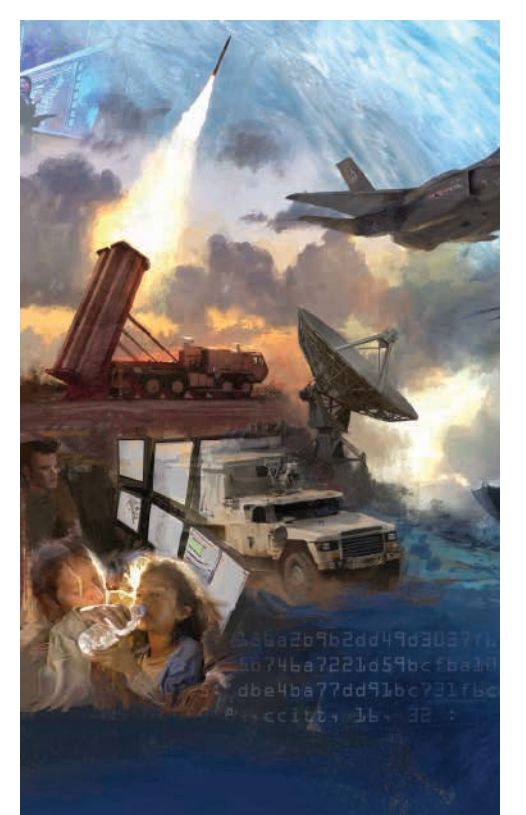

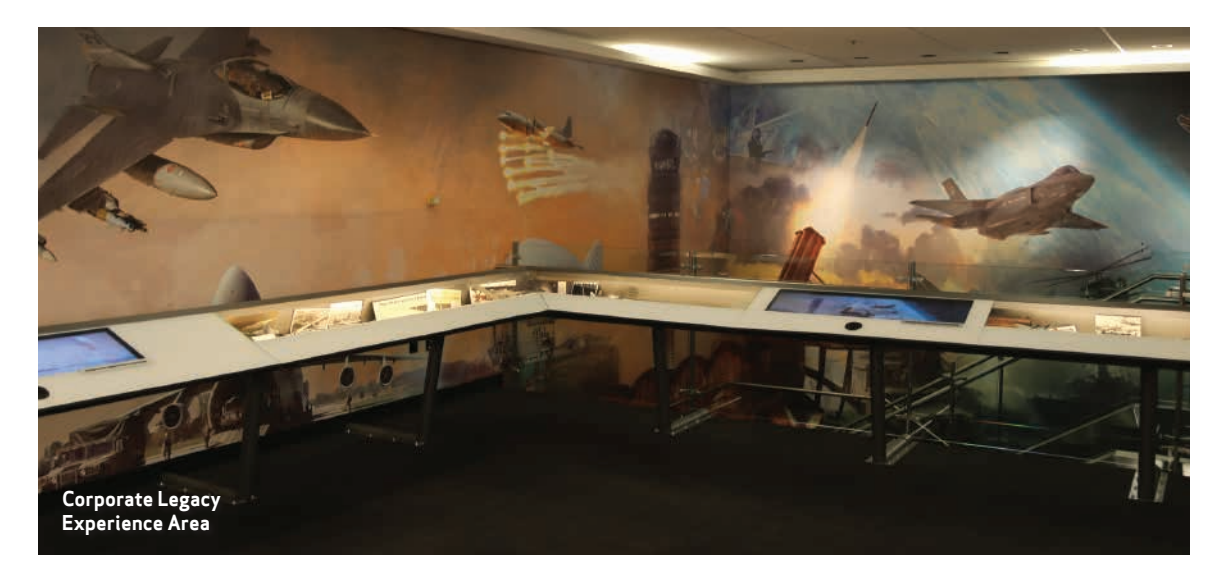

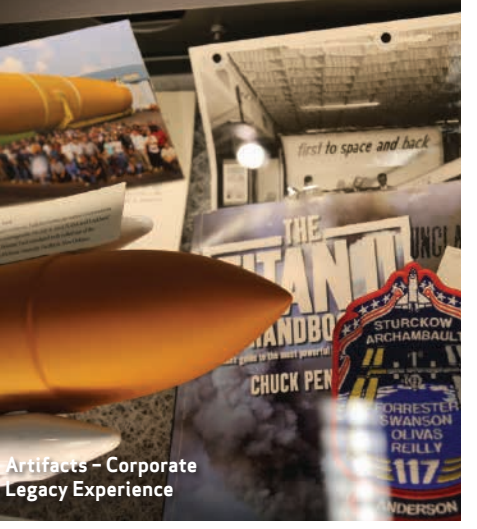

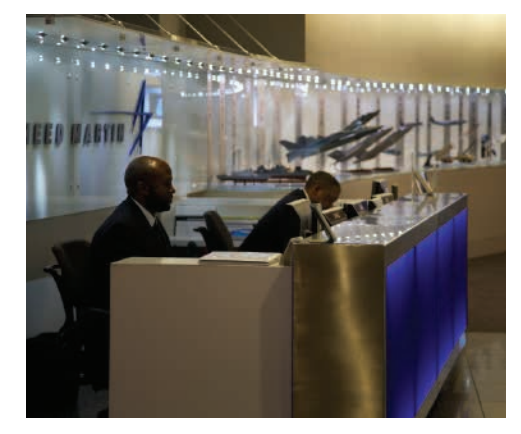

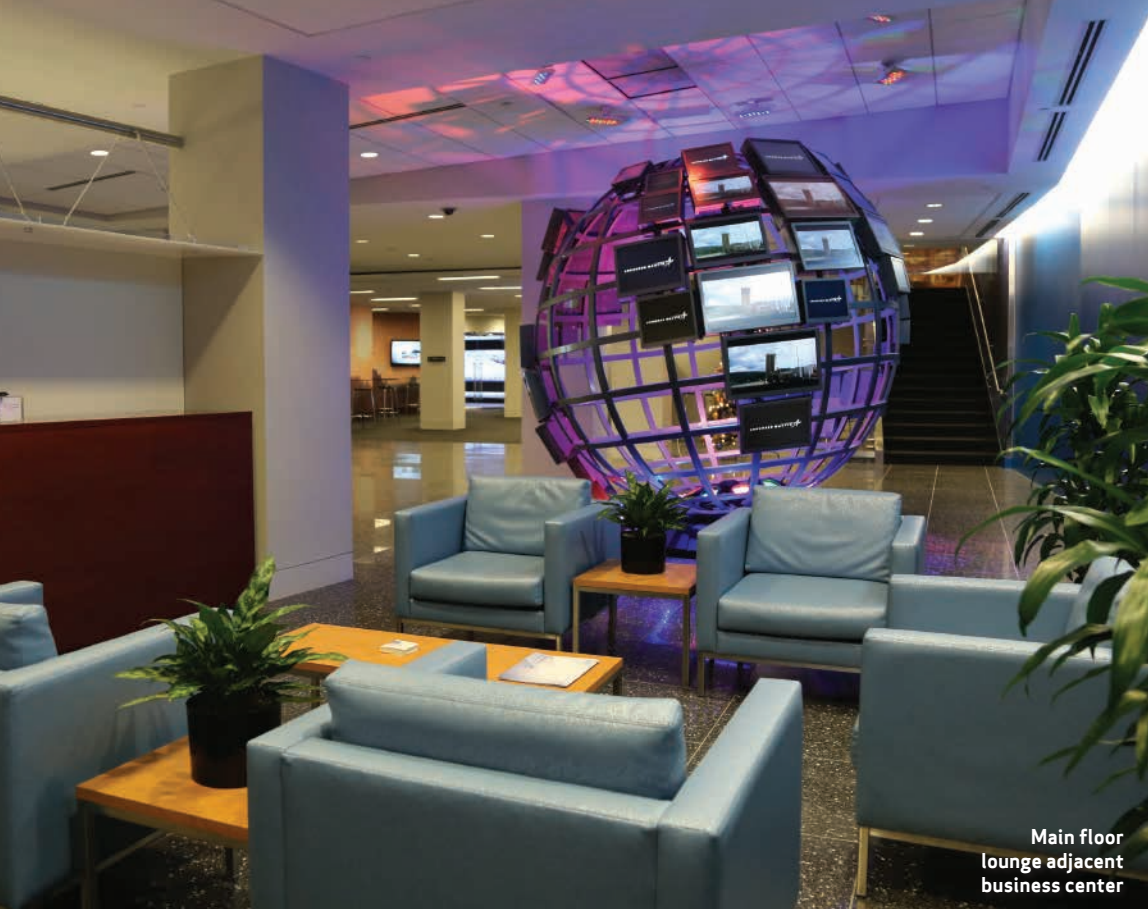

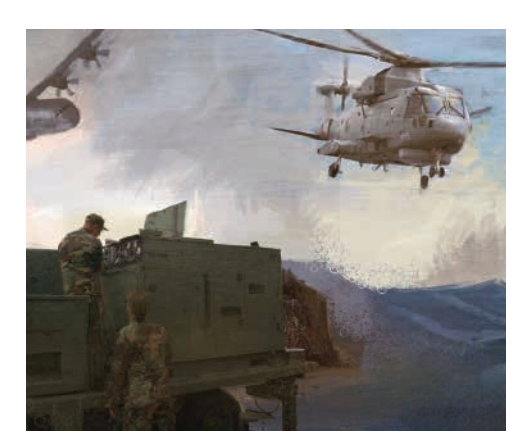

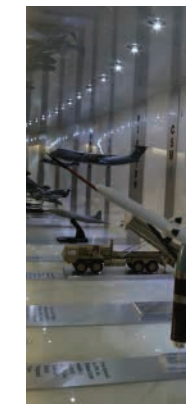

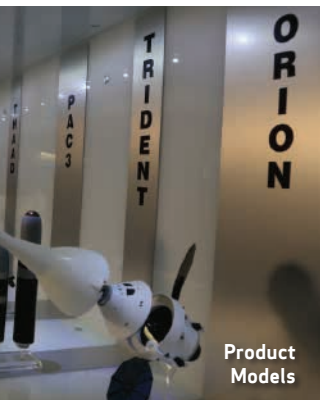

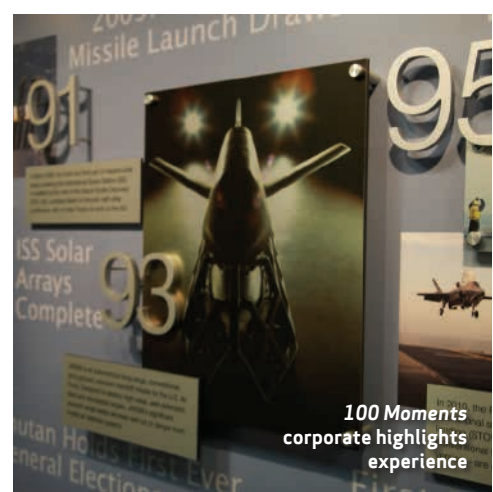

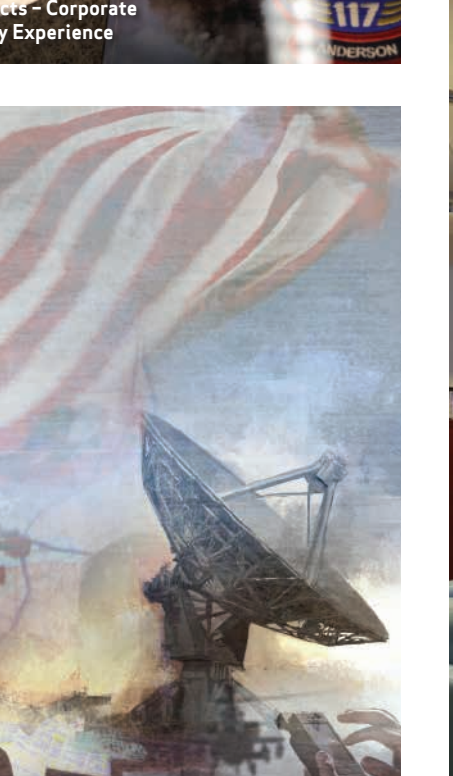

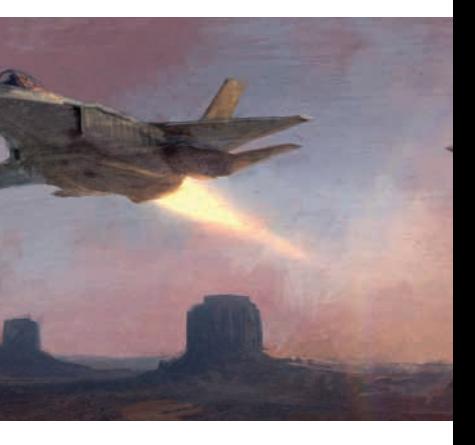

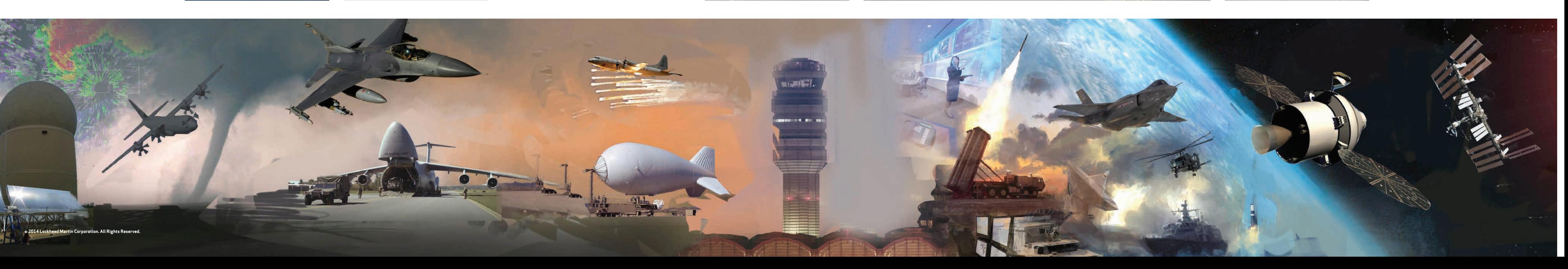

# **CUSTOMER ENGAGEMENT FACILITIES**

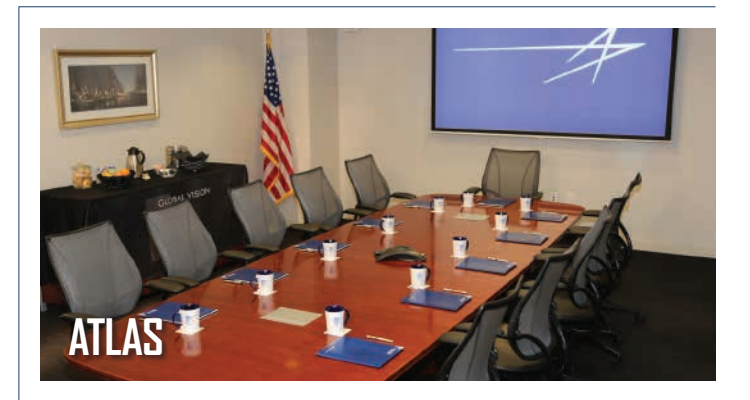

- Location: **1st Floor**
- Table Seating: **12**
- Recommended Table
- Seating: **10**
- Maximum Capacity: **20**
- Features: **Polycom, Projector, DVD Player, Laptop Connectivity, Internet Connection, Hi-WAE**

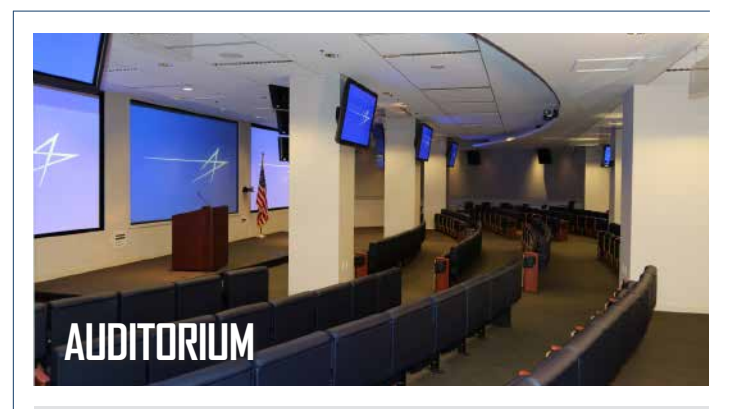

- Location: **1st Floor**
- Seating: **160**
- Maximum Capacity: **181**
- Features: **Desktop,**
- **VTC Capability, Projector,**
- **DVD Player, Laptop Connectivity, Internet Connection, Hi-WAE**

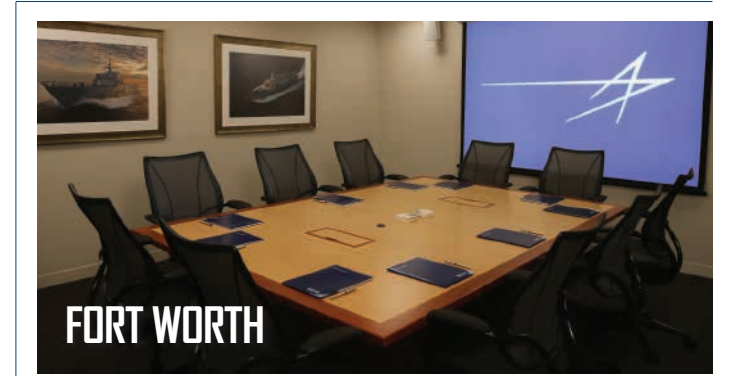

- Location: **2nd Floor**
- Table Seating: **10**
- Recommended Table
- Seating: **8** • Maximum Capacity: **12**
- Features: **Polycom, Projector, Laptop Connectivity, Internet Connection**

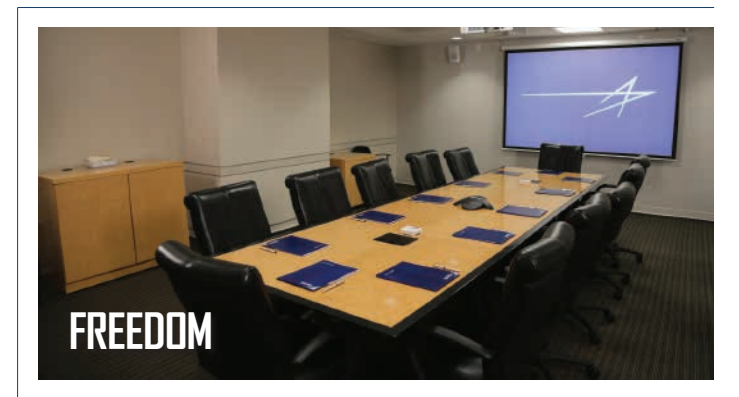

- Location: **2nd Floor**
- Table Seating: **12**
- Recommended Table
- Seating: **10**
- Maximum Capacity: **16 Connectivity, Internet Connection**

• Features: **Polycom, Projector, Laptop** 

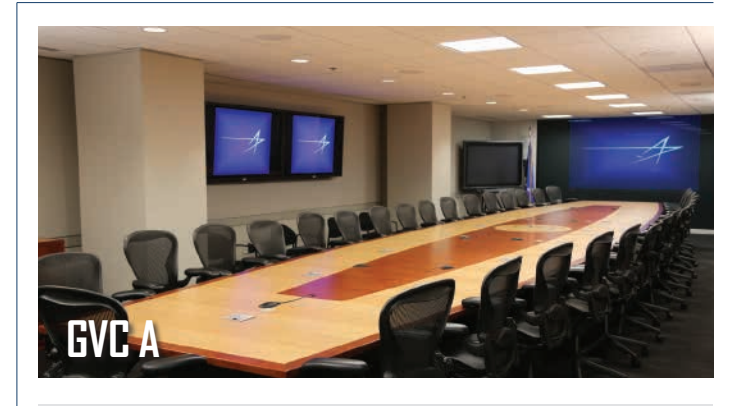

- Location: **2nd Floor**
- Table Seating: **34**
- Recommended Table
- Seating: **33**
- Maximum Capacity: **38**
- Features: **Desktop, VTC Capability, Projector, DVD Player, Laptop Connectivity, Internet Connection, Hi-WAE**

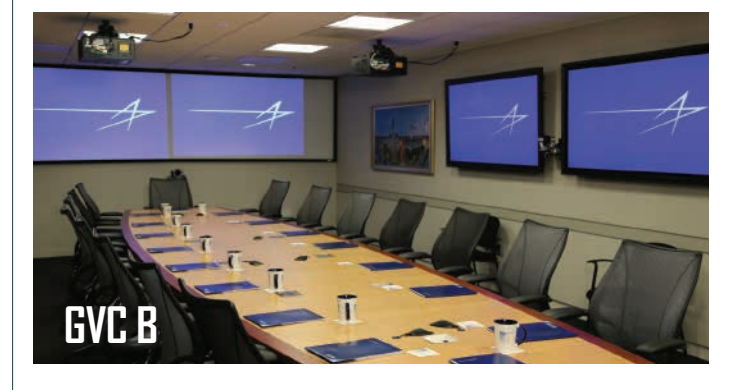

- Location: **2nd Floor** • Table Seating: **16**
- Recommended Table
- Seating: **15**
- 
- Maximum Capacity: **20**
- Features: **Desktop, VTC Capability, Projector, DVD Player, Laptop Connectivity, Internet Connection, Hi-WAE**

# **CUSTOMER ENGAGEMENT FACILITIES**

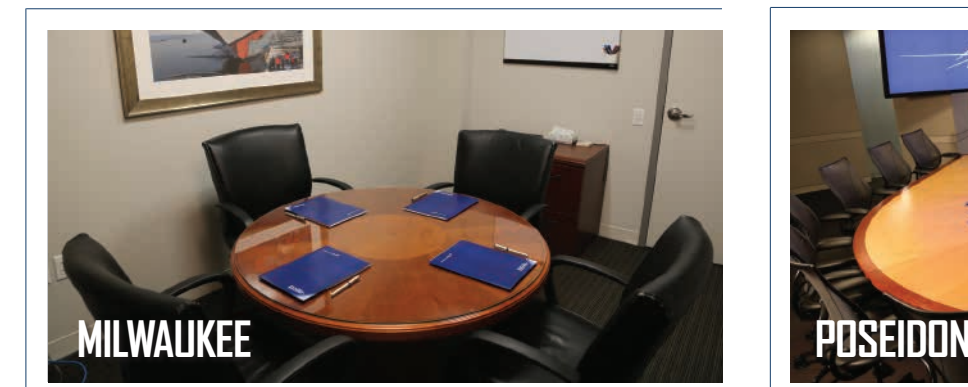

- Location: **2nd Floor**
- Table Seating: **4**
- Recommended Table Seating: **4** • Maximum Capacity: **4**
- **Internet Connection**

• Features: **Phone,** 

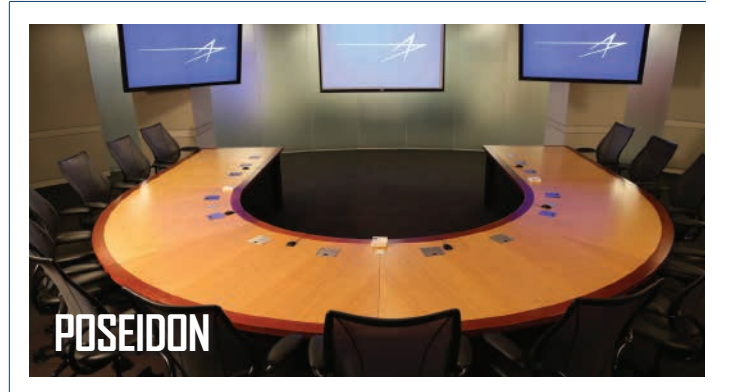

- Location: **2nd Floor**
- Table Seating: **13**
- Recommended Table Seating: **13**
- Features: **Desktop, Projector, DVD Player, Laptop Connectivity, Connection, Hi-WAE**
- Maximum Capacity: **20**
- **VTC Capability, Internet**

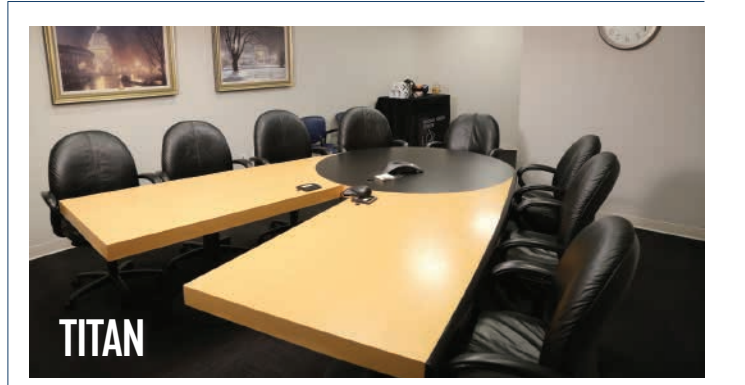

• Location: **1st Floor**

• Maximum Capacity: **12**

• Table Seating: **8** • Recommended Table

Seating: **8**

• Features: **Polycom, Projector, Laptop Connectivity, Internet Connection, Hi-WAE**

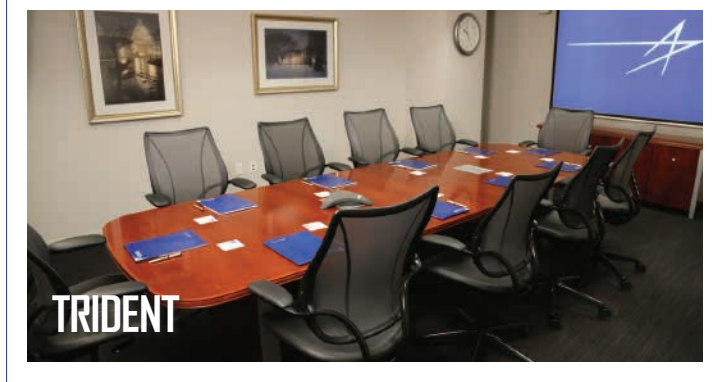

- Location: **2nd Floor**
- Table Seating: **10**
- Recommended Table
- Seating: **9**
- Maximum Capacity: **12**
- Features: **Polycom, Projector, Laptop Connectivity, Internet Connection, Hi-WAE**

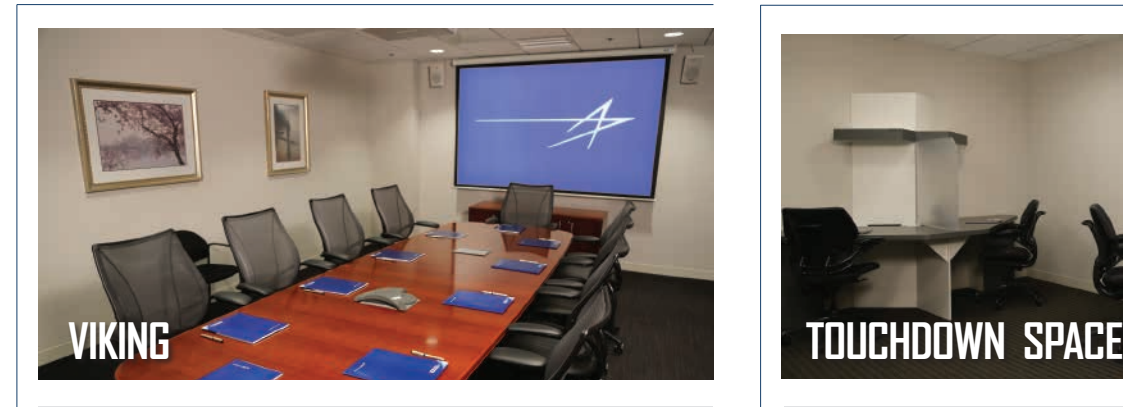

- Location: **2nd Floor**
- Table Seating: **10**
- Recommended Table
- Seating: **9**
- Maximum Capacity: **12**
- Features: **Polycom, Projector, Laptop Connectivity, Internet Connection, Hi-WAE**

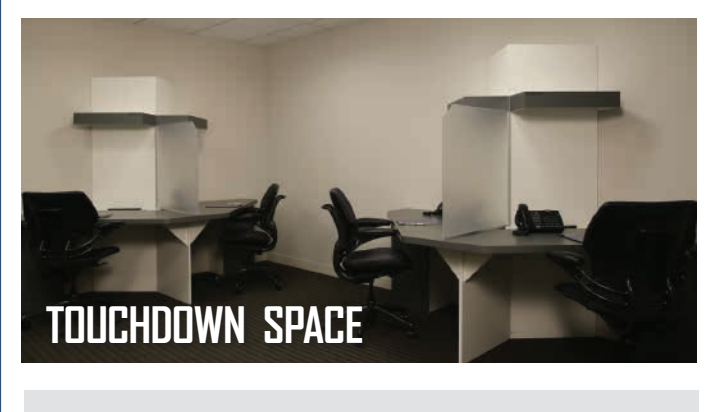

- Location: **2nd Floor** • Seating and Dedicated phone lines for 4
- •Individual lockers for personal items • Internet Connection

# **CUSTOMER ENGAGEMENT FACILITIES**

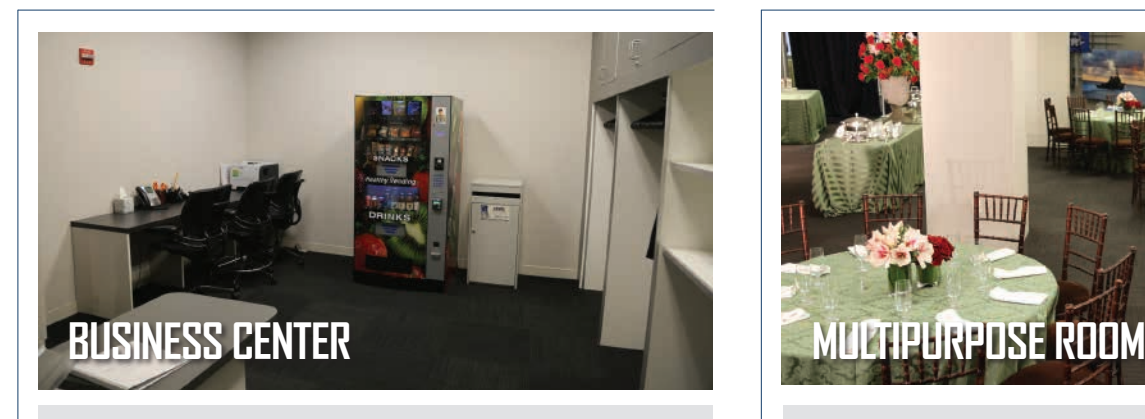

- Location: **Main Floor Lobby** • Business Center is available to all guests for small printing needs
- •Vending machine and coat and luggage storage area

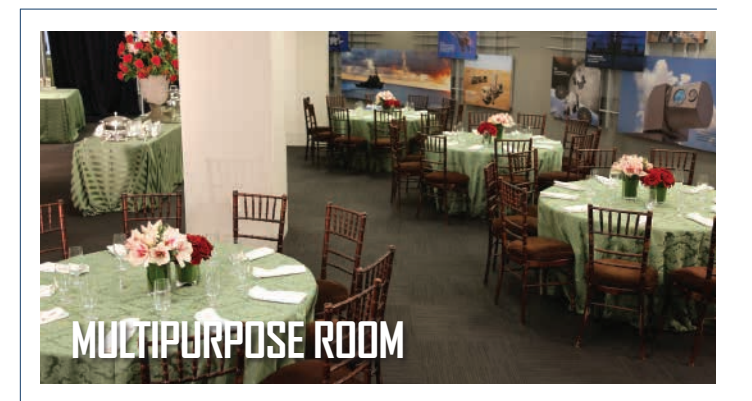

Located on the 1st floor and adjacent to the Auditorium, the Multipurpose Room can accommodate up to 200 people for standing events and 100 guests for seated meetings.

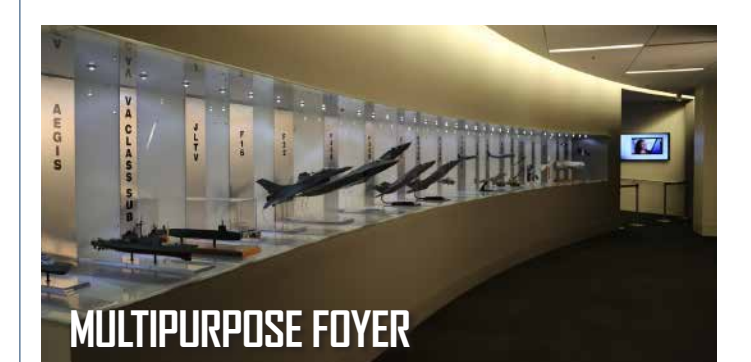

Located on the 1st floor, the GVC Multipurpose Foyer features models of industry-leading Lockheed Martin products including the USS Freedom, the Aegis Ballistic Missile Defense, the F22 Raptor and the F35B Lightning II.

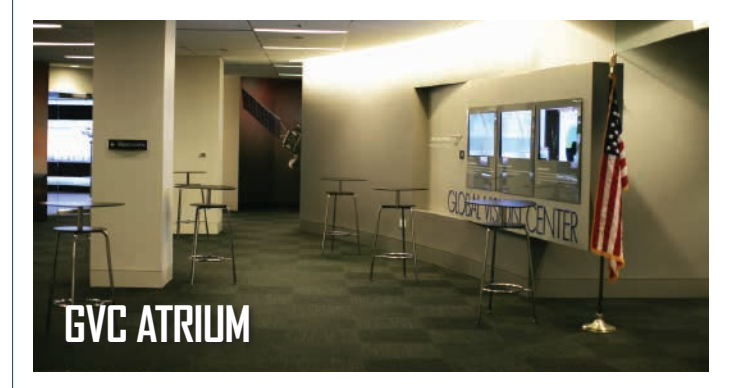

Located on the 1st floor and adjacent the Fighter Demonstration and Space Experience Centers, the Atrium can accommodate up to 80 people for standing events and 65 guests for seated meetings. Wireless Connectivity is available.

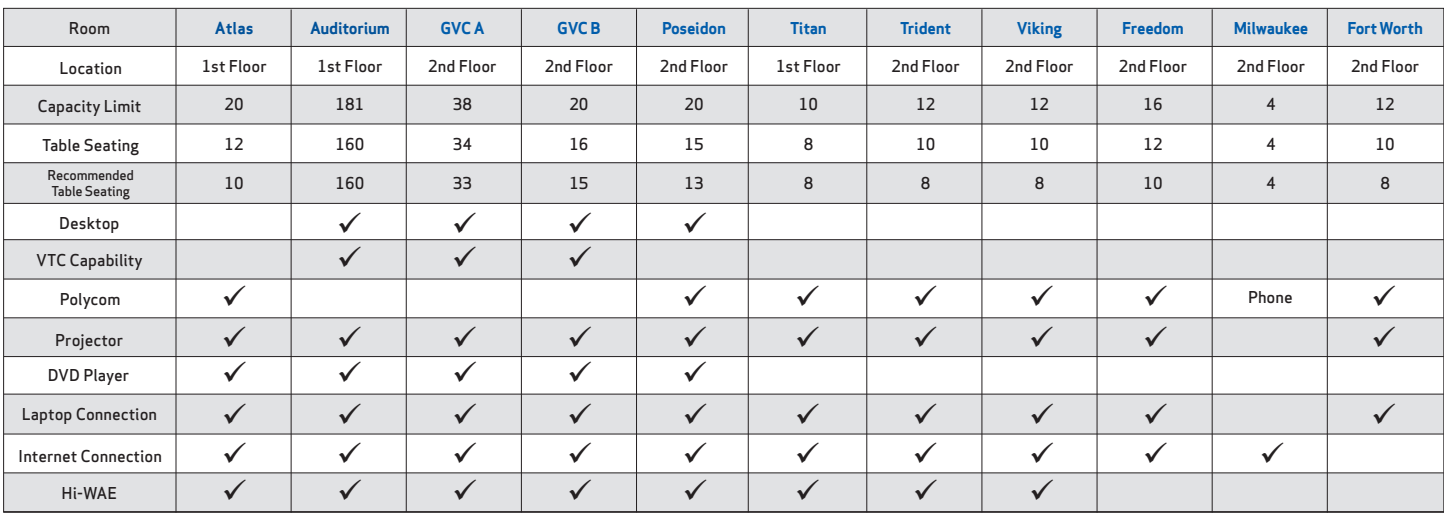

# **DEMONSTRATION CENTERS**

Demonstration Tours are available with advanced scheduling. During general tours, Demonstration Leaders take guests through an overview of our latest innovative products and services developed by various Lockheed Martin business units. Demonstration center tours may last 15-20 minutes and vary according to availability. **To schedule a tour, please contact the GVC Scheduler or work directly with your assigned GVC Project Manager.** 

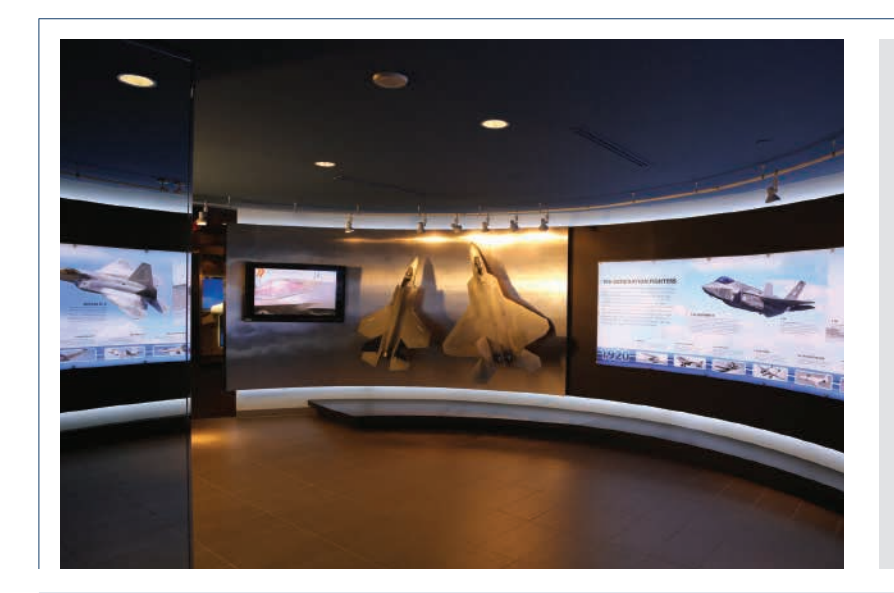

### **FIGHTER DEMONSTRATION CENTER**

The **Fighter Demonstration Center (FDC)** is designed and equipped to educate visitors about Lockheed Martin's two 5th generation fighter aircraft, the F-35 Lightning II (Joint Strike Fighter) and the F-22 Raptor. Briefings and discussions about the aircraft take place in our large conference room. The FDC's F-35 and F-22 cockpit demonstrators, an F-35 helmet mounted display system, and multiple touch-screen displays are used to further emphasize capabilities and other unique aspects of each aircraft. Industry partners, Northrup Grumman and Pratt & Whitney, have offices onsite to easily provide more in-depth explanations of the advanced systems they produce for both programs. Visits to the FDC should be coordinated in advance through your Lockheed Martin point of contact. **Direct your questions to the Fighter Demonstration Center at: (703) 413-5800.**

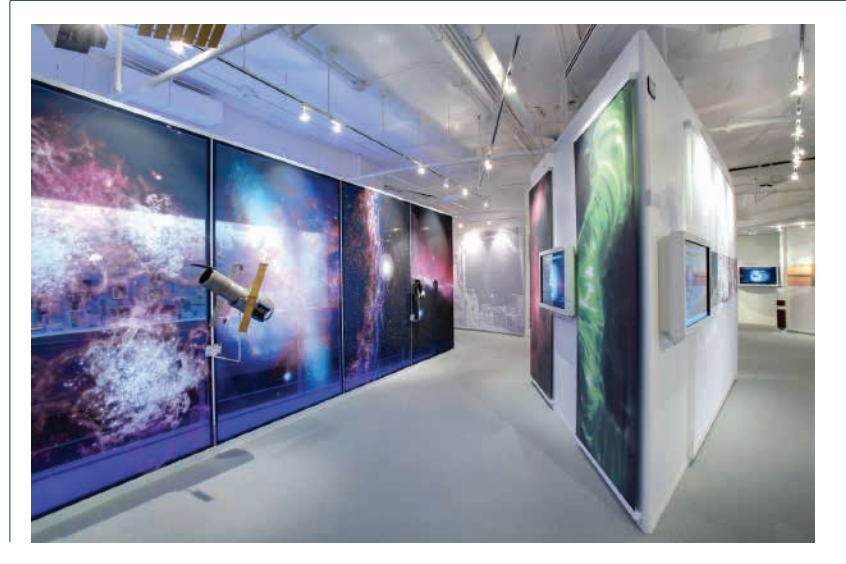

### **SPACE EXPERIENCE CENTER**

In the **Space Experience Center (SEC)**, visitors explore the critical role space plays in their everyday lives and understand the scope of Lockheed Martin's legacy of innovation in helping customers apply advanced space and missile technology to connect, protect and explore. Multimedia displays and interactive demonstrations showcase the capabilities and resilience of critical civil and military applications in space science and exploration, national defense and global security missions. A multipurpose theater features high-definition video presentations and demonstrations on specific space technology and program topics. Unique interactive displays, such as the Orion Multipurpose Crew Vehicle cockpit simulator, a missile defense simulator, and the GPS Value Station provide visitors with a visceral experience of actual space technology in action. **Direct your questions to the Space Experience Center at: (703) 413-5932.**

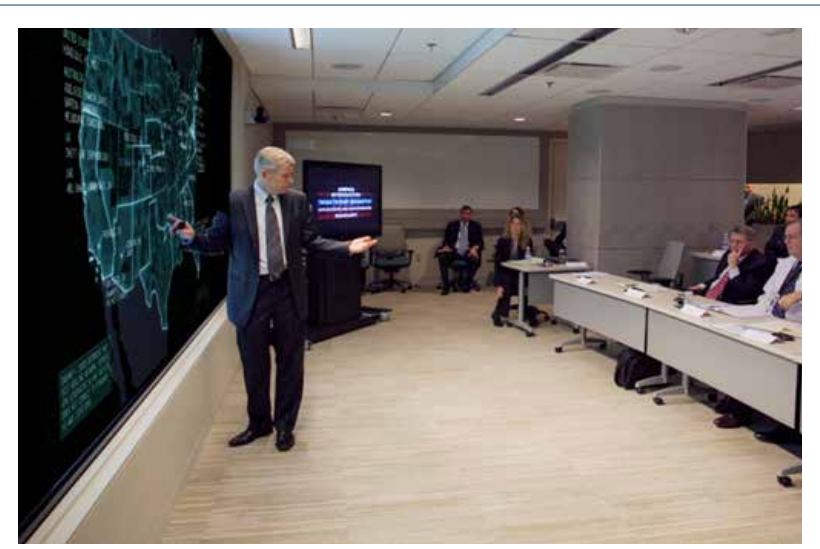

### **POTOMAC DEMONSTRATION CENTER**

The **Potomac Demonstration Center (PDC)** welcomes Lockheed Martin partners and stakeholders to an intimate and immersive environment that highlights challenges in complex mission areas. The PDC serves as a networked portal, fostering seamless collaboration with customers, academia as well as Lockheed Martin partner demonstration centers worldwide – all without the need for travel. To maximize prior investments, the PDC leverages existing infrastructure and is designed to accommodate interchangeable network interfaces, including classified connections.

**Direct your questions to the Potomac Demonstration Center at: (703) 506-9396.**

# **DEMONSTRATION CENTERS**

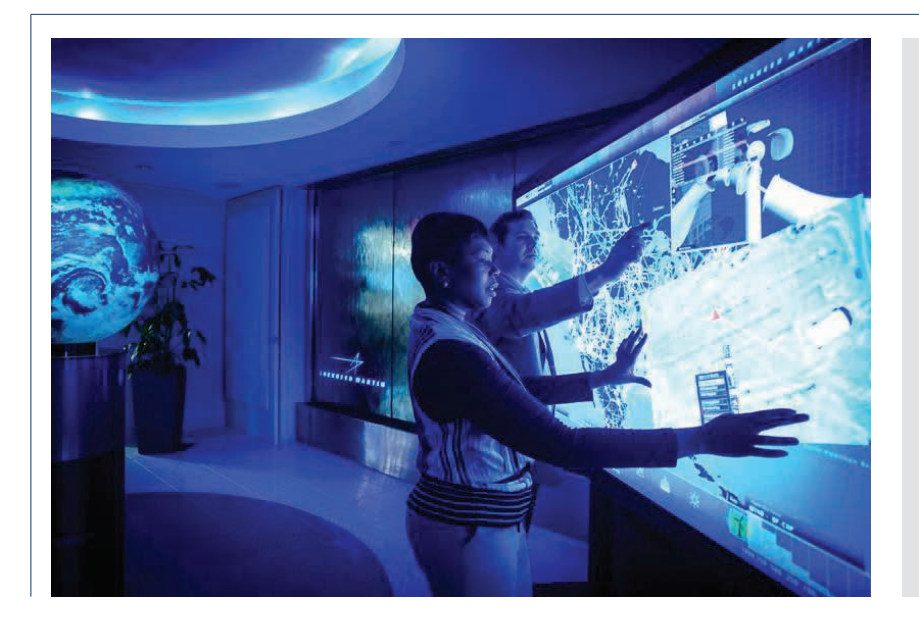

### **ENERGY SOLUTIONS CENTER**

Lockheed Martin helps tackle global energy and climate challenges, delivering innovative solutions for generating utility-grade renewable power, maximizing grid efficiency, and securing energy infrastructures. The Energy Solutions Center (ESC) showcases the Corporation's existing and emerging programs and technologies in these areas and highlights our systems integration and modeling and simulation expertise.

#### **Direct your question to the Energy Solutions Center at: (703) 413-5913.**

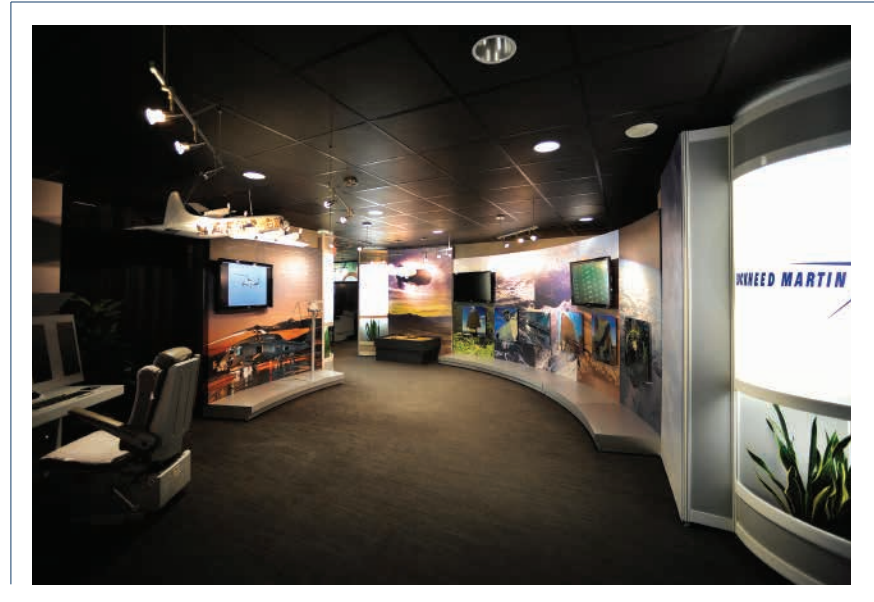

### **MISSION SYSTEMS AND TRAINING SOLUTIONS CENTER**

The **Mission Systems and Training Solutions Center**  showcases the capabilities of Lockheed Martin's Mission Systems and Training (MST) organization. This diverse business area executes more than 1,000 programs for the U.S. Navy, Coast Guard, Air Force, Army and Marine Corps, as well as allied military, industrial, research and medical customers in 40 domestic and international locations. The detailed models and interactive displays featured in MST's Solutions Center, such as the MH-60R cockpit demonstrator, the Multi-Function Training Aid and the Littoral Combat Ship bridge simulator, demonstrate how MST is partnering with our customers to create tomorrow's mission capabilities, today. **Direct your question to the Mission Systems and Training Solutions Center at: (703) 416-2190.**

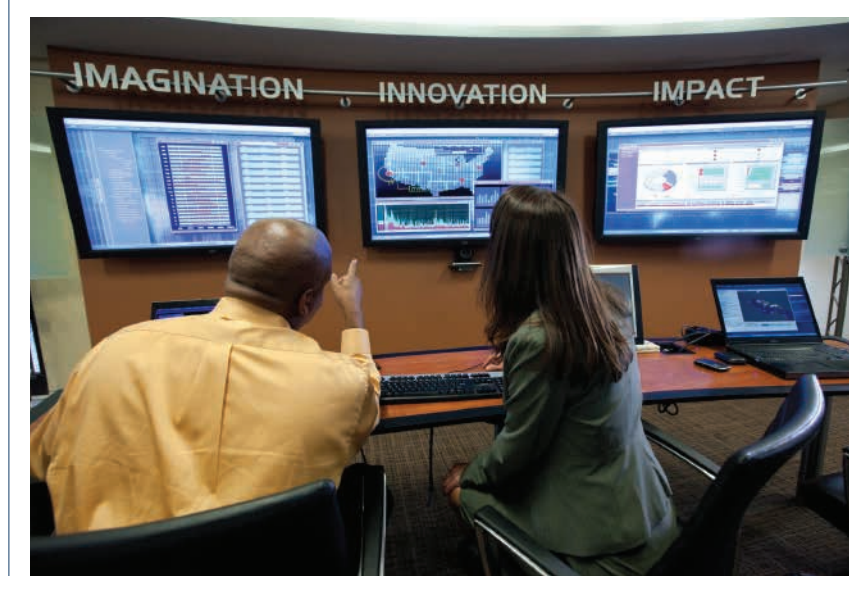

### **IS & GS NEXGEN I3 CENTER**

The Lockheed Martin **Information Systems & Global Solutions NexGen i3 Center** extends the capabilities of the LM NexGen Cyber Innovation and Technology Center, located in Gaithersburg, Maryland. The center enables customer and partner collaboration and innovation through its global network, in addition to providing a venue for live demonstrations to solve our customers' most difficult challenges. Ensuring mission success for our customers is our goal and we accomplish this through:

- •Imagination: Creating and accelerating cyber innovations to help our customers;
- •Innovation: Leading IS&GS global cyber technology development;

 •Impact: Assisting customers by providing IS&GS technologies that address their critical challenges. **Direct your questions to the NexGen i3 Center at: (703) 413-3721.**

# **GVC 100 MOMENTS & CORPORATE LEGACY EXPERIENCE**

Here at Lockheed Martin, we solve complex challenges, advance scientific discovery and deliver innovative solutions to help our customers keep people safe and utilize essential services. As demonstrated by our first 100 years of performance and determination, Lockheed Martin is committed to pioneering innovation that meets our customers' needs, worldwide. In an effort to bring these innovations to life, The Lockheed Martin GVC launched The Lockheed Martin Corporate Legacy Experience and 100 Moments exhibits.

Guided and self-guided tours of The Corporate Legacy Experience and 100 Moments exhibits are offered to all GVC visitors. **For more information or to host an event, please contact The Lockheed Martin GVC at 703.413.5900 or via email at Globalvision.corp@lmco.com.**

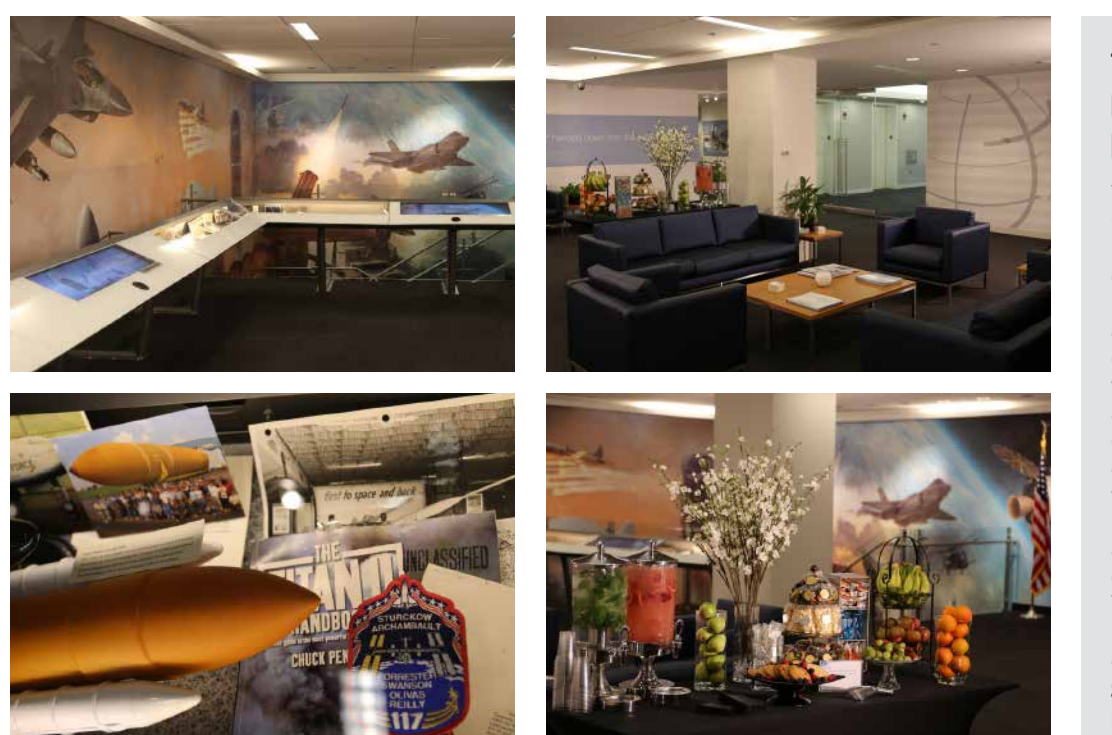

### **THE LOCKHEED MARTIN CORPORATE LEGACY EXPERIENCE**

The Lockheed Martin GVC's Corporate Legacy Experience is an interactive exhibit that celebrates Lockheed Martin's industry advancements achieved over 100 years. The exhibit features an extensive archive of more than 100 corporate artifacts as well as virtual touchscreen tours that offer visitors unique information about featured artifacts and innovations driven by Lockheed Martin. The Corporate Legacy Experience exhibit can accommodate up to 80 guests for networking and 65 people for seated events.

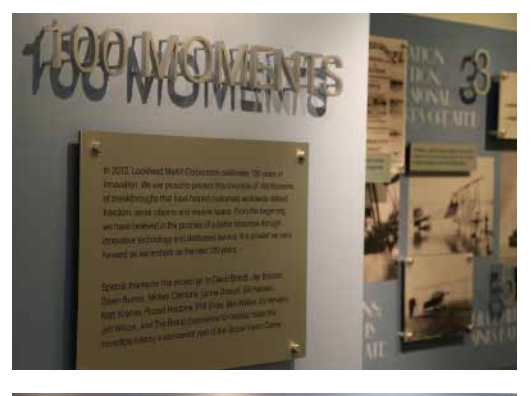

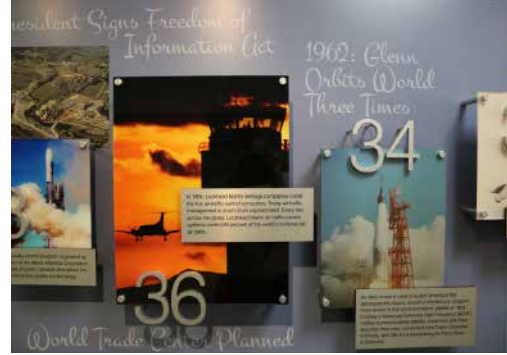

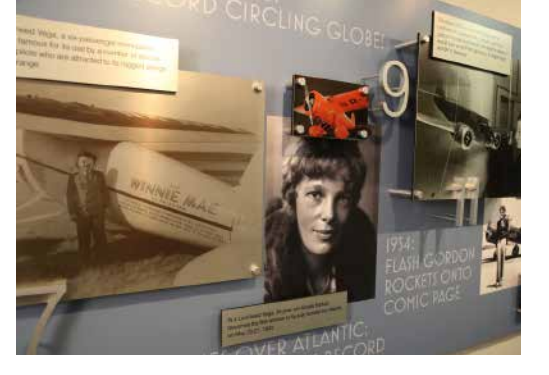

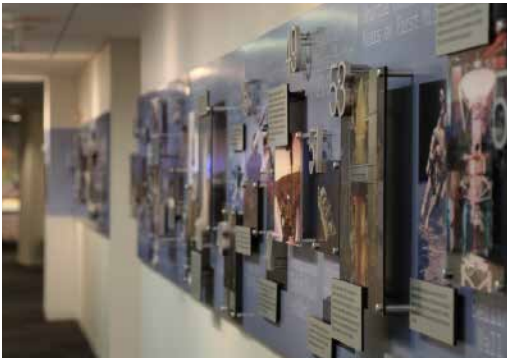

### **LOCKHEED MARTIN 100 MOMENTS**

In 2012, Lockheed Martin Corporation celebrated 100 years of innovation. The GVC Corporate Legacy Experience and 100 Moments exhibits chronicles the 100 Moments of breakthroughs that have helped Lockheed Martin customers worldwide defend freedom, serve citizens and explore space. From the beginning, Lockheed Martin believed in the promise of a better tomorrow through innovative technology and dedicated service. It is a belief that has and will continue to carry the organization forward as we embark on the next 100 years.

© 2014 Lockheed Martin Corporation. All Rights Reserved.

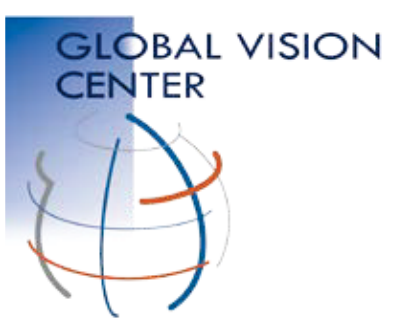

## Metro and Driving Directions to **Lockheed Martin's Global Vision Center (GVC)** 2121 Crystal Drive • Arlington, VA 22202

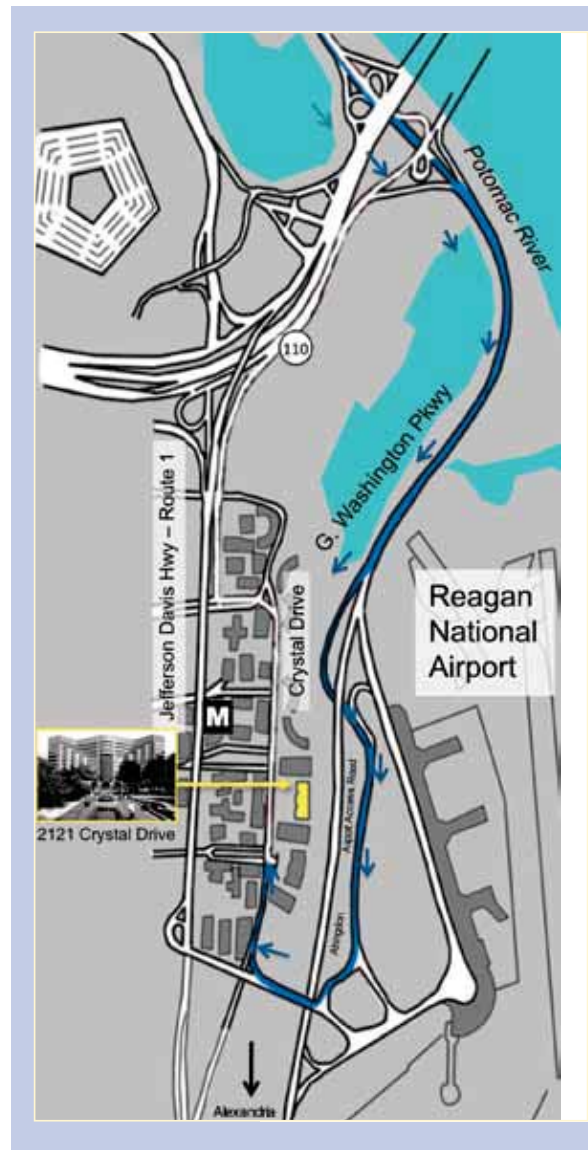

### **From Crystal City Metro Station**

(0.3 mi / approx 5 min) Blue/Yellow Line

- $\triangleright$  Exit the Metro Station and walk east on 18th St S
- $\triangleright$  Turn right on Crystal Drive
- $\triangleright$  Cross the street to 2121 and proceed through glass doors to 1st floor Visitor Desk (Lockheed Martin lobby)

#### **From Reagan National Airport**

- $\triangleright$  Stay left and take "Airport Exit/ Rt.1 Crystal City/Alexandria" exit
- $\triangleright$  Stay right and take "Rt.1 Crystal City/Economy Parking/General Aviation/South Airport Services" exit onto Abingdon Rd
- $\triangleright$  Stay to the right and make a right at the stop sign following 395 North signs
- $\blacktriangleright$  Make right onto Crystal Drive exit ramp
- $\triangleright$  At intersection of S 23rd St TURN RIGHT into parking garage

 $\blacktriangleright$  Follow signs to gold/yellow columns labeled 2121, park your vehicle and proceed to 1st floor Visitor Desk (Lockheed Martin lobby) via elevator

#### **From Dulles Airport**

- $\blacktriangleright$  Leaving terminal, follow signs for Washington
- $\blacktriangleright$  Take exit onto I-66 E
- $\blacktriangleright$  Take exit 75 to merge onto Jefferson Davis Hwy/VA-110 toward Alexandria
- $\blacktriangleright$  Follow Jefferson Davis Hwy
- $\triangleright$  Turn left on 20th St S
- $\triangleright$  Turn right at Crystal Drive
- $\blacktriangleright$  At intersection of S 23rd St, TURN LEFT into parking garage
- $\blacktriangleright$  Follow signs to gold/yellow columns labeled 2121, park your vehicle and proceed to 1st floor Visitor Desk (Lockheed Martin lobby) via elevator

#### **Security Information**

All guests must register at the Lockheed Martin Security Desk located near the large globe on the first floor Lobby Level.

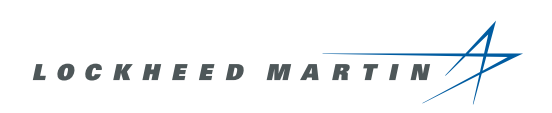

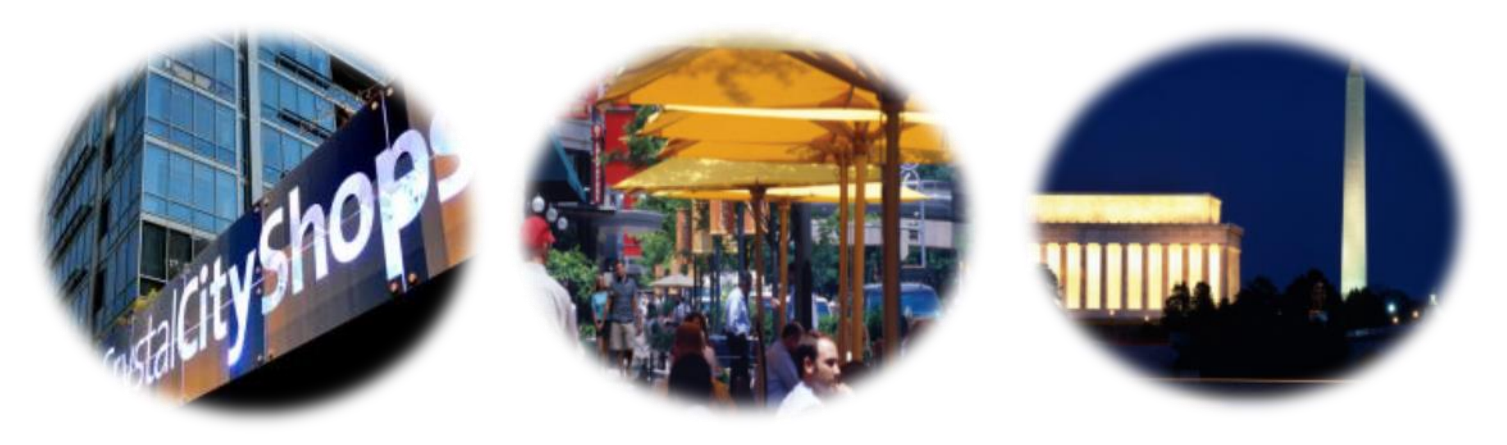

# **Around the Lockheed Martin Global Vision Center**

The Lockheed Martin Global Vision Center is conveniently located in Crystal City, Arlington, VA. Crystal City **-** a vibrant business and shopping district **-** offers visitors, convenient and quick access to the Metro

area and close proximity to Ronald Reagan Washington National Airport. Crystal City also offers an extensive integration of office buildings, shopping and residential high-rise buildings using underground corridors.

Also, featured within these underground corridors is Crystal City's premiere Art Underground - a vibrant arts and cultural destination with galleries, studios, interactive exhibits and activities, performance and classroom spaces.

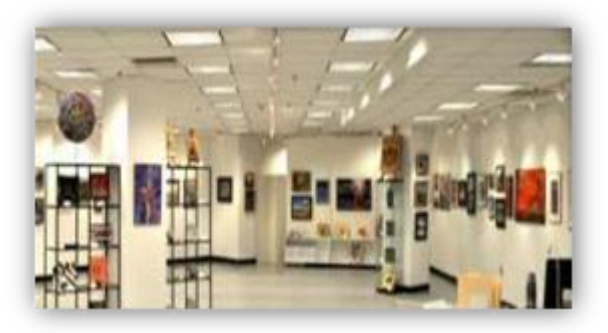

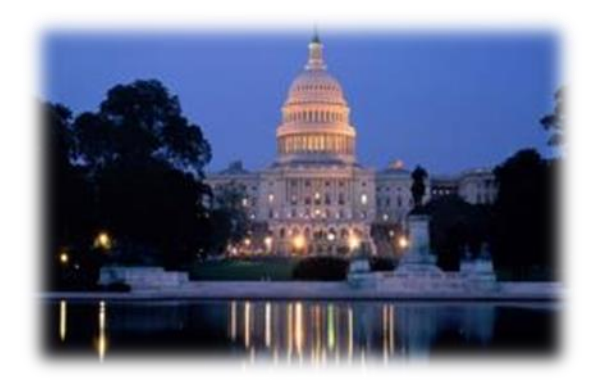

The GVC is also located 5 miles outside of Washington, DC. A diverse and beautiful world capital, DC invites you to explore charming neighborhoods like historic Georgetown and trendy U Street, where you'll find hip shops, inviting restaurants, vibrant nightlife and peaceful parks and gardens. Discover fascinating free attractions like the Smithsonian Institution, National Gallery of Art, National Archives and the Library of Congress. World-famous museums, inspiring monuments and powerful moments await you in Washington, DC.

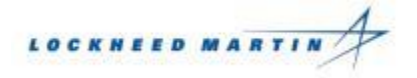

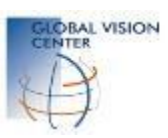

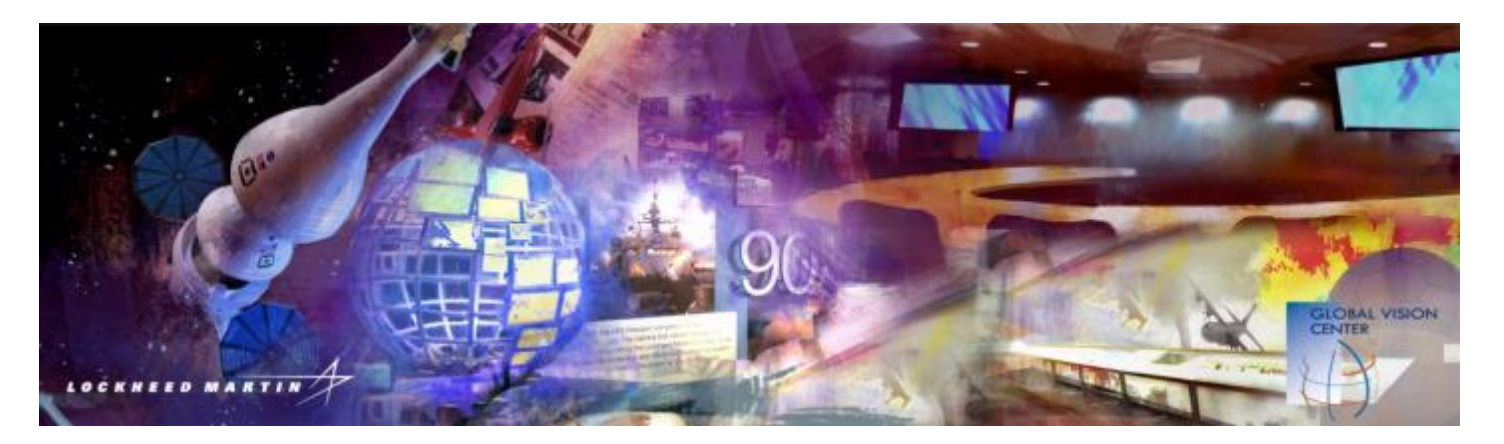

# **Lockheed Martin Global Vision Center**

## *Preferred Caterers*

#### **Atrium Catering and Design**

[www.atriumcateringanddesign.com](http://www.atriumcateringanddesign.com/) (703) 481-3030 **Email:** anastasia@atriumcateringanddesign.com 263 Sunset Park Drive Herndon, VA 20170

#### **Bittersweet Catering**

<http://www.bittersweetcatering.com/index.php> (703) 549-2708 **Email:** 823 King Street Alexandria, VA 22314

#### **French Connections Catering**

[http://www.frenchconnectionscatering.com/break](http://www.frenchconnectionscatering.com/breakfast.html) [fast.html](http://www.frenchconnectionscatering.com/breakfast.html) (703) 707-8304 **Email**: [orders@frenchconnectionscatering.com](mailto:orders@frenchconnectionscatering.com) 1114 Herndon Pkwy Herndon, VA 20170

#### **Root & Stem Catering & Events**

<http://www.rootandstemdc.com/>

(703) 289 1281 **Email:** info@rootandstemdc.com 2941 Fairview Park Dr. #110 Falls Church, VA 22042

#### **Saint Germain Catering**

<http://www.saintgermaincatering.com/> (703) 506-9396 8455 K Tyco Road Vienna, VA 22182

#### **Sinplicity Catering**

<http://www.sinplicitycatering.com/> (703) 892-1400 **Email:** [info@sinplicitycatering.com](mailto:info@sinplicitycatering.com) 6402 Arlington Boulevard Suite #B150 Falls Church, VA 22042

*Please feel free to contact your GVC Event Planner if you have any questions.*

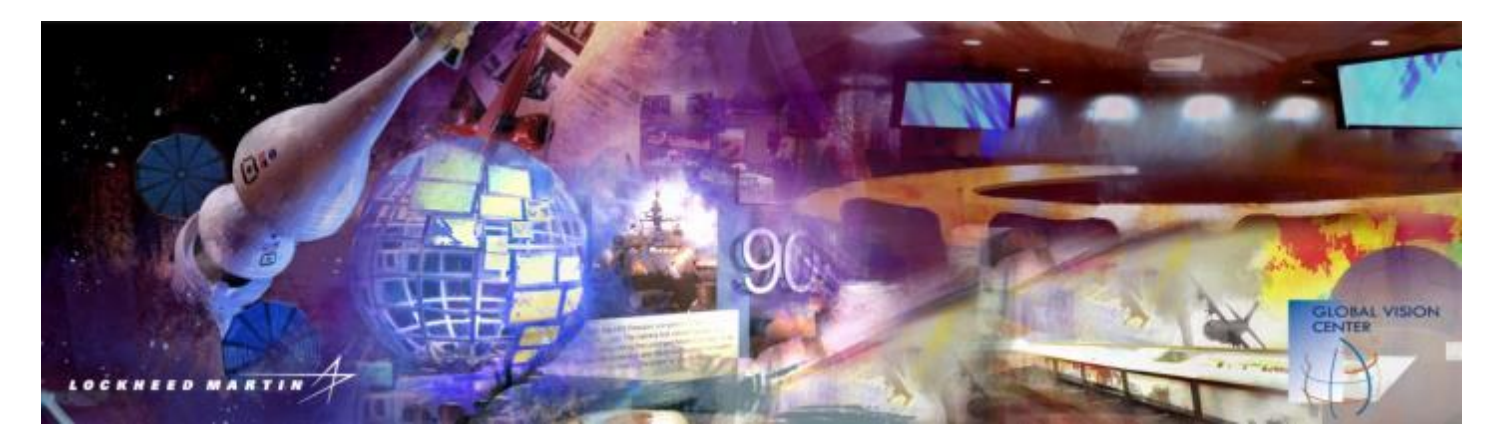

# **Lockheed Martin Global Vision Center**

## *Crystal City, Arlington VA Hotels*

**Courtyard by Marriott** [\(Link\)](http://www.marriott.com/hotels/travel/wasct-courtyard-arlington-crystal-city-reagan-national-airport/) Capacity: 268 Rooms 703-549-3434 I 1-800-321-2211

**Crowne Plaza** [\(Link\)](http://www.crowneplaza.com/hotels/us/en/arlington/wasna/hoteldetail?qRef=sr&qFRA=1&qDest=Crystal+City%2C+VA%2C+United+States&qRpn=1&qChld=0&qSrt=sBR&qSHp=1&qSmP=3&qIta=99504440&qGRM=0&qRms=1&qRRSrt=rt&srb_u=1&qRpp=10&qAdlt=1&qPSt=0&qBrs=6c.hi.ex.rs.ic.cp.in.sb.cw.cv&qWch=0) Capacity: 308 Rooms 703-416-1600 I 1-800-227-6963

**Crystal City Gateway Marriott** [\(Link\)](http://www.marriott.com/hotels/travel/wasgw-crystal-gateway-marriott/) Capacity: 700 Rooms 703-413-5500 I 1-800-228-9290

**Crystal City Marriott** [\(Link\)](http://www.marriott.com/hotels/travel/wascc-crystal-city-marriott-at-reagan-national-airport/) Capacity: 345 Rooms 703-413-5500 I 1-800-228-9290

**Doubletree Hotel** [\(Link\)](http://doubletree3.hilton.com/en/index.html) Capacity: 630 Rooms 703-416-4100 I 1-800-222-8733

**Embassy Suites** [\(Link\)](http://embassysuites3.hilton.com/en/hotels/virginia/embassy-suites-crystal-city-national-airport-WASCRES/index.html) Capacity: 267 Rooms 703-979-9799 I 1-800-362-2779 **Hampton Inn** [\(Link\)](http://hamptoninn3.hilton.com/en/index.html) Capacity: 161 Rooms 703-521-5901 I 1-800-426-7866

**Hilton** [\(Link\)](http://www3.hilton.com/en/index.html) Capacity: 386 Rooms 703-418-6800 I 1-800-445-8667

**Holiday Inn** [\(Link\)](http://www.ihg.com/holidayinn/hotels/us/en/reservation) Capacity: 280 Rooms 703-684-7200 I 1-800-465-4329

**Hyatt Regency** [\(Link\)](http://www.reservations.com/hotel/hyatt-regency-crystal-city) Capacity: 685 rooms 703-418-1234 I 1-800-233-1234

**Ronald Reagan Radisson** [\(Link\)](http://www.radisson.com/arlington-hotel-va-22202/vaarling) Capacity: 247 rooms 703-920-8600 I 1-866-688-5072

**Sheraton Crystal City Hotel** [\(Link\)](http://www.starwoodhotels.com/westin/property/overview/index.html?propertyID=741&PS=LGEN_AA_DNAD_CBNG_TPRP) Capacity: 408 Rooms 703-486-1111 I 1-800-325-3535

*Please feel free to contact your GVC Event Planner if you have any questions.*

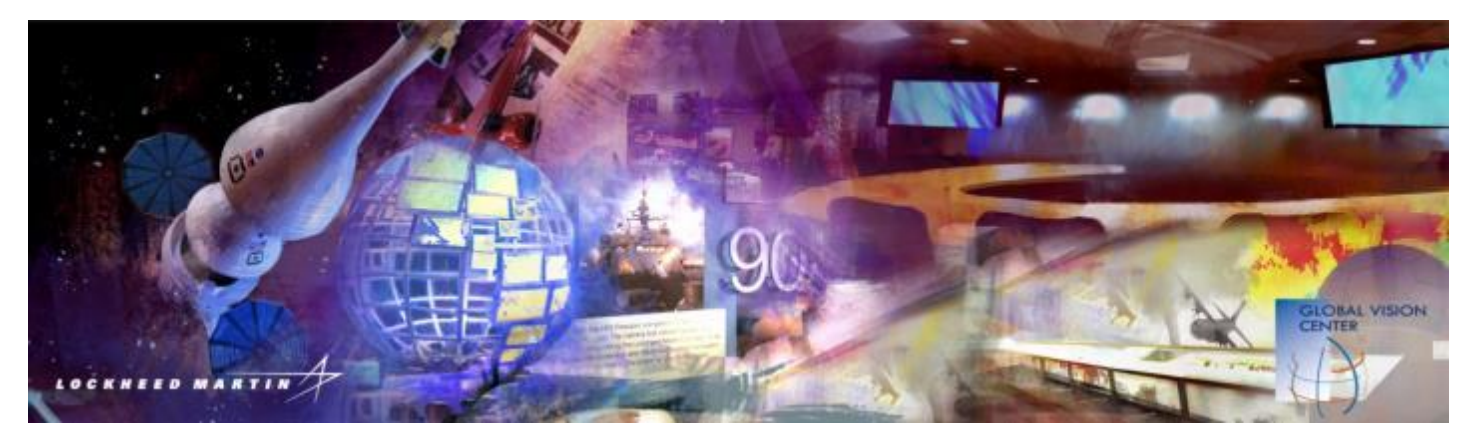

# **Lockheed Martin Global Vision Center**

# *Local Restaurants*

#### *Higher End*

[Ruth's Chris Steak House](http://www.crystalcity.org/go/ruths-chris-steak-house) 2231 Crystal Drive

#### *Casual Dining*

[Athena Pallas](http://www.crystalcity.org/go/athena-pallas) 556 22rd St South

[Bistro 7107](http://www.crystalcity.org/go/bistro-7107) 513 23rd St South

[Black Lime](http://www.crystalcity.org/go/black-lime) 2450 Crystal Drive

[Cafe 59](http://www.crystalcity.org/go/cafe-59) 2341 Jefferson Davis Hwy

[Cafe Crystal](http://www.crystalcity.org/go/cafe-crystal) 2805 Jefferson Davis Hwy

[Cafe Italia](http://www.crystalcity.org/go/cafe-italia) 519 23rd St South

[Cantina Mexicana](http://www.crystalcity.org/go/cantina-mexicana) 515 23rd St South

[Cedar Deli](http://www.crystalcity.org/go/cedar-deli) 2341 Jefferson Davis Hwy [McCormick & Schmick's](http://www.crystalcity.org/go/mccormick-and-schmicks) 2010 Crystal Drive

[Morton's Steakhouse](http://www.crystalcity.org/go/mortons-steakhouse) 1750 Crystal Drive

[Green Leaf Cafe](http://www.crystalcity.org/go/green-leaf-cafe) 1235 S Clark Street

[Harar Mesob Ethiopian Restaurant](http://www.crystalcity.org/go/harar-mesob-ethiopian-restaurant) 542 23rd St South

**[Hearthstone](http://www.crystalcity.org/go/hearthstone)** 507 23rd St South

[Jaleo Spanish Tapas & Bar](http://www.crystalcity.org/go/jaleo-spanish-tapas-and-bar) 2250 Crystal Drive

[Kabob Palace](http://www.crystalcity.org/go/kabob-palace) 2315 S Eads Street

[Kora](http://www.crystalcity.org/go/kora) 2250 B Crystal Drive

[Legal Sea Foods](http://www.crystalcity.org/go/legal-sea-foods) 2301 Jefferson Davis Hwy

[Neramitra Thai](http://www.crystalcity.org/go/neramitra-thai) 2200 Crystal Drive

#### *Casual Dining continued:*

[Century Cafe](http://www.crystalcity.org/go/century-cafe) 2450 Crystal Drive

[Cesar's Diner](http://www.crystalcity.org/go/cesars-diner) 539 23rd St South

[Charlie Chiang's](http://www.crystalcity.org/go/charlie-chiangs) 320 23rd St South

[Chili's](http://www.crystalcity.org/go/chilis) 320 23rd Street

[Crystal Bonsai Sushi](http://www.crystalcity.org/go/bonsai-grill) 553 23rd St South

[Freddie's Beach Bar](http://www.crystalcity.org/go/crystal-city-restaurant)  555 23rd St South

[Portofino](http://www.crystalcity.org/go/portofino) 526 23rd St South

[Restaurant Mez](http://www.crystalcity.org/go/restaurant-mez) 1700 Jefferson Davis Hwy

[Taj of India](http://www.crystalcity.org/go/taj-of-india) 509 23rd St South

[Ted's Montana Grill](http://www.crystalcity.org/go/teds-montana-grill) 2200 Crystal Drive

[Top Thai](http://www.crystalcity.org/go/top-thai) 523 23rd St South

[Tortoise & Hare](http://www.crystalcity.org/go/tortoise-and-hare) 567 23rd St South

[Urban Thai](http://www.crystalcity.org/go/urban-thai) 561 23rd St South

#### *Bar and Lounge*

[Bar Louie](http://www.crystalcity.org/go/bar-louie) 320 23rd St South

[Buffalo Wild Wings](http://www.crystalcity.org/go/buffalo-wild-wings) 2450 Crystal Drive

[Chili's](http://www.crystalcity.org/go/chilis) 320 23rd St South

[Clark Street Grill](http://www.crystalcity.org/go/clark-street-grill) 2711 Jefferson Davis Hwy [Crystal City Sports Pub](http://www.crystalcity.org/go/crystal-city-sports-pub) 529 23rd St South

[Hamlet Restaurant and Bar](http://www.crystalcity.org/go/hamlet-restaurant-and-bar) 1601 Crystal Square Arcade

[Potomac Bar and Grille](http://www.crystalcity.org/go/potomac-bar-and-grille) 1489 Jefferson Davis Hwy

[San Antonio Bar and Grill](http://www.crystalcity.org/go/san-antonio-bar-and-grill) 1664-A Crystal Square Arcade

### *Fast Food*

[Anna's Gateway Deli](http://www.crystalcity.org/go/annas-gateway-deli) 1225 Jefferson Davis Hwy

[Aroma Coffee](http://www.crystalcity.org/go/aroma-coffee) 2450 Crystal Drive

[Au Bon Pain](http://www.crystalcity.org/go/au-bon-pain) 2102 Crystal Drive

[Chick-Fil-A](http://www.crystalcity.org/go/chick-fil-a) 2100 Crystal Drive [Jimmy John's Gourmet Sandwiches](http://www.crystalcity.org/go/jimmy-johns-gourmet-sandwiches) 2450 Crystal Drive

[New York Deli](http://www.crystalcity.org/go/new-york-deli) 2461 S Clark Street

[The Perfect Pita](http://www.crystalcity.org/go/the-perfect-pita1) 1681 Crystal Square Arcade

[Philadelphia Mike's](http://www.crystalcity.org/go/philadelphia-mikes) 1668 Crystal Square Arcade

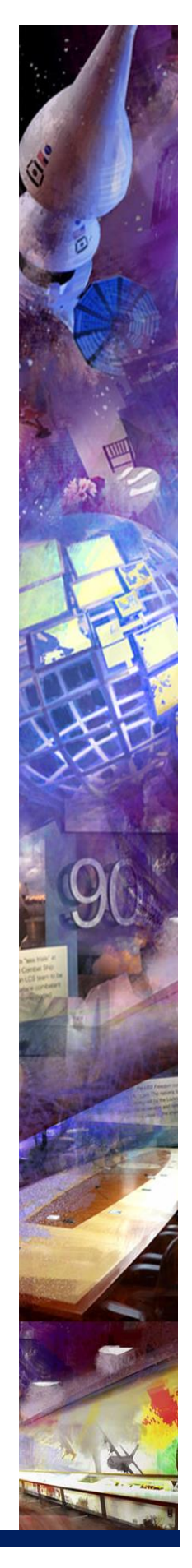

### *Fast Food continued:*

[Chipotle Mexican Grille](http://www.crystalcity.org/go/chipotle-mexican-grille) 2231 Crystal Drive

[Cold Stone Creamery](http://www.crystalcity.org/go/cold-stone-creamery) Shops at 2100 Crystal Drive

[Corner Bakery Cafe](http://www.crystalcity.org/go/corner-bakery-cafe) Shops at 2100 Crystal Drive

**[Cosi](http://www.crystalcity.org/go/cosi)** 2011 Crystal Drive

[California Tortilla](http://www.crystalcity.org/go/california-tortilla) 2450 Crystal Drive

[Deli Works](http://www.crystalcity.org/go/deli-works) Shops at 2100 Crystal Drive

[Dickey's Frozen Custard](http://www.crystalcity.org/go/dickeys-frozen-custard) 2345 Crystal Drive

[Dunkin Donuts](http://www.crystalcity.org/go/dunkin-donuts) 1687 Crystal Square Arcade

[Einstein Bagels](http://www.crystalcity.org/go/einstein-bagels) 1700 Jefferson Davis Hwy

[Fro-Zen-Yo](http://www.crystalcity.org/go/fro-zen-yo) 2231 Crystal Drive

[Good Stuff Eatery](http://www.crystalcity.org/go/good-stuff-eatert) 2100 Crystal Drive

[Pizza Autentica](http://www.crystalcity.org/go/pizza-autentica) 2450 Crystal Drive

[Noodles & Company](http://www.crystalcity.org/go/noodles-and-company) 2011 Crystal Drive

[The Perfect Pita](http://www.crystalcity.org/go/the-perfect-pita) 2345 Crystal Drive

[Starbucks Coffee](http://www.crystalcity.org/go/starbucks-coffee) 2231 Crystal Drive

[Starbucks Coffee](http://www.crystalcity.org/go/starbucks-coffee1) 1649 Crystal Square Arcade

[Starbucks Coffee](http://www.crystalcity.org/go/starbucks-coffee2) 2600 Crystal Drive

**[Subway](http://www.crystalcity.org/go/subway)** 2154 Crystal Plaza Arcade

**[Subway](http://www.crystalcity.org/go/subway2)** 2461 S Clark Street

[Sbarro Italian Buffet](http://www.crystalcity.org/go/sbarro-italian-buffet) 1688 Crystal Square Arcade

[Potbelly Sandwich Works](http://www.crystalcity.org/go/potbelly-sandwich-works) 1615 Crystal Square Arcade

[Punjab Kabob](http://www.crystalcity.org/go/punjab-kabob) 2325 S Eads Street

[Quizno's](http://www.crystalcity.org/go/quiznos) 1225 S Clark Street

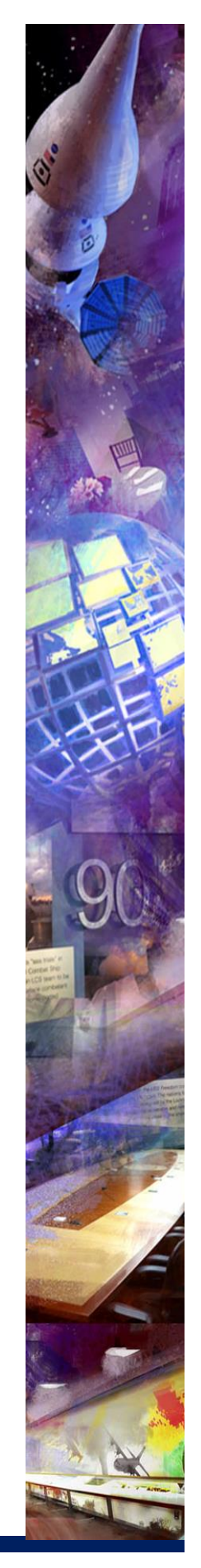

*Please feel free to contact your GVC Event Planner if you have any questions*

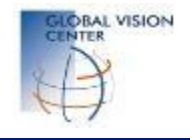

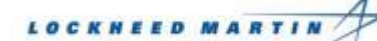

*GVC Marketing Communications 2014*